For The Serious User Of Personal Computers

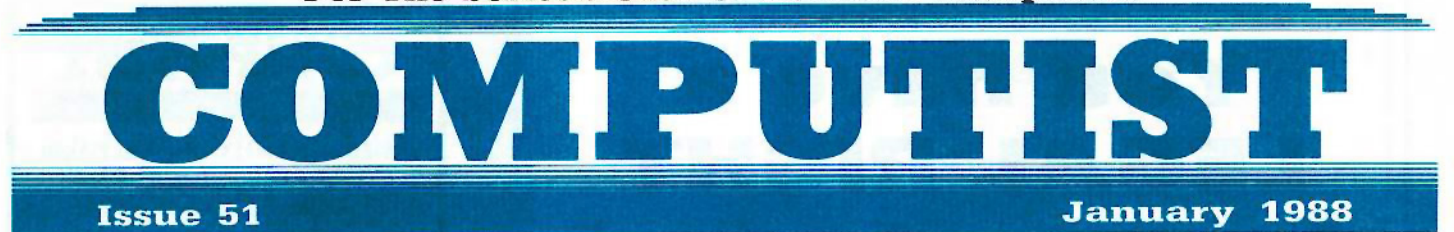

в

USA \$3.75 Canada & Mexico \$7.00 All Others \$8.75

Features:

Kevin Lepard's Cryptarithmetic Helper

Paul Johnson's oA.P.T. for Bard's Tale. Dungeon Mapper Revisited

Matt Ownby's  $\Box$  A.P.T. for Ultima IV

Carole Fox's  $\Box$  A.P.T. for Might & Magic

Ralph Augenfeld's □ RAMfactor mod for Laser 128

John Weigley's  $\Box$  Getting Better Sound by... Using the cassette jacks

 $\Box$  Making A Fast Boot Disk

## Softkeys:

8  $\overline{\mathbf{R}}$ 2 7 ĥ 6 5 5 4 4 ä 3  $\overline{2}$ 2 1 1

2400 AD d'Aliens d'Alphabet Zoo d'Amnesia d'Bag Of Tricks d'Bard's Tale I d'Bard's Tale II d'Battle Cruiser d'Beach-head II dBelow The Root dBlack Magic dBody Awareness dBridge 4.0 dCarriers At War dCatalyst 3.0 dCentipede dChampionship Boxing O Championship Wrestling O Chessmaster 2000 O Combining The Elements O Commando O Creative Contraptions dEinstein Compiler d Fat City dFight Night OFlight Simulator v2.0 0 Fw1 with Direction. GBA 2-00-2 Championship Basketball • GraphicWriter v1.1RA CGrowing Up Small dHouse-on-a-disk QIntrigue oJet oJungle Hunt CKindercomp CKnowing Numbers G Kung-fu Master G Law Of The West G Learning Well series G Letters And Words G Little Computer People G Make Your Own Murder Party  $\circ$  Manic Mansion  $\circ$  Master Diagnostics  $\circ$  Movie Maker  $\circ$  Music Construction Set  $\circ$  Pinball Construction Set **O Pitstop O Print Shop Graphics Library Holiday & Print Shop IIgs O Rendezvous O Shapes And Patterns O Silent Service** C Sorcerer C Spy vs Spy I & II C Stargate C Stellar 7 C Stickybear ABCs C Stickybear Drawing C Stickybear Numbers C Stickybear Printer CStickybear Printer Library I &: II CStickybear Townbuilder CSuper Boulderdash CTemple Of Apshai Trilogy G Tomahawk & Thexder G Walt Disney's Card And Party Shop G Walt Disney's Cartoon Maker G Wings Of Fury G Word Maze OWorld's Greatest Baseball Game OZork III *OApple IIgs softkey.*

COMPUTIST PO Box 110846·T Tacoma, WA 98411 BULK RATE U.S. Postage PAID Tacoma, WA Permit No. 269

## **You have a LEGAL RIGHT to an unlocked backup copy of your commercial softwware**

*Our editorial policy* is *that* we do *NOT condone software piracy, but we* do *believe that users are entitled* to backup commercial disks they have purchased.

In addition to the security of a backup disk, the removal of copy-protection gives the user the option of modifying programs to meet his or her needs.

*Furthermore, the copyright laws guarantee your right* to such a DEPROTECTED backup copy:

... "It is not an infringement for the owner of a copy of a computer program to make or authorize the making of another copy or adaptation of that computer program provided:

1) that such a new copy or adaptation is created as an essential step in the utilization of the computer program in conjunction with a machine and that it is used in no other manner, or

2) that such new copy or adaptation is for archival purposes only and that all archival copies are destroyed in the event that continued possession of the computer program should cease to be rightful.

Any exact copies prepared in accordance with the provisions of this section may be leased, sold, or otherwise transferred, along with the copy from which such copies were prepared, only as part of the lease, sale, or other transfer of all rights in the program. Adaptations so prepared may be transferred only with the authorization of the copyright owner."

*United States Code title 17, §117* 

## **COMPUTIST**

Publisher-Editor: Charles R. Haight Graphics Editor: Ben R. Haight Circulation: Karen Fitzpatrick Advertising: (206) 474-5750 Publishing: SoftKey Printing: Valco Printing

• Address all advertising inquiries to: COMPUTlST; Advertising Department; PO Box 110816; Tacoma. WA 9841 I

• Mail all RDEX data-letters to: COMPUTIST RDEX PO Box 110846·K Tacoma. WA 98411

• COMPUTIST does NOT purchase editorial material. The entire editorial content consists of information submitted to COMPUTIST for publication in the shared interests of all COMPUTISTs.

• Unsolicited material (manuscripts, letters to the editor, softkeys. A.P.T.s. playing tips. questions. etc.. are assumed to be submitted for publication with all and exclusive rights belonging to COMPUTIST.

• COMPUTISTs submitting RDEX material should follow the guidelines printed on the inside back cover.

• Entire contents copyright 1988 by SoftKey Publishing. All rights reserved. Copying done for other than personal or internal reference (without express written permission from the publisher) is prohibited.

**•** The volunteer and paid editorial staff assume no liability or responsibility for the products advertised in the magazine. Any opinions expressed by the authors are not necessarily those of COMPUTIST magazine or SoftKey Publishing.

• Apple usually refers to an Apple ][ computer and is a trademark of Apple Computers. Jnc.

SUBSCRIPTIONS: Rates (for 12 issues): U.S. - \$32 U.S. 1st Class-\$45 Canada/Mex.-\$45 Other Foreign-\$75

• Direct subscription inquiries to: COMPUTIST; Subscription Department; PO Box I 10846·T; Tacoma, WA 9841 I

• DOMESTIC DEALER RATES: Call (206) 474-5750 for more information.

• Change Of Address: Please allow 4 weeks for change of address to take effect. On postal form 3576 supply your new address and your most recent address label.

• Issues missed due to non-receipt of change of address may be acquired at the regular back issue rate.

For Apple-users ONLY: Why type those I-o-n-g listings when you can just Upgrade your present sub. to a Mag/51/4"Disk Combo subscription

• You may upgrade your current subscription to a magazine & disk combination by sending \$5.50 (\$6.50 foreign) per remaining issue.

## Time to renew?

• Check your mailing label to see if you need to renew your subscription.

 $\Box$  Use the order form on this page to renew, and don't forget to send your most current mailing label to help expedite your renewal

## Moving soon?

**II** If you're moving, let us know at least 30 days in advance.

**• Issues missed due to non-reciept of** Change-of-Address may be acquired at the regular back issue rates.

**• Remember, the Post Office does not** forward third class mail unless requested. COMPUTIST is not responsible for replacing issues lost while forwarding order is in effect.

**• • • •** Diary  $\mathcal{H}$ 's finally 1988... .<del>F</del>ind the first thing I did today was...  $\overline{q}$ ..... -....  $\mathcal{L}$ subscribed # . *..U}.-.-- ,* **COMPUTIST ·** .**"I**•.•'...

**• Yes, I want to subscribe to COMPUTIST. Enclosed are funds for an annual (12 issue) subscription.** 

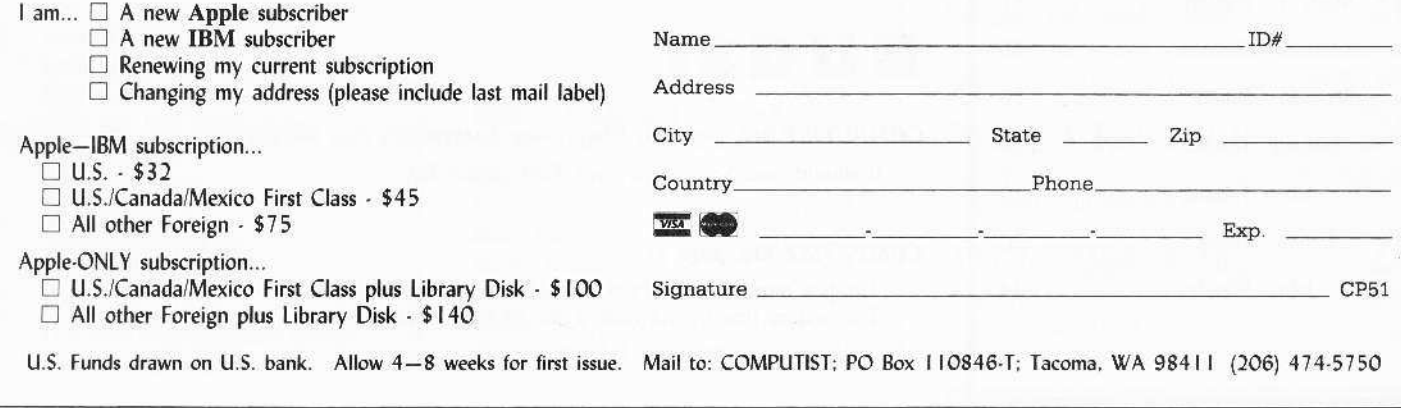

## **ERDIEX Contributors**

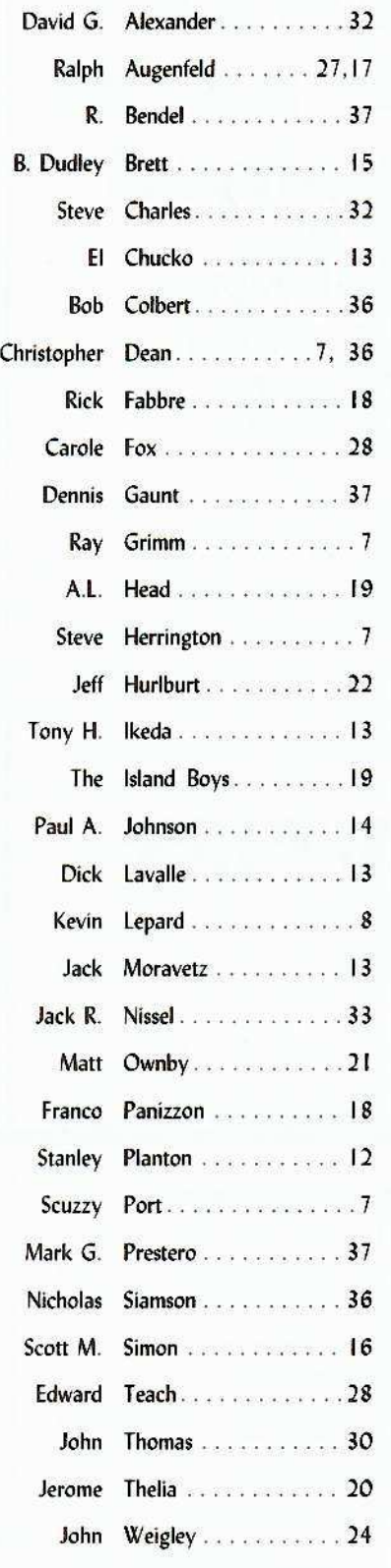

4

# Editorial...

## **Welcome to 1988**

Well it's 1988 and I have some new year resolutions. Of course, like any good busybody, I've made these resolutions for you.

## **New Year's Resolutions**

- $\Box$  I won't send original or copies of original disks. The originals may be lost and it's illegal for us to have copies.
- $\Box$  I will send all my letters to RDEX, on disk. You'll get the disk back along with an advance copy of your piece of the issue. And it helps speed up completion of the magazine.
- I will write my letters in the same format as the letters I read in RDEX. Except  $\Box$ for drawing the boxes or printing my name in inverse.
- I will always identify the computer I am writing about (IIc, IIe, IIgs, etc.).  $\Box$
- $\Box$  I will always include the publisher's name along with any program name I mention.
- I will always send BASIC programs and Super IOB controllers on disk. 11 Please!

## **BUGS:**

COMPUTIST #47, page 34. "Improving Locksmith's Fast Backup". It should read Sector edit track \$09, sector \$07.

COMPUTIST #36, page 27.

The hex dump for LC LOADER is missing the last byte. The bottom line should read: 2100: 00 21 21 0F 0B F9 F3

**COMPUTIST #51** 

## 14 P

**Table Of Contents** 

## Softkeys:

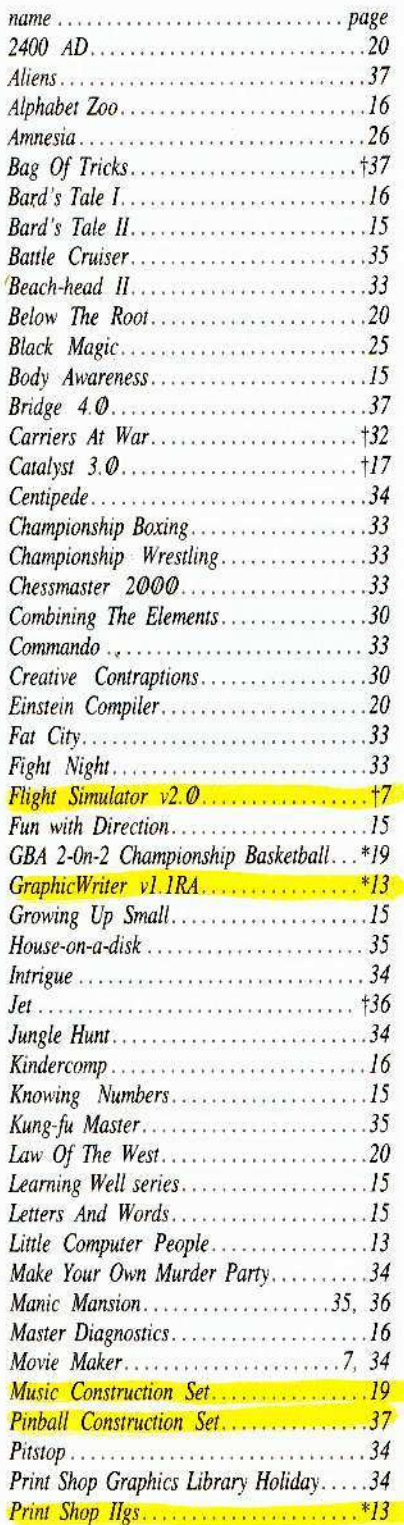

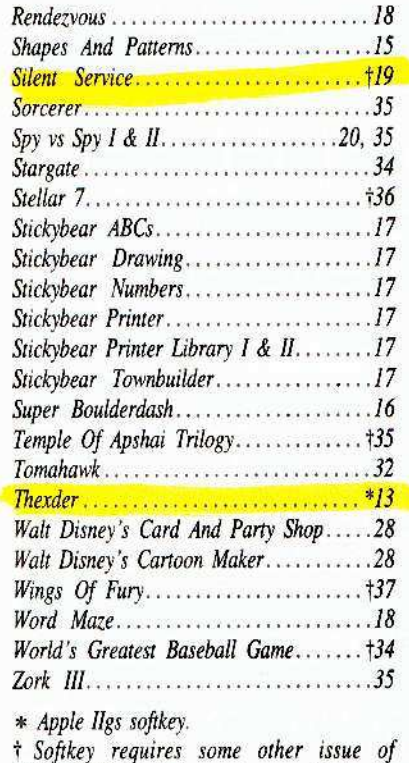

## $A.P.T.s.$

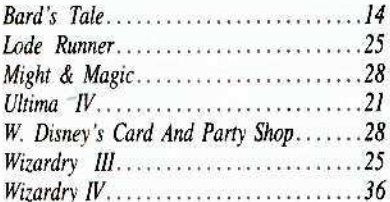

COMPUTIST or is incomplete as published.

## Playing Tips:

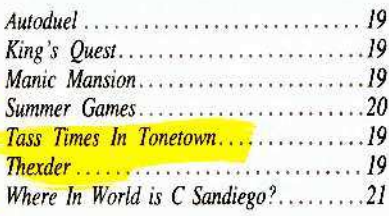

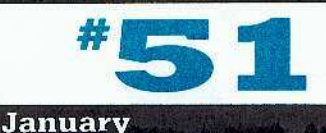

## Editorial ......... Bugs. . . . . . . . . . . . . . . Most Wanted Softkeys.......37

1988

## Features:

The Cryptarithmetic Helper.... Kevin Lepard's program will help you solve those encrypted arithmetic puzzles for your AI class.

## Using EDD IV to Modify Tracks & Sectors..... Stanley Planton's Tips and specific 'how-to's on

using the Essential Data Duplicator's powers.

## **APT** for Bard's Tale

Dungeon Mapper Revisited.... Paul Johnson's A.P.T. for The Bard's Tale uses a modification of his Standing Stones dungeon mapper.

### **RAMfactor mod for Laser 128** Ralph Augenfeld's 'how-to' keep your

RAMfactor alive with just a few hardware changes.

## A.P.T for *Ultima IV*.......... Matt Ownby's APT tables plus your sector editor

will put you in charge of even the IIgs Ultima.

## The Product Monitor......

Jeff Hurlburt continues his reviews with Deluxe Paint II, Welcome, Create A Calendar, Diversi-Cache and Accolade's Comics plus quick notes on Invisi-Clues, Clip Art Gallery 1, Destroyer, The Spy's Adventures In N. America, Homework Helper: Math Word Problems.

## **Get Better Sound**

by using the cassette jacks.......... John Weigley shows how to improve fidelity and even turn all sound to the cassette port.

## Making A Fast Boot Disk.....26

John Weigley's article and a sector editor will have you booting in seconds.

## APT for Might & Magic......

Carole Fox's tables and your sector-editor will help you reach the Inner Sanctum.

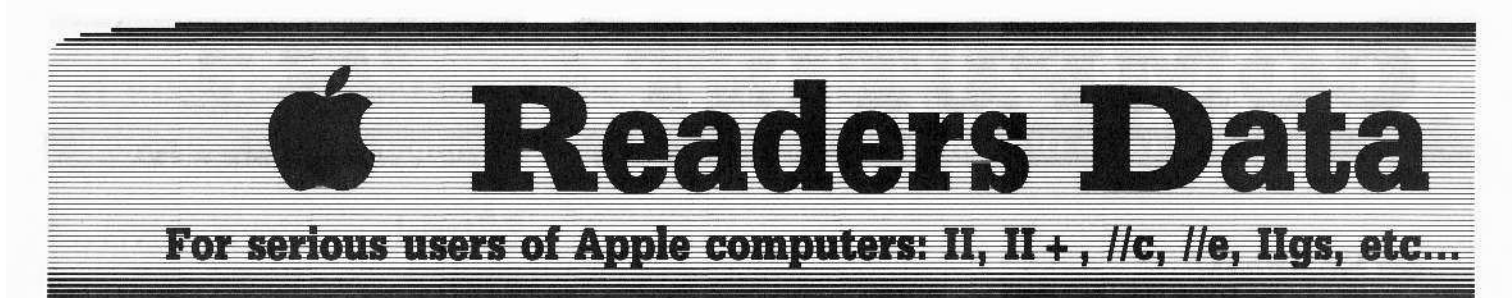

*New COMPUTIST readers using Apple Us are advised to read this page carefully to avoid frustration* when *attempting* to *follow a softkey or entering the programs printed in this issue.*

#### What is a softkey, anyway?

Softkey is a term which we coined to describe a procedure that removes. or at least circumvents, any copy-protection on a particular disk. Once a softkey procedure has been performed, the resulting backup copy can usually be copied by the normal copy programs (for example: *COPYA,* on their *DOS 3.3* System Master disk).

#### **Commands and control keys**

In any article appearing in COMPUTIST, commands which a reader is required to perform are set apart by being in boldface and on a separate line. The [RETURN) key must be pressed at the end of every such command unless otherwise specified. Control characters are specially boxed. An example of both is:  $6^{\odot}P$ 

Press  $\boxed{6}$  Next, place one finger on the  $\boxed{6}$ key and then press  $\boxed{\mathbf{P}}$ . Remember to enter this command line by pressing **IRETURN**.

Other special combination keypresses include **ERESET** or  $\bullet$ **EGERESET**. In the former, press and hold down  $\boxed{\text{em}}$  then press  $\boxed{\text{REST}}$ . In the latter, press and hold down both  $F$ and  $\boxed{G}$  then press  $\boxed{\text{RESET}}$ .

#### Special requirements

Special prerequisites for COMPUTIST articles, programs and soflkeys are usually listed at the start under "**Requirements:**".

#### Software recommendations

[B'" Applesoft program editor such as *Global Program Line Editor (GPLE).*

<sup>B</sup>' Sector-editor such as *DiskEdit* (in the *COMPUTlST Starter Kit)* ur *ZAP* frum *Bag of Trich.*

[B'" Disk-search utility such as *The Inspector,* the *CIA* or the *Core Disk Searcher* (in the *COMPUTIST Staner Kit).*

[B'" Assembler such as the *S-CAsscmblcr*from S-C software or *Merlin/Big Mac.*

I1t Bit-copy program such as *Copy II Plus, Locksmith* or *Essential Data Duplicator* (EDD).

[!( Text-editor (that produces normal

sequential text files) such as *Applewriter II*, *Magic Window II* or *Screenwriter II.* [B'" *COPYA, FID* and *MUFFIN* from the *DOS 3.3 System Mastet* disk are also useful.

#### Super lOB and Controllers

This powerful deprotection utility (in the *COMPUTIST Starter Kit)* and its various Controllers are used in many softkeys. (It is also on each Super lOB Collection disk.)

#### Reset into the Monitor

Softkeys occasionally require the user to stop the execution of a copy-protected program and directly enter the Apple's system monitor. Check the following list to see what hardware you will need to obtain this ability.

Apple II +, *lie,* compatibles: 1) Place an Integer BASIC ROM card in one of the Apple slots. 2) Use a non-maskable interrupt (NMI) card such as *Replay* or *Wildcard.*

Apple  $II +$ , compatibles: 1) Install an F8 ROM with a modified reset-vector on the computer's motherboard as detailed in the Modified ROM's article (COMPUTlST #6 or *Book OJ Softkeys III)* or the Dual ROM's article (COMPUTlST #19).

Apple *lie, lie:* Install a modified CD ROM on the computer's motherboard. Cutting Edgc Em. (Box 43234 Ren Cen Station-HC; Detroit, M148243) sells a hardware device that will give you this important ability but it will void an Apple //c warranty.

#### Recommended literature:

[B'"*Apple* II *Reference Manual* [B'"*DOS* 3.3 *manual* [B"*Beneath Apple DOS,* by Don Worth and Pieter Lechner, from Quality Software [B'"*Assembly Language For The Applesojt Programmer,* by Roy Meyers and C.W. Finley, from Addison Wesley

#### Keying in Applesoft programs:

BASIC programs are printed in a format that is designed to minimize errors for readers who key in these programs. If you type:

#### 10HOME:REMCLEAR SCREEN

The LIST will look like:

10 HOME : REM CLEAR SCREEN ... because Applesoft inserts spaces into a program listing before and after every command word or mathematical operator. These spaces usually don't pose a problem except in line numbers which contain REM or DATA commands. There are two types of spaces: those that have to be keyed and those that don't. Spaces that must be typed appear in COMPUTIST as delta characters (<sup>4</sup>). All other spaces are there for easier reading. NOTE: If you want your checksums (See Computing checksums) to match up. you must key ONLY the  $\triangleq$  spaces after DATA statements.

#### **Keying In Hexdumps**

Machine language programs are printed in COMPUTlST as hexdumps, sometimes also as source code. Hexdumps are the shortest and easiest format to type in. You must first enter the monitor:

#### CALL -151

Key in the hexdump exactly as it appears in the magazine, ignoring the four-digit checksum (\$ and four digits) at the end of each line. A beep means you have typed something that the monitor didn't understand and must, therefore, retype that line. .

When finished, return to BASIC with:

#### 3DOG

BSAVE the program with the filename, address and length parameters given in the article.

#### Keying in source code

The source code is printed to help explain a program's operation. To key it in, you will need the *S-C Assembler* or you will have to translate pieces of the source code into something your assembler will understand (see table of *S-C Assembler* directives in COMPUTIST #17.

#### Computing checksums

Checksums are 4-digit hexadecimal numbers which tell if you keyed a program exactly as it appears in COMPUTIST.

There are two types of checksums: one created by the *CHECKBIN* program (for machine language programs) *and* the other created by the *CHECKSOFT* program (for BASIC programs). Both appeared in COMPUTIST #1 and The Best of Hardcore Computing. An update to *CHECKSOFT* appeared in COMPUTIST #18.

If the published checksums accompanying program listings and hexdumps do not match those created by your computer, then you typed the program incorrectly. The line where the first checksum differs has an error.

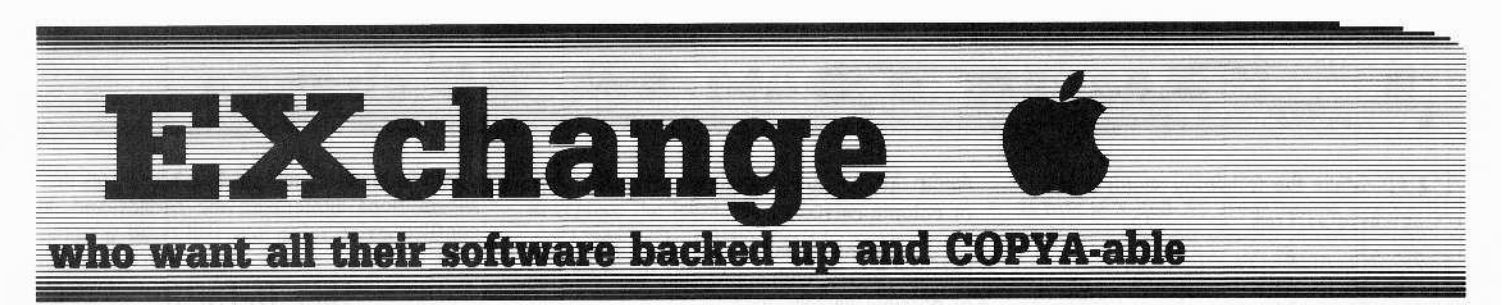

### **CHECKSOFT** instructions:

**LOAD** filename **BRUN CHECKSOFT** 

Get the checksums with: [ & ] and correct the program line where the checksums differ.

### **CHECKBIN** instructions:

**CALL-151 BLOAD** filename

Install CHECKBIN at an out of the way place

#### **BRUN CHECKBIN, A\$6000**

Get the checksums by typing the Starting address, a period and the Ending address of the file followed by a  $\circled{S\mathbf{Y}}$ .

#### SSS.EEE<sup>OY</sup>

Correct the lines at which the checksums differ.

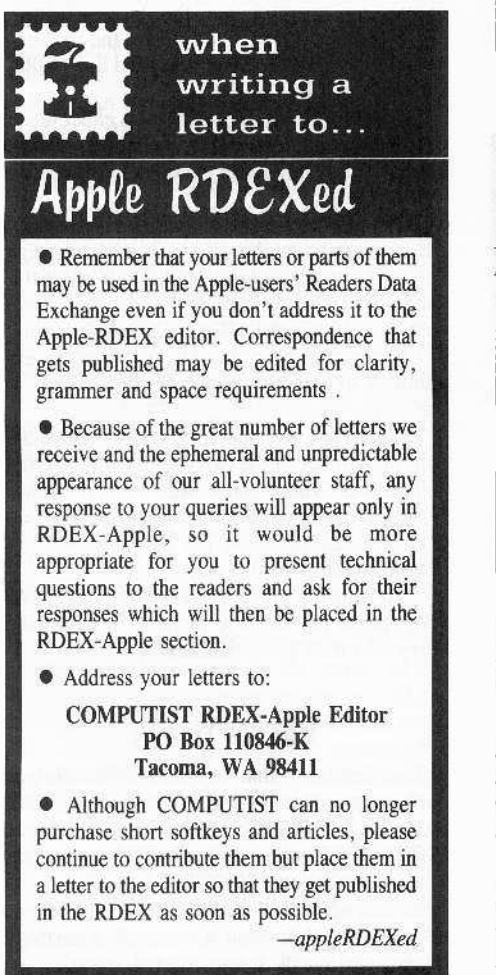

#### **Steve Herrington**

## More praise for Clay Harrel's **Senior Prom v3.0**

Although he receives it from just about everyone, I would like to add my praise for Mr. Clav Harrell and his Senior Prom v3.0. He's fixed all the problems with the first versions and it's now a superb piece of hardware all your readers should get.

On top of it all, he provides unmatched service support and technical advice. Although it took him a lot of extra time and reprogramming effort, he even got it working on my IIe clone. I can't praise this kind of support enough.

#### **Scuzzy Port**

## **Interchanging Fonts between**

#### Elite, MultiScribe GS, & Deluxe Paint II

You can interchange fonts between Writer's Choice Elite, MultiScribe GS, and Deluxe Paint II by copying each font file to the /SYSTEM/FONTS/ subdirectory of the selected program disk.

#### **Christopher Dean**

† Softkey for...

**Flight Simulator v2.0** SubLOGIC

I have Flight Simulator v2.0 and by following the directions in COMPUTIST #45, I was able to make the corrections to the softkey for my copy. The corrections are listed below:

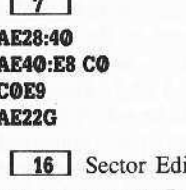

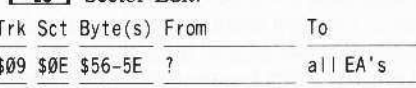

There is also a typo in the original softkey. The last byte of LC LOADER is not present (It is in the source code listing but not the hexdump), it should be an \$F3.

Now, the 48K version will work but the 64K will not. The reason for this is that version 2.0 uses more of the language card data than the softkey accounted for. It uses two extra memory pages (\$FA@@-\$FB7B) for data. Fortunately, there are two blank sectors on track \$00 where the data can be kept and loaded in.

First, load the language card data into memory and write memory pages \$6A00 and \$6B00 to track \$00, sectors \$0A, and \$0B in that order.

Then, type the following code into track \$00, sector \$00. That's it.

The following routine checks for the RAM card itself and if there is one, copies ROM into it (so the boot will not crash) and reads sectors \$0A and sectors \$0B into it and continues with the boot.

#### \$869-4C 84 08

\$884-18 8A 6A 6A

\$888-6A 6A @9 C@ 8D DC @8 8D \$890- EC 08 AD 83 CO AD 83 CO \$898- A2 00 8E 00 D0 EC 00 D0 \$8A0-D0 4B CA D0 F5 AD 81 C0 \$8A8- AD 81 CO AO 03 A2 00 BD \$8B0-00 FC 9D 00 FC E8 D0 F7 \$8B8- EE B1 08 EE B4 08 88 D0 \$8CO-EC AD 83 CO AD 83 CO AO \$8C8-0A B9 6C 08 85 3D A9 00 \$8D0-85 26 85 41 A9 FA 85 27 \$8D8- A6 2B 20 5C C6 A9 FB 85 \$8E0-27 AO OB B9 6C 08 85 3D \$8E8- A6 2B 20 5C C6 A6 2B 4C \$8FO- 00 1D

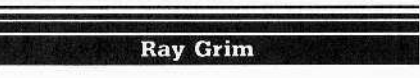

Softkey for...

Movie Maker **Electronic Arts** 

Thanks to John Wiegley (COMPUTIST #48) I was able to use my Sector Editor and change the bytes he suggested for Artic Fox on my program Movie Maker also from Electronic Arts.

1 Copy Movie Maker Program Disk Side A with a sector copier and ignore the errors.

7

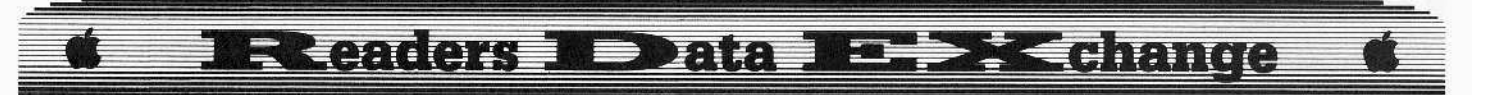

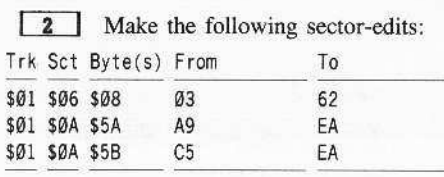

That's it. Now copy side B and disk 2 (Data Disk) with any copier.

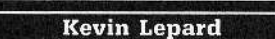

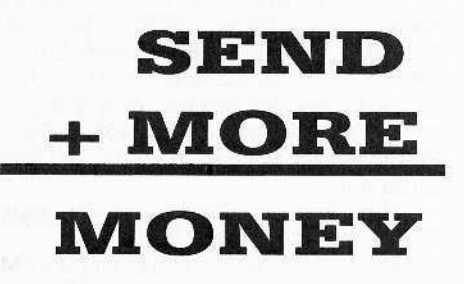

Recently in an artificial intelligence (AI) class. I was required to solve several cryptarithmetic problems in order to illustrate several of the procedures in AI,

Cryptarithmetic is a puzzle in which letters have been substituted for the numbers in a matb problem,

The object is to substitute an integer from  $\Omega$  to 9 for each letter so that the problem works correctly.

Obviously, each integer can be used only once in a problem.

After working my way through two of these problems manually. it was painfully obvious that most of the effort required to solve cryptarithmetic problems was in constantly recalculating variables and checking to make sure that an integer had not been used twice.

Being a busy college student who greatly prefers activities other than slaving over cryptarithmetic, I quickly decided that my Apple would take on the job of helping me solve cryptarithmetic. A short while later the *Cryprarithmetic Helper* emerged.

## *The Cryptarltbmetic Helper*

The *Cryptan·thmetic Helper* aids in solving cryptarithmetic problems by:

1 Applying heuristics (basically a 'rule of thumb') to the initial problem to aid in the restriction of variables,

2 Calculating possible values for remaining variables from the user input.

3 Preventing mUltiple variables from possessing the same integer.

4 Detecting errors in either column-sums or column-carries.

5 Aiding in the easy change of values and column-carries, with appropriate recalculation of possiblc values.

To use *Cryptarithmetic Helper*, first type in the Applesoft listing, then save it with the command:

#### SAVE CRYPTARITHMETIC HELPER

or some shorter file name, if you find that too long.

In the following notes on *Cryptarithmetic Helper.* references to rows and columns are as shown in the following problem:

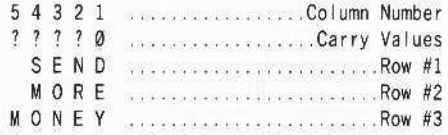

#### Column-Carries

Also, the phrase "the carry of column  $X$ " (where  $X$  is any column) refers to the carry at the top of column  $X$ , not the carry generated by column *X.*

### The Commands

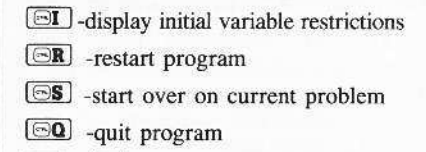

 $\Box$ or  $\Box$ -get the help screen.

When *Cryptarithmetic Helper* displays values for variables for which substitutions have not been made, it displays all possible numbers not just integers - that would make the displayed mathematical statement true.

*Cryptarithmetic Helper* may also display values that are already used in substitutions.

Non-integer values usually indicate that a carry for which there is sufficient information to set is not set, and serve as reminders to set carries, since it functions more effectively when the carries are set.

The display of used integers may be useful when values are not changed by the carries.

*Cryptarithmetic Helper* also displays information such as:  $8 = 8$  or 9. This, too, indicates that a carry should be set. A version of *Cryptarithmetic Helper* that prevenled printing these was tested, but it was found that it could too often result in a problem that had substitutions made for all the variables that did not generate errors because carries were not set.

Information such as:  $3 = 3$  indicates that substitutions agree with the carries and no conflicts exist.

### How To Use It

To enter a problem inlo *Cryptarithmetic* Helper, type in the first, second, and third lines as they appear.

*Cryptarithmctic Helper* docs *not* work with cryptarithrnetic problems of more than 3 lines. In addition, the first and second lines must ADD to the third line.

If the problem is given as a subtraction problem, simply revcrse it so that it is an addition problem. That is, if the problem appears as:

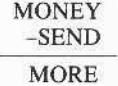

Change it to:

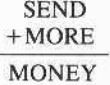

Also, when typing in the problem, do not include the operator, i.e., the  $+$  or  $-$  sign.

For the problem given above, the first line would be entered SEND, the second line MORE. and the third line MONEY.

*Cryptarithmetic Helper* accepts either upper or lower case letters, but all the letters must be the same case, otherwise the substitution routine will not work.

To assign a value to a character, press that character and then the value you wish to assign it. If you try to assign a value to a character that has already been assigned, the program will beep and restart the "Take a guess" routine.

*Cryptarithmetic Helper* will not accept attempts to assign non-numerical symbols to variables.

To assign a value to a carry, press the column number of the carry you wish to assign and then the value you wish it to have, either o or 1. You cannot assign numbers other than o or <sup>I</sup> to carries, and the: program will not accept attempts to do so.

To return a carry or variable to its initial state, press the variable or the column of the carry and then press [RETURN].

## How It Works

The first thing thai *Cryptarithrnetic Helper* does is set a normal height text window (POKE 34,0), clear it (HOME), display the help screen (GOSUB 1800), then reset and reclear the text screen (the second POKE 34,0:HOME)

Its second step is to take the input problem, make sure that none of it is simply a carriage return, and check it for internal spaces.

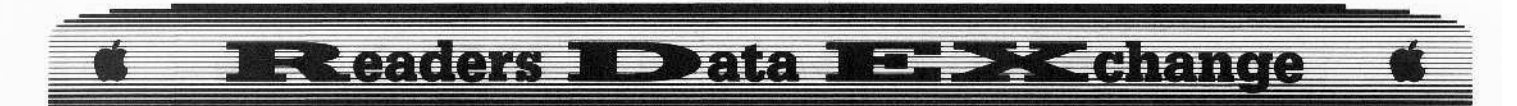

The program does this in lines 150-260. If an internal space is found, or a row is entered as just a **[RETURN]**, the program asks for the row to be re-entered.

R1\$, R2\$, and R3\$ contain the rows 1, 2, and 3, respectively.

Line 300 sets NC (for number of columns) to the longest row. Obviously the third row has to be as long or longer than the other two rows, so NC is always equal to the LEN(R3\$).

Line 340 makes sure that the problem is not obviously unsolvable by checking to see that the length of row 1 or 2 is not longer than row 3, or that or 3 is not more than 1 letter longer than rows 1 or 2.

Lines  $380 - 510$  pad all the strings to the same length, for convenience in applying the initial heuristics. For every letter the string is shorter than NC, a space is added at the beginning. T\$ is a dummy string used to hold the number of spaces to add to the rows. T\$ is set to "" at the start of the routine and set to "" when the routine is exited.

Lines 550-630 do the initial display. Line 560 prints "?" over all the carries except the carry for column 1, which is obviously always  $\Phi$ , and therefore displays a  $\Phi$  there.

The problem is displayed twice. The problem on the left is the problem in its start state, which is useful for reference. It remains unchanged during the work period. The problem on the right displays the problem in its current state, with appropriate substitutions.

All the letters are POKEd directly onto the screen so that Cryptarithmetic Helper will function properly in either 40 or 80 columns.

Lines 670-770 are responsible for detecting any information in the initial problem that can restrict variables. Line 670 sets the top of the text window to below the problem and clears it with HOME. Lines 680 and 770 are responsible for looping through all the columns so that they are all checked for variable restrictions. Line 690 set L - for converted column - to the offset necessary to PEEK the values in memory.

Lines 700-760 print any restrictions that are found. This routine checks only unchanging left problem, so that the initial variable restrictions may be redisplayed at any time.

Lines 810-1000 take guesses and Cryptarithmetic Helper commands. Line 810 sets the text window to near the bottom of the screen so that no information above will be destroyed. Line 820 takes the input, and lines 830–880 check to see if it is a command.

Line 890 checks to see if the user wishes to assign a value to a variable or a carry of an existing column. If it is a carry the program performs a GOTO 1100, otherwise it continues.

Lines 900-940 check through the rows to make sure that the variable is in the problem. If the variable is not in the problem, it restarts the "Take a guess" routine. If the variable is found, it asks for the value - V\$ - with which to replace the letter.

Lines 990-1000 check to make certain that the input value is an integer or a carriage return if it is an integer, the program checks for conflicts. If it is a **RETURN**, the program reinserts the character into the problem with substitutions by performing a  $GOTO$  to the "Reinsert letters" routine at lines 1190-1270.

Lines 1040-1080 check for conflicts before substituting the variable on-screen by **PEEKing** the screen locations, converting that value to an ASCII code, and checking to see if its value equals V\$ and that the character for which the value has replaced is the same as that for which V\$ is to replace. That is CHR\$ (PEEK  $(X + 20) - 128$  = V\$ sees if what is on the screen in the problem with the substitutions equals V\$ and  $PEEK(X) - 128 \iff ASC(LTS)$  sees if the character in the problem without the substitutions is the same as LT\$. If these conditions are true, then that variable value is used, and the "Take a guess" routine restarts. Otherwise the program does a GOTO to the "Insert letters and carries" routine at lines  $1310 - 1380$ .

Lines 1110-1150 take carry substitutions. If the value is not a legitimate carry value (i.e., Ø or 1) the program asks for a different value. If the value is legitimate, it does a GOTO to "Insert letters and carries" at 1310-1380.

The "Insert letters and carries routine," lines 1310-1380, finds the character in LT\$ by PEEKing the screen locations on the problem without substitutions and POKEing V\$ into the same place on the problem with substitutions. The program then enters the "Calculate" Possible Values" routine.

Lines 1420-1790 calculate possible values for variables that have not had a substitution made, and checks for conflicts in the information for which substitutions have already been made. Line 1420 sets the text window below the displayed problem and clears it with HOME.

In this routine, A\$, B\$, X\$, Y\$, and Z\$ contain the characters found in the carry of the next column, the carry of the column, the first row, the second row, and the third row, respectively. A, B, X, Y, Z contain ASCII values of A\$, B\$, X\$, Y\$, and Z\$, respectively. Lines 1540-1580 assign actual numerical values to  $A$ ,  $B$ ,  $X$ ,  $Y$ , and  $Z$  if they represent values and not characters. If A, B, X, Y, and Z all are numbers, then line 1590 checks to make sure they add properly. If they do, then the program performs a NEXT C to start checking the next column. Lines 1600-1660 check for errors in the previously substituted data, and lines 1670-1780 offer suggestions on possible values for variables for which no substitutions have been made if possible. Lines 1590—1780 work by checking preconditions and then calculating possible values based upon

those conditions. A check such as  $X = VAL(X$)$ is true if X and X\$ are the same integer with X in integer form and X\$ in string form.

Lines 1830-1900 print the help screen.

#### The Variables

- -carry from the next column. A
- A\$ -character in carry from the next column.
- -carry from the column.  $\mathbf{R}$
- B\$ -character in carry from the next column.
- C -miscellaneous counter.
- -converted column containing screen L offset.
- LT\$ -the letter or column that is to have a value assigned it.
- NC -number of columns.
- $R1\$  -row 1.
- $R2\$  -row 2.
- R3\$ row 3.
- V\$ -value to assign what is contained in LT\$.
- X -general counter, or value from first row of problem.
- X\$ -character from first row of problem.
- -value from second row of problem. Y
- Y\$ -character from second row of problem.
- Z -value from third row of problem.
- Z\$ -character from third row of problem.

### **Start With These Problems**

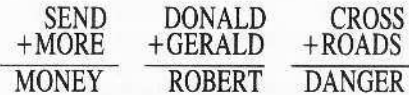

If you really want to convince yourself that the Cryptarithmatic Helper does help, try solving one by hand first.

If anyone discovers more initial heuristics or makes any interesting modifications to this program, I would be interested in knowing what they are.

#### **CRYPTARITMETIC HELPER**

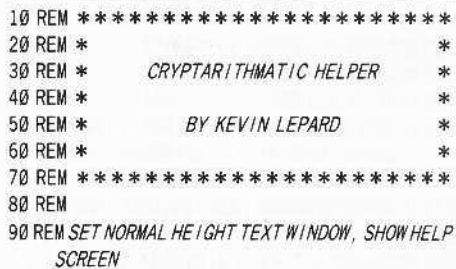

100 REM

110 POKE 34, Ø: HOME: GOSUB 1800: POKE 34, Ø: HOME

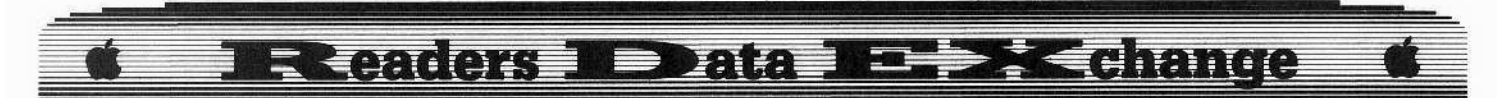

600 POKE 1408 + C, ASC ( MID\$ (R2\$, C, 1)) + 128:

120 REM 130 REM TAKE INPUT PROBLEM 140 REM 150 HOME: INPUT "ENTER\*THE\*FIRST\*LINE\*":R1\$ 160 FOR C = 1 TO LEN (R1\$): IF MID\$ (R1\$, C, 1) = "\*" THEN 150 170 NEXT C 180 IF R1\$ = "" THEN 150 190 HOME: INPUT "ENTER\*THE\*SECOND\*LINE\*";R2\$ 200 FOR C = 1 TO LEN (R2\$): IF MID\$ (R2\$, C, 1) = "<sup>4"</sup> THEN 190 210 NEXT C 220 IF R2\$ = "" THEN 190 230 HOME: INPUT "ENTER\*THE\*THIRD\*LINE\*";R3\$ 240 FOR C = 1 TO LEN (R3\$): IF MIDS (R3\$, C, 1) = "<sup>4</sup>" THEN 230 250 NEXT C 260 IF R3\$ = "" THEN 230 **270 REM** 280 REM SET THE NUMBER OF COLUMNS TO THE LONGEST ROW **290 REM**  $300$  NC = LEN  $(R3$)$ 310 RFM 320 REM MAKE SURE IT ISN'T OBVIOUSLY UNSOLVABLE 330 REM 340 IF NC > LEN (R1\$) + 1 OR NC > LEN (R2\$) +  $1$  OR LEN (R1\$) > NC OR LEN (R2\$) > NC THEN PRINT : PRINT "YOU\*HAVE\*ENTERED\*AN\* UNSOLVABLE<sup>\*</sup>PROBLEM." : PRINT : PRINT "PRESS\*ANY\*KEY\*TO\*RESTART" : PRINT : GET JK\$: GOTO 10 350 REM 360 REM PAD THE STRINGS TO ALL THE SAME LENGTH 370 REM 380 IF NC = 1 THEN 510  $390$  T\$ = "" 400 IF NC - LEN (R1\$)  $<$  = 0 THEN 460 410 FOR C = 1 TO NC - LEN  $(R1$)$ 420 T\$ = T\$ + "" 430 NFXT C  $440 R1$ \$ = T\$ + R1\$  $450$  T\$ = "" 460 IF NC - LEN (R2\$)  $<$  = 0 THEN 510 470 FOR C = 1 TO NC - LEN (R2\$) 480 TS = TS + "" 490 NEXT C  $500 R2S = TS + R2S$  $510$  TS = "" 520 REM 530 REM DO THE INITIAL DISPLAY 540 REM 550 POKE 34.0: HOME 560 IF NC > 1 THEN FOR C = 1 TO NC - 1: POKE 1024 +20+C, ASC ("?") + 128: NEXT C: POKE 1024  $+20 + NC$ , ASC (" $0$ ") + 128 570 IF NC = 1 THEN POKE 1024 + 21, ASC ("0") + 128 580 FOR C = 1 TO NC 590 POKE 1280 + C, ASC (MID\$ (R1\$, C, 1)) + 128: POKE  $1280 + C + 20$ , ASC (MID\$ (R1\$, C, 1)) + 128

POKE 1408 + C + 20, ASC (MID\$ (R2\$, C, 1)) + 128 610 POKE 1536 + C, ASC ( "-" ) + 128: POKE 1536 +  $C + 20$ , ASC ("-") + 128 620 POKE 1664 + C, ASC ( MID\$ (R3\$, C, 1)) + 128: POKE  $1664 + C + 20$ , ASC (MID\$ (R3\$, C, 1)) + 128 630 NEXT C **640 REM** 650 REM PERFORM INITIAL VARIABLE RESTRICTION 660 REM 670 POKE 34.7: HOME 680 FOR C = 1 TO NC 690 L = ABS ( $NC - C + 1$ ) 700 IF C = NC AND MID\$  $(R1$, L, 1) =$  """ AND MID\$  $(R2$, L, 1) = "^4" THEN PRINT M1D$ (R3$, L, 1)$ "=1"&"THE"CARRY"OF"COLUMN"" NC ""|S"1" 710 IF MIDS (R1\$, L, 1) = MIDS (R2\$, L, 1) AND MIDS  $(R1$, L, 1) = M1D$$  (R3\$, L, 1) THEN PRINT MIDS (R1\$,L,1); ""IS"@"&"CARRY"OF"COLUMNS"";C; ""AND""; C + 1; ""ARE"0": GOTO 770 720 IF MIDS (R1\$, L, 1) = MIDS (R3\$, L, 1) AND C < > 1 THEN PRINT MID\$  $(R2$, L, 1)$  "= $0.64$ " CARRY\*OF\*COLUMNS\*" ;C; "\*&\*" ;C + 1; "\*ARE "Ø"OR": PRINT ""=9"&"CARRY"OF" COLUMNS""  $(C; "^a \& ^{a_1} ; C + 1; "^a \text{ARE}^a1"$ 730 IF MID\$  $(R2$, L, 1) = M1D$ (R3$, L, 1) AND C <$  $> 1$  THEN PRINT MID\$ (R1\$, L, 1) "= $0^{\circ}8^{\circ}$ CARRY\*OF\*COLUMNS\*";C; "\*&\*";C+1; "\*ARE\* 0°OR": PRINT ""=9"&"CARRY"OF" COLUMNS"": C: ""&"":C + 1: ""ARE"1" 740 IF MIDS  $(R15, L, 1) = M1D5 (R35, L, 1)$  AND C = 1 THEN PRINT MIDS (R2\$, L, 1) "=0°&°CARRY° OF<sup>4</sup>COLUMN<sup>4</sup>2<sup>4</sup> IS<sup>4</sup>0" 750 IF MID\$  $(R2$, L, 1) = M1DS (R3$, L, 1) AND C =$ 1 THEN PRINT MIDS (R1S, L, 1) "=0"&"CARRY" OF\*COLUMN\*2\*1S\*0" 760 IF MID\$  $(R15, L, 1) = M1D5 (R25, L, 1)$  AND C = 1 THEN PRINT MIDS (R3\$, L, 1) "\*IS\*EVEN." **770 NEXT C 780 REM** 790 REM TAKE A GUESS **800 REM** 810 POKE 34, 22: HOME 820 GET LTS 830 IF LT\$ = CHR\$ (17) THEN POKE 34, Ø: HOME: END : REM CTRL-Q QUITS 840 IF LTS = CHRS (9) THEN 640: REM CTRL-I RE APPLIES INITIAL RULES 850 IF LT\$ = "?" OR LT\$ = "/" THEN GOSUB 1800 : REM SHOW HELP SCREEN 860 IF LT\$ = CHR\$ (18) THEN GOTO 80: REM CTRL-R **RESTARTS** 870 IF LT\$ = CHR\$ (19) THEN GOTO 520; REM CTRL-S **RESTARTS PROBLEM** 880 IF LTS = "<sup>A</sup>" THEN 820 890 IF LT\$ > "1" AND LT\$ < = STR\$ (NC) THEN GOTO 1100 900 FOR C = 1 TO NC 910 IF MID\$  $(R1$, C, 1) = LT$$  THEN 960 920 IF MID\$  $(R2$, C, 1) = LT$ THEN 960$ 930 IF MID\$ (R3\$, C, 1) = LT\$ THEN 960 940 NEXT C

950 GOTO 820 960 PRINT LTS: ""="": 970 GET V\$ 980 IF V\$ = CHR\$ (13) THEN GOTO 1160 990 IF V\$ < "0" OR V\$ > "9" THEN 970 1000 PRINT VS 1010 REM 1020 REM CHECK FOR CONFLICTS 1030 RFM 1040 FOR C = 1 TO NC 1050 IF CHR\$ (PEEK (1280 + 20 + C) - 128) = V\$ AND CHR\$ (PEEK  $(1280 + C)$ ) < > LT\$ THEN PRINT CHR\$ (7): GOTO 780 1060 IF CHRS (PEEK (1408 + 20 + C) - 128) = V\$ AND CHR\$ (PEEK  $(1408 + C)$ ) < > LT\$ THEN PRINT CHR\$ (7): GOTO 780 1070 IF CHRS (PEEK  $(1664 + C + 20) - 128$ ) = V\$ AND CHRS (PEEK  $(1664 + C)$ ) < > LTS THEN PRINT CHR\$ (7): GOTO 780 1080 NEXT C 1090 GOTO 1280 1100 PRINT "CARRY"OF"COLUMN""; LT\$; ""=""; 1110 GFT VS 1120 IF VS = CHRS (13) THEN GOTO 1160 1130 IF  $VS < "0"$  OR  $VS > "1"$  THEN 1110 1140 PRINT VS 1150 GOTO 1280 1160 REM 1170 REM REINSERT LETTERS 1180 REM 1190 IF ASC (LT\$) - 48 < > VAL (LT\$) THEN GOTO 1220 1200 POKE 1024 + 20 + (NC + 1 - VAL (LT\$)), ASC ( "?"  $) + 128$ 1210 GOTO 1390 1220 FOR  $C = 1$  TO NC 1230 IF PEEK (1280 + C) - 128 = ASC (LT\$) THEN POKE  $1280 + C + 20$ , PEEK (1280 + C) 1240 IF PEEK (1408 + C) - 128 = ASC (LT\$) THEN POKE  $1408 + C + 20$ , PEEK (1408 + C) 1250 IF PEEK (1664 + C) - 128 = ASC (LT\$) THEN POKE  $1664 + C + 20$ , PEEK  $(1664 + C)$ 1260 NEXT C 1270 GOTO 1390 1280 REM 1290 REM / NSERT LETTERS AND CARRIES 1300 REM 1310 IF ASC (LT\$) - 48 < > VAL (LT\$) THEN GOTO 1340 1320 POKE  $1024 + 20 + (NC + 1 - VAL (LTS))$ , ASC  $(V$) + 128$ 1330 GOTO 1390: REM GOTO CALCULATE POSSIBLE VALUES  $134\emptyset$  FOR C = 1 TO NC 1350 IF PEEK (1280 + C) - 128 = ASC (LT\$) THEN POKE  $(1280 + 20 + C)$ , ASC  $(V$) + 128$ 1360 IF PEEK (1408 + C) - 128 = ASC (LT\$) THEN POKE  $(1408 + 20 + C)$ , ASC  $(V$) + 128$ 1370 IF PEEK (1664 + C) - 128 = ASC (LT\$) THEN POKE  $(1664 + 20 + C)$ , ASC  $(V$) + 128$ 1380 NEXT C 1390 REM 1400 REM CALCULATE POSSIBLE VALUES

1410 REM

10

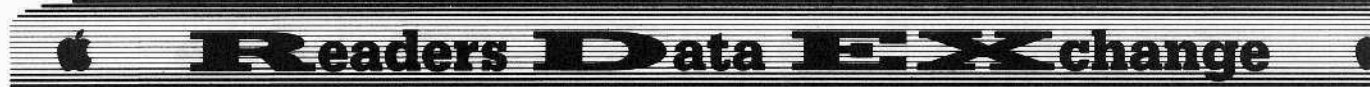

1420 POKE 34, 7: HOME

- 1430 FOR  $C = 1$  TO NC
- $1440 A = PEEK (1024 + 21 + NC C 1) 128$
- $1450 B = PEEK (1024 + 21 + NC C) 128$
- $1460 X = PEEK (1280 + 21 + NC C) 128$ 1470 Y = PEEK  $(1408 + 21 + NC - C) - 128$
- $1480 Z = PEEK (1664 + 21 + NC C) 128$
- 1490 AS = CHRS  $(A)$
- 1500 B\$ = CHR\$  $(B)$
- $1510 XS = CHRS (X)$
- 1520 YS = CHRS  $(Y)$
- $1530 Z$ \$ = CHR\$ (Z)
- 1540 IF A 48 = VAL (AS) THEN A = A 48
- 1550 IF B 48 = VAL (B\$) THEN B = B 48
- 1560 IF X 48 = VAL (X\$) THEN X = X 48 1570 IF Y - 48 = VAL (Y\$) THEN Y = Y - 48
- 1580 IF Z 48 = VAL (Z\$) THEN  $Z = Z 48$
- 1590 IF  $X = VAL (X$) AND Y = VAL (YS) AND Z = VAL$  $(Z$)$  AND A =VAL  $(A$)$  AND B =VAL  $(B$)$  AND X  $+Y + B = (10*A) + Z$  THEN GOTO 1790
- $1600$  IF X = VAL (X\$) AND Y = VAL (Y\$) AND Z = VAL  $(Z$)$  AND A = VAL  $(AS)$  AND B = VAL  $(B$)$  AND X + Y + B < > Z + (10 \* A) THEN PRINT "ERROR\*IN\*COLUMN\*"; C: GOTO 1790
- $1610$  IF X = VAL (X\$) AND Y = VAL (Y\$) AND Z = VAL (Z\$) AND B = VAL (B\$) AND C = NC AND X + Y +  $B = Z$  THEN GOTO 1790
- 1620 IF  $X = VAL (X$) AND Y = VAL (Y$) AND Z = VAL$  $(Z$)$  AND B = VAL (B\$) AND C = NC AND X + Y +  $B <$  > Z THEN PRINT "ERROR" IN" COLUMN"" : NC: GOTO 1790
- 1630 IF  $XS = "$  " AND  $YS = "$  " THEN IF  $Z = VAL$  (Z\$) AND Z < > 1 THEN PRINT "ERROR" IN\*COLUMN\*" : NC: GOTO 1790
- $1640$  IF X = VAL (X\$) AND Y = VAL (Y\$) AND Z = VAL  $(Z$)$  AND A = VAL  $(AS)$  AND B < > VAL  $(B$)$ THEN IF  $X + Y < 2 + (10 * A)$  AND  $X + Y +$  $1 <$  > Z + (10\*A) THEN PRINT "ERROR" IN\*COLUMN\*"; C: GOTO 1790
- 1650 IF  $X = VAL(X$) AND Y = VAL(Y$) AND Z = VAL$  $(2$) AND A < > VAL (AS) AND B = VAL (BS)$ THEN  $IF X + Y + B < > Z$  AND  $X + Y + B < > Z$ + 10 THEN PR INT "ERROR" IN" COLUMN""; C: GOTO 1790
- 1660 IF  $X = VAL(X$) AND Y = VAL(Y$) AND Z = VAL$  $(Z$) AND A < > VAL (A$) AND B < > VAL (B$)$ THEN IF  $X + Y < 2$  AND  $X + Y + 1 < 2$  AND  $X + Y < 2 + 10$  AND  $X + Y + 1 < 2 + 10$ THEN PRINT "ERROR" IN" COLUMN"" ;C: GOTO 1790
- 1670 IF  $X = VAL$  (X\$) AND  $Y = VAL$  (Y\$) AND A = VAL (AS) AND B = VAL (B\$) THEN PRINT Z\$ " $4e^4$ "; X  $+Y+B-(10*A)$
- 1680 IF  $X = VAL (X$) AND Y = VAL (Y$) AND A = VAL$  $(AS)$  AND  $B <$   $>$  VAL  $(B$)$  THEN PRINT Z\$ ""=""  $; X + Y - (A * 10)$  ""OR"  $; X + Y + 1 - (A * 10)$
- 1690 IF  $X = VAL(X$) AND Y = VAL(Y$) AND A < D VAL$ (A\$) AND B = VAL (B\$) THEN PRINT Z\$ ""="" ; X  $+Y + B - 10$ ; " $^{\circ}OR^{\circ}$ ";  $X + Y + B$
- $1700$  IF X = VAL (X\$) AND Y = VAL (Y\$) AND A < > VAL  $(AS)$  AND B < > VAL  $(B$)$  THEN PRINT Z\$ ""=""  $; X + Y; "O R<sup>2</sup>" ; X + Y + 1; "O R<sup>2</sup>" ; X + Y - 10;$ ""OR" :  $X + Y + 1 - 10$
- 1710 IF  $X = VAL (XS) AND Z = VAL (ZS) AND A = VAL$

(AS) AND B = VAL (BS) THEN PRINT YS: ""=""  $:(Z + (10 * A)) - (X + B)$ 1720 IF X = VAL (X\$) AND Z = VAL (Z\$) AND A = VAL  $(AS)$  AND  $B < \gt$  VAL  $(B$)$  THEN PRINT Y\$; ""="" :  $(Z + (10 * A)) - X$ ; ""OR"" :  $(Z + (10$ \* A) ) –  $(X + 1)$ 1730 IF X = VAL (X\$) AND Z = VAL (Z\$) AND A  $\lt$  > VAL (A\$) AND B = VAL (B\$) THEN PRINT Y\$; ""=""; Z  $- (X + B)$ ; "" $OR^{\infty}$ ";  $Z + 10 - (X + B)$  $1740$  IF X = VAL (X\$) AND Z = VAL (Z\$) AND A < > VAL  $(AS)$  AND  $B <$   $>$  VAL  $(B$)$  THEN PRINT YS: ""="" : Z - X: ""OR"" : Z -  $(X + 1)$ : ""OR"" : Z +  $10 - X$ ; ""OR""; Z + 10 - (X + 1) 1750 IF Y = VAL (Y\$) AND Z = VAL (Z\$) AND A = VAL (A\$) AND B = VAL (B\$) THEN PRINT X\$; ""=""  $:(Z + (10 * A)) - (Y + B))$ 1760 IF Y = VAL (Y\$) AND Z = VAL (Z\$) AND A = VAL  $($ A\$) AND B < > VAL  $(B$)$  THEN PRINT X\$;  $^{\circ\circ}$ =<sup>a</sup>"; (Z + (1Ø \* A)) – Y; "<sup>a</sup>OR<sup>a</sup>"; (Z + (1Ø \* A) ) –  $(Y + 1)$ 1770 IF Y = VAL (Y\$) AND Z = VAL (Z\$) AND A < > VAL (A\$) AND B = VAL (B\$) THEN PR INT X\$; " $4e^{4x}$ ; Z  $-(Y + B)$ ; ""OR""; Z + 1Ø - (Y + B) 1780 IF Y = VAL (Y\$) AND Z = VAL (Z\$) AND A  $<$  > VAL  $(AS)$  AND  $B <$  > VAL  $(B$)$  THEN PRINT XS; ""=""; Z - Y; ""OR""; Z - (Y + 1); ""OR""; Z +  $10 - Y$ ; ""OR";  $Z + 10 - (Y + 1)$ 1790 NEXT C: GOTO 780 1800 REM 1810 REM HELP 1820 REM 1830 POKE 34.7: HOME 1840 PRINT "HELP" 1850 PRINT : PRINT "CTRL-R°RESTARTS" CRYPTARITHMATIC<sup>+</sup>HELPER" 1860 PRINT "CTRL-S\*RESTARTS\*THE\*CURRENT\*

- PROBLEM" 1870 PRINT "CTRL-I\*RE-APPLIES\*THE\*INITIAL\* RULES"
- 1880 PRINT "CTRL-Q"QUITS"CRYPTARITHMATIC" HELPER"
- 1890 PRINT "/"OR"?"RETURNS"YOU"TO"THE"HELP" SCREEN"
- 1900 PRINT: PRINT "PRESS\*ANY\*KEY\*TO\*CONTINUE" PRINT : PRINT : GET JK\$ : HOME : POKE 34, 22 : HOME: RETURN

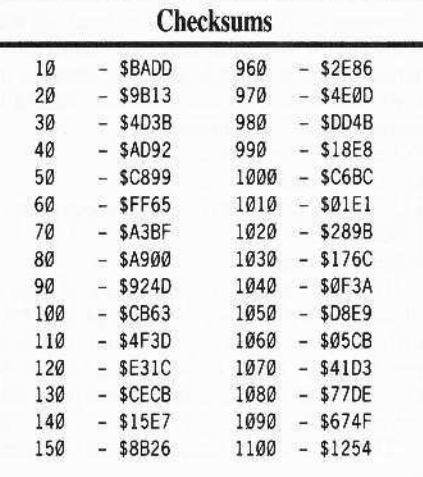

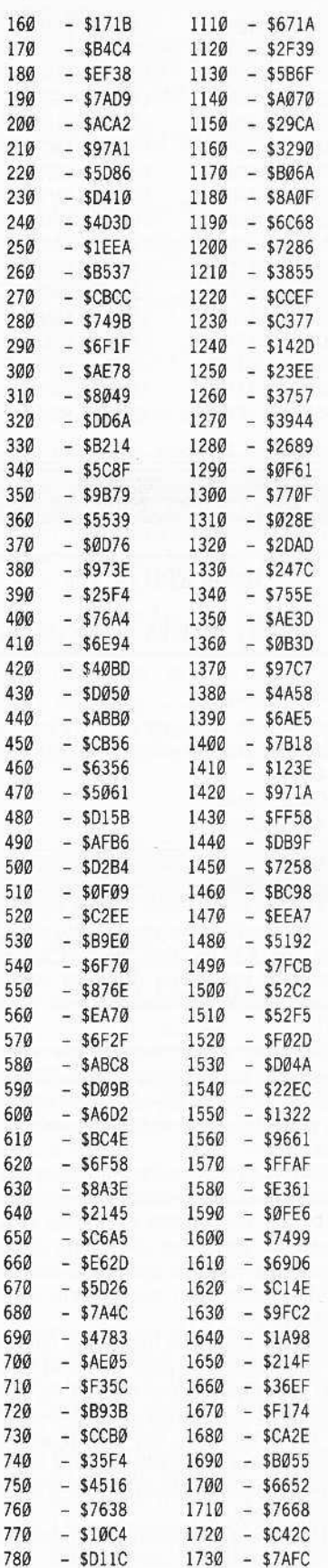

## **Executers Mathers Manufacturers Manufacturers Manufacturers Manufacturers Manufacturers Manufacturers**

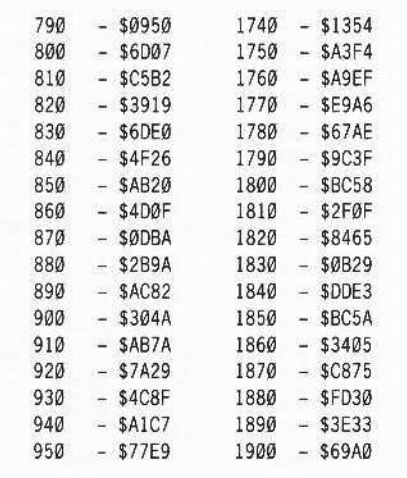

#### Stanley Planton

#### Using *EDD IV* To

### Modify Tracks & Sectors

#### **• Requirements**

 $\Box$  Apple II-ish computer

□ *Essential Data Duplicator* (EDD) 4.N or  $4. N<sub>+</sub>$ 

- $\Box$  DOS 3.3 disk
- $\square$  2 blank disks

Are you frustrated by having to write complex controllers for *SuperlOB,* or wish that *COpyA* had some sector editing capabilities when you use it? Have you run into situations where you KNOW that there is a certain sequence of bytes on a disk, but you can't persuade your sector-editor to read the next track?

There are a few useful tricks you can perform with the newer versions of*EDD,* both the  $EDD$  4.N and  $EDD$  4.N +, that may solve your next difficuJt-to-normalize problem for you.

Most of us are familiar with the speed and efficiency of EDD as a disk-copying utility, but may be less comfortable with using *EDD* to scan tracks for either individual bytes or complex sequences of bytes, and with using *EDD* to change them automatically to other values.

A major reason for this lack of familiarity with some of EDD's more powerful routines is duc to the relative obscurity of the manual that comes with the program. Experienced, as well as novice users can be left somewhat puzzled by the author's lack of clarity and detail in explaining just what can be done with EOO, and how to do it.

This article is an attempt to explain onc of thc more exotic functions of this popular

program, and to give some examples of how EOD's power can be applied to problems,

If you haven't already rushed out to your favorite software vendor to buy the '4.N' version of*EDD,* then you might want to do so after reading these tips!

Assuming that you have the program in question, boot it up, and look at the main menu. You will see that there are nine major options; select the second one: "CHANGE PARAMETERS" and press **[RETURN]**.

Put a normal DOS 3.3 disk in your "ORlGINAL" drive (normally Drive #2 for *EDD*), and a blank disk in the "DUPLICATE" drive. The "original" disk must be write-protected.

From the "CHANGE PARAMETERS" menu, select the third option, "REPROGRAM PREWRITE ROUTINE", and press **[RETURN]**. The screen should show a display that looks something like this:

#### CHANGE PREWRITE BYTE  $00 = 01$

Note that the first number is the NUMBER of the INSTRUCTION, and the second number is the actual instruction or value. *EDD* will perform sequences of instructions that you type in; the trick is to tell *EDD* what to do when. If you arc looking at the printed EOO manual, most of the following is somewhat explained between pages 39 and 64.

The instructions you will type in will tell EDD to read each track into RAM memory, but ALSO to check the track for sequences of bytes and to CHANGE these bytes to somcthing else when it writes the track out to the "duplicate" disk.

There is a lot of power available to the user: you can change almost anything into anything else, and perform sector editing automatically without using a sector editor, once you figure out the instructions.

Let's start by changing all the address headers on the disk we're copying. The standard values are 05 AA 96 for DOS 3.3, so let's tell *EDD* to change them to some other value, say D4 AA 96 (sound familiar?). The start of*EDD's* PREWRITE instructions is byte #\$00, so Jet's enter an appropriate value into this location. and follow it with more instructions to tell *EDD* to change all the 05 AA 96 headers on the disk to 04 AA 96 bytes. Some of the relevant instructions are as follows:

10 Return, do next track

20 Start on next instruction byte

21 Loop back until done (go to next sector, etc.)

31 Search for..

36 Rcplace with...

The first instruction should be a #20 (start), followed by a #31 (look for), the values 05 AA 96 (threc bytes), a #36 (replace with), the three bytes 04 AA 96, a #21 (look for the next 05 AA 96), and a #10 (go back, take a new track and start over).

There is a trick to entering values into these

*EDD* routines: you must use the spacebar between MOST entries; only use the **RETURN** following the value entered into the #00 instruction and the final value. I know that this sounds unclear, but *try* it.

Remember, in COMPUTIST the required **SPACE**) is indicated by  $\textdegree$  and **IRETURN** must be pressed after the command line. You should type in the following:

#### $00 = 20$ 20^31^D5^AA^96^36^D4^AA^96^21^10

OK? Now go back to the main menu of *EDD* and copy the DOS 3.3 disk to the blank. Try to boot the copy: it shouldn't boot if the above was correctly entered. If you scan a few tracks on the disk, you should find that every address header is now 04AA96. Right? Now, can you change it back?

To get rid of the D4 AA 96 pattern, just switch the 05 and 04 values in the abovc instructions, tell EDD to look for all D4 AA 96 headers and change them to D5 AA 96.

The real beauty of *EDD* for this purpose is that it doesn't care how a track is formatted; it reads byte-to-byte, so you can normalize very weird and wonderous tracks and sectors without a great amount of difficulty. You can even skip around on the disk, if desired, as only tracks that are copied with the changed parameters are altered. Oh, the instructions to,get rid of the D4s should look something like this:

### 20^31^D4^AA^96^36^D5^AA^96^21^10

Now copy the copy with these instructions entered into the "PREWRITE" routines. You should have a normal DOS 3.3 disk again!

If you're like me, this experimcnt should give you a fcw ideas about how to approach the problem of normalizing bizarre tracks.

Sometimcs we want to copy a disk and to automatically change unwanted instructions whenever or wherever they are located. Let's say we want to get rid of calls to reboot the disk; frequently written to a track as:

#### 4C 0C C6 *(jump to* \$C60QJ, *reboot).*

We can use the same kind of format as in our previous experiment, and tell *EDD* to change each and every occurance of these instructions to something else, such as: EA EA EA *(do nothing, three times).*

The instructions for the PREWRITE routine in this case would read

## me in uns case would read<br>20^31^4C^00^C6^36^EA^EA^EA^21^10

You can scan for even longer sequences of bytes, if you desire; I've been using three-bytc sequences for clarity.

If you want to write simple copy-protection schemes for disks, you can combine some of the techniques that appear in COMPUTIST each month with *EOD's* power, and come up with some real challenges. An example of this might be to change address headers on every other track of a disk.

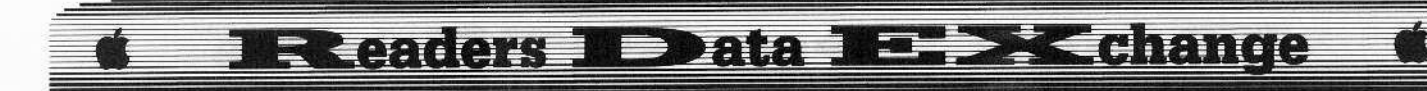

There are a oouple of *ways* to approach the problem, one involving telling the disk's DOS what to look for and how to handle it, the other being to tell the DOS to ignore some bytes. I'll choose the latter, and leave the reprogramming of DOS itself to someone with more time.

**1** Boot up a "clean" DOS, and enter the monitor.

#### CALL·151

**2** Tell the DOS in memory to ignore the first byte of the address header.

#### B954: 29 00

3 Re-enter BASIC. E003G

4 Init a disk.

#### INIT HELLO

Now you have a disk formatted for DOS 3.3, but the DOS of which doesn't give a hoot about the first byte of the address header.

**[Let Left** Copy your files to this disk. Copy this disk to a blank disk as follows:

**6** Copy the first three tracks (\$00-\$02) with NORMAL parameter settings. You don't want to totally destroy DOS, do you?

**[I]** Use the power of *EDD* to change headers on the rest of the disk. It's fun to change every other track, every third track, etc, to something other than a value of D5 AA 96 for the address header; you can have 05 AA 96 swapping around with D4 AA 96, D6 AA 96, BB AA 96, or anything else you want.

When you've had enough fun, boot the disk you'vc produced. If you confined your creativity to tracks \$03-\$22, and didn't make TOO many mistakes entering parameters into *EDD*, you should have a disk that will still boot, but that has a degree of copy-protection. If you REALLY want to be creative, totally destroy unused tracks and vary the drive speed from track to track. OK? Now, undo it!

If you've gone through all of the above, you'll be ready to use *EDD* to solve the next 'impossible' disk problem you encounter. Go gct 'em!

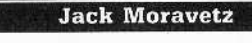

*Softkey jor, ..*

*Little Computer People* Activision

It seems that Activision has used a similar protection scheme on much of their software. Using the sector-editor in *Copy II Plus v7.4*, I scan for the bytes A9 56 85. Usually in the same sector about 64 bytes away will be the bytes 25 Fe. By changing the bytes from and including the A9 56 85 to the 25 FC to EAs and changing the 25 FC to A9 FF will usually disable the nibble-count routine.

For Activision's *Little Computer People*, I found the bytes A9 <sup>56</sup> <sup>85</sup> on track \$00, sector *\$0A* beginning at byte \$73. The 25 FC was found on track \$00. sector \$0A beginning at byte \$B3.

#### Tony H. Ikeda

*·lIgs* Softie, *jor..,*

*Thexder* Sierra On-Line

Here is a quick softkey for *Thexder* (a Ilgs game with great sound and graphics!)

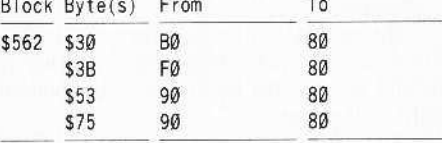

Enjoy, and keep up the good work!

## Dick Lavallee

*"'Ilgs Softkey for...*

*GraphicWriter Version 1.1RA* DataPak Software

#### **• Requirements**

- $\Box$  3½ "disk sector-editor
- $\Box$  Prodos sector-editor for 3½ "disks such as *BYTEZAP.PRO* mod (COMPUTlST #48) or *SAND.PRODOS*.
- $\Box$  Disk-to-disk copier for 3½" disks (Copy II *Plus v7.4, Diversi-copy v3.2,* etc.).

 $\Box$  Blank 3½ "disk.

Copy *GraphicWriter* disk-to-disk

**2** Place the original in a safe place.

**3** With a 3<sup>1/2</sup> ProDOS block editor make the following edits:

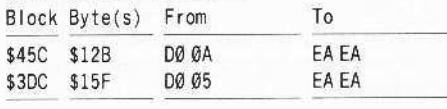

#### **• Requirements**

- $\Box$  5% "disk sector-editor
- $\Box$  Sector editor for 5¼ "disk.
- $\Box$  Copier for 3½" and 5¼ "disks.
- $\Box$  Blank  $3\frac{1}{2}$  "disk.
- $\Box$  ProDOS-formatted 5 ¼ "disk.

[LJ Copy *GraphicWriter* disk to disk.

**2** Place the original in a safe place.

**3** Copy *PROGRAMS/GRAPHIC WRITER* from the duplicate 31/2 "disk to the 5 \4 "-fonnatted disk.

**4** Search the 5<sup>1</sup>/<sub>4</sub> "disk for the string D0 0A A9 AA D5 8F 6A

**5** Change DØ ØA to EA EA.

6 Copy the modified *PROGRAMS/ GRAPHICWRITER* file from the 5<sup>14</sup> "disk to the 3½ "duplicate disk.

0=1 Copy *PROGRAMS/HD./NSTALL* from the duplicate  $3\frac{1}{2}$  disk to the  $5\frac{1}{4}$ " formatted disk.

**8** Search the 5 1/4 "disk for the string D0 05 A9 00 01 80 03

**9** Change 00 05 to EA EA.

**10** Copy the modified *PROGRAMS*/ *HD.INSTALL* file from the 51/4 "disk to the 31/2" duplicate disk.

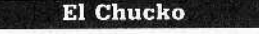

*·Ilg\$ Softiey for...*

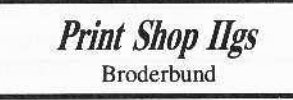

Not too big of a change but the protection is found in different places on various copies of the new *Pn'n/ Shop.* On one copy I found it on block \$2A bytes \$7F-81 while on another it was on block \$2F bytes \$7F-81. Using a block editor, search for: FØ AB 20 61 42 20 4F 67. Change 20 4F 67 to EA EA EA.

I don't even have a IIgs but if I can contribute to eliminating copy-protection, I'm more than happy to do it.

(?) I have one that has been bothering me for a couple of years that maybe someone can help with. Crossword *Magic* 4.0 can be easily copied by different methods. The backup will work for everything but printing the crossword puzzle. I bought the program for classroom use and guard it carefully since I am unable to back it up. It has several track \$00's and screwy headers. I have succeeded in normalising them but of course it won't run. Who can help me?

## **Readers Data ME XK change**

#### Paul A. Johnson

#### Questions, questions, questions...

◯ #1: Is there any way to get a copy of the articles from COMPUTIST #11 about Ultima  $II \& III$ ? I am gathering a disk full of utilities for the Ultima series, the Tales of the Unknown (Bard's Tale) series, and the Wizardry series.

Also, does anybody have a program that will map the dungeons for Wizardry? My original was lost during a move before I started getting COMPUTIST, so I didn't have a backup and I can't write a dungeon mapper without the game.

(?) #2: Does anybody have any information about how the game is saved on Elite? I would like to be able to write a character editor for this game, but I have no idea how the data is stored in the 10-sector binary file. I've tried changing one thing and saving the game, but most of the file changes everytime I look at it. I would really appreciate some help.

47, Dr. Dracks stated that RDOS disks from SSI could be copied using an ARD. I tried doing this and I was able to list the Applesoft program in memory, but I couldn't figure out how to transfer the files to another disk. I have a Battle for Normandy disk that is on its last legs and I would like to be able to copy it before it dies for good.

 $A.P.T.$  for...

**Bard's Tale** 

### **Dungeon Mapper Revisited**

#### Requirements

 $\Box$  The Bard's Tale by Electronic Arts Hi-res screen dump utility

I enjoyed George Bigelow's article in COMPUTIST #47. I played the game without the aid of computer-generated maps, so I know what it is like to have to fight to the surface after a teleport, and not know if you're heading in the right direction. His program is good, but I could not easily understand the map on the screen.

I solved this by digging up a dungeon mapper that I wrote for Standing Stones, also by Electronic Arts.

I had to modify the program to suit the larger 22-by-22 dungeon levels, and also change the shape table used. The shape table was made with Apple Mechanic by Beagle Brothers, so it actually has twelve shapes instead of four.

The first five shapes in the table are basically the same as the shapes used by this program for The Bard's Tale, but they are larger, which gives a better looking 16-by-16 map (for Standing Stones). I had to trim these shapes down to get the larger dungeon level to fit on the hi-res screen.

The first shape used by this program (shape #6 in the table) is a wall. It is a straight line. The second shape used is a door. It is a straight line with two hash marks. The third shape is a secret door, and it is a straight line with one hash mark. The last shape used is a dot, and it represents any effects (stairs, messages, etc.) on the map.

Enter the BASIC portion of this program and save it as BARD MAPPER. Then enter the hexdump and save it to the same disk as SSSS.OBJØ.

The program has several options. "Draw", "Print", and "Quit" are easy to understand. but "Menu" and "All Print" deserve some explanation.

Hitting  $[\mathbf{M}]$  will toggle the screen from full-screen to split-screen graphics. This is helpful because the menu covers the bottom third of the map.

The  $[\mathbf{A}]$  option will send ALL of the levels to the printer, one at a time. I wouldn't try this option unless you have something else to do for about an hour. (Yes, it is slow, but the entire map gets printed.)

This program will most likely have to modified so you can get the best use of it.

One place to notice is in line 20. If you don't have two disk drives, then change DRV to 1. Then, after running the program and getting the command menu, replace the disk containing the program and object file with the dungeon disk.

Another thing that may need changing is the hi-res dumping code in line 260. I have a  $Pkaso-U$  card hooked up to an Epson FX-80 printer. The code I have in the program dumps the screen magnified 2 dots horizontal and three dots vertical for every dot on the screen. This slows the printing process, but I get bigger maps with more room for 'special' descriptions. This string can be changed to whatever it takes to get your system to dump the screen.

One suggestion that I have is to use this program to get a good looking map, and then use George's program to get an effects map to learn what the dots mean (That's what I do.)

Also, if you want some help, but not too much, this program will give you the maps and the locations of special things, but you will have to go out and determine what the specials are.

Good Luck and may your Bard never get laryngitis.

### **BARD MAPPER**

- 10 PRINT CHR\$ (4) "BLOAD\*SSSS. 0BJØ. D1, A25000" POKE 232, 209: POKE 233.97
- $20$  SCALE= 1 : LO = 16384 : TF = 256 : M = 0 : DRV = 2 : A\$  $=$  "MPDA" : DIM M\$ (16)
- 30 FOR  $A = \emptyset$  TO 16: READ MS(A): NEXT: REM READ LEVEL NAMES
- 40 REM POKE 768, 32: POKE 769, 227: POKE 770, 3: POKE 771.76: POKE 772.217: POKE 773.3: POKE 47092, 1: REM READ SECTOR ROUTINE
- 50 DATA NONE, CELLARS(1), SEWERS(2), SEWERS(3 ). SEWERS(4), CATACOMBS(5). CATACOMBS(6 ), CATACOMBS(7), CASTLE(8). CASTLE(9). C-ASTLE(10), TOWER(11), TOWER(12), TOWER( 13), TOWER(14), TOWER(15), TOWER(16)
- 60 REM MENU

70 HOME

- 80 VTAB 21: PRINT "D) RAW"LEVEL" ; SPC(13): " 'RETURN'\*TO\*QUIT"
- 90 VTAB 22: PRINT "P)RINT"LEVEL"ON"SCREEN" : PRINT "A) LL<sup>\*</sup>LEVELS\*TO\*PRINTER" : PRINT "M) ENU\*TOGGLE" ;: VTAB 23: HTAB 25: INVERSE : PRINT MS (LVL) : NORMAL

100 POKE 49168,0

- 110 X = PEEK (49152): IF X < 128 THEN 110
- 120 POKE 49168.0
- 130 IF X = 141 THEN POKE 43624.1: POKE 47082.1: HOME: VTAB 21: END
- $140$  FOR A = 1 TO 4
- 150 IF CHRS (X 128) = MIDS (AS.A.1) THEN 180 160 NEXT

170 GOTO 60

180 ON A GOSUB 200.230.300.420

190 GOTO 60

- 200 REM MENU TOGGLE
- 210 POKE 49234 + M,  $\emptyset$ : M = (M =  $\emptyset$ )
- 220 RETURN
- 230 REM SEND HI-RES SCREEN TO PRINTER
- 240 PRINT CHR\$ (13) + CHR\$ (4) "PR#1"
- 250 PRINT : PRINT : PRINT TAB(28); M\$ (LVL)
- 260 PRINT CHR\$ (9) "2.3H": REM DUMP ROUT INE FOR
- PKASO-U CARD.
- 270 PRINT CHRS (12): REM FORM FEED
- 280 PRINT CHRS (4) "PR#0"

290 RETURN

- 300 REM DRAW A LEVEL
- 310 HOME : VTAB 21: INPUT "LEVEL\*TO\*DRAW\*  $(1-16)$ :<sup>44</sup> : LVL\$
- 320 IF LVL\$ = "" THEN RETURN
- 330 LVL = VAL (LVL\$)
- 340 IF LVL < 1 OR LVL > 16 THEN 310
- 350 GOSUB 640
- 360 TRK = 15 ( $INT (LVL / 2 + .5)$ ) : SEC = 15 (( INT (LVL / 2) \* 2 = LVL) \* 8)
- 370 GOSUB 550 : SEC = SEC 1 : LO = LO + 256 : GOSUB 550:LO = LO - 256: REM READ INFO
- 380 GOSUB 490: REM DRAW LEVEL
- 390 SEC = SEC 1 : GOSUB 550 : SEC = SEC 1 : LO = LO + 256: GOSUB 550: LO = LO - 256: REM EFFECTS 400 GOSUB 590: REM DRAW EFFECTS LOCATIONS
- 410 RETURN

## **Exeaders MEData MEDEX change**

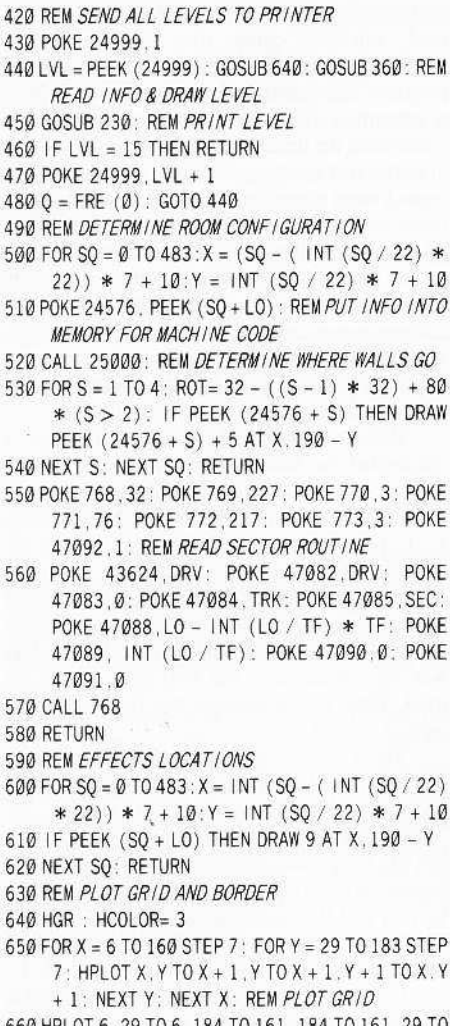

660 HPLOT 6.29 TO 6.184 TO 161.184 TO 161.29 TO 6.29: REM BORDER

#### 670 RETURN

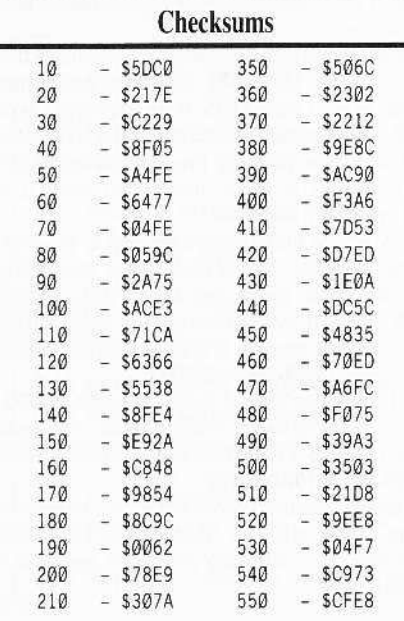

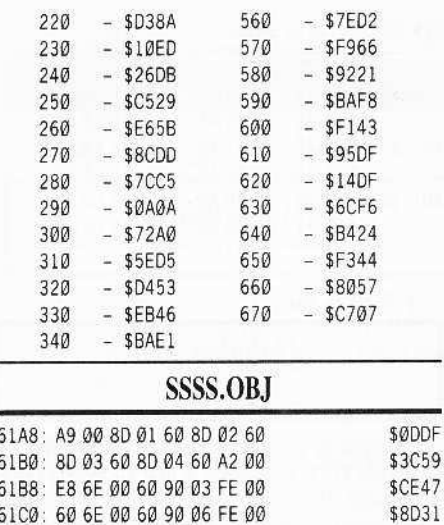

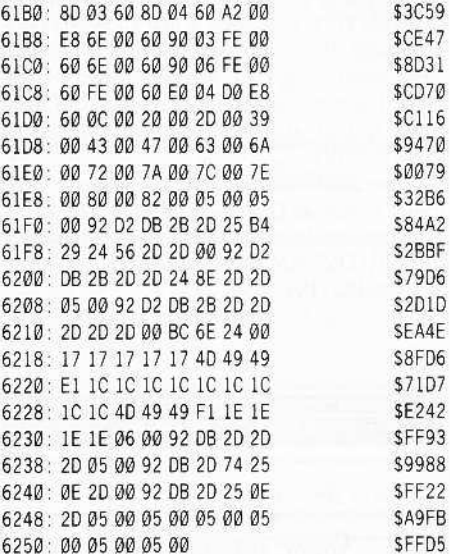

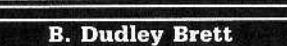

Softkey for...

**Bard's Tale II** 

Electronic Arts

As revealed extensively before (last reference: Artic Fox in COMPUTIST #47, page 29), Electronic Arts continues to rely upon a track \$06 nibble-count. The entry points to disk checks still use similar addresses, though these are located at slightly different places on the boot side of Bard's Tale II. The easy way to produce a backup (i.e. COPYA-able) disk is:

1 Format (INIT) the front side of a blank disk with DOS 3.3.

2 Use a fastcopy to copy all four sides onto two disks, placing the boot disk onto your formatted side. Ignore the errors on track 6.

**3** Using any sector editor, make these sector edits upon the copied boot side and then write-protect all 4 sides (as originals).

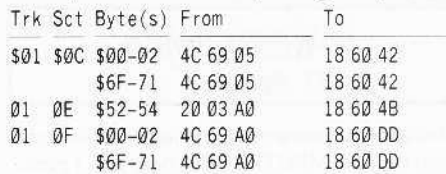

#### Softkey for...

## **Learning Well series** Mindscape

Mindscape, in its educational programs (Learning Well series) relies upon altered address and/or data trailers. Sometimes the first byte of the address header may also be altered.

Most commonly, a very simple, changing data trailer on several disks can be made COPYAable by turning off the trailer check in DOS 3.3 and copying with COPYA. The disks which are backed up this way are:

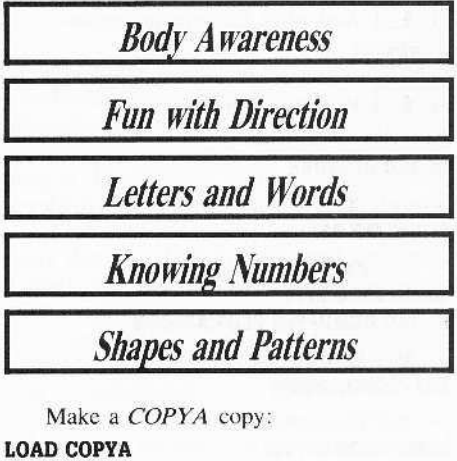

## POKE 47426,24

**RUN** When done, make these sector-edits. Trk Sct Byte(s) From To \$00 \$03 \$42 18 38

**Growing Up Small** 

One Mindscape program, Growing up Small, has altered address trailers, with D5 AA 96 on even tracks and D4 AA 96 on odd tracks. On some sectors the address trailer is also modified. Change DOS to ignore the first prologue byte and the epilogue bytes then run COPYA.

**CALL-151** B954:29 00 B989:18 60 **RUN COPYA** 

## **Readers ND ata N-B XChange**

#### Softkey for...

#### **Kindercomp** Spinnaker

Though a controller and Super IOB can be used (ref: COMPUTIST #45, page 23), I prefer the DEMUFFIN PLUS approach. This entails capturing the Kindercomp RWTS using XFER.BOOT. Here is the procedure:

**1** Format a blank disk (use a fast DOS). **INIT HELLO** 

#### **BLOAD XFER.BOOT**

**3** Insert original *Kindercomp*.

**PR#3** 

4 Run Kindercomp in extended memory.

#### **CALL 768**

**5** And when the prompt appears: **ERESET** 

6 Reenter the monitor.

#### **CALL-151 BLOAD RESTORE**

set  $\Box Y$  to point to RESTORE

3F8:4C 00 03

move RWTS into lower memory 6800<B800.BFFF

BLOAD DEMUFFIN PLUS, A\$4000 Move DEMUFFIN into place

803<4000.6000M

Move Kindercomp RWTS B800<6800.6FFFM

Run DEMUFFIN

803G

7 When DEMUFFIN asks for a filename use the wildcard  $(=)$  with no prompt.

Softkey for...

**Bard's Tale I** Electronic Arts (EA)

Quick sector edits have been previously suggested in COMPUTIST. My copy had several calls to the EA nibble count and rather than take a chance on having one of these causing a disk reboot, I decided to turn them all off! Here they are:

1 Copy all 3 sides with a copier that ignores any errors on track \$06.

2 Make the following edits to the boot disk only:

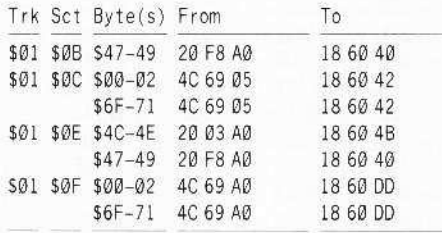

#### † Softkey for...

**Alphabet Zoo** Spinnaker

I tried to use the Super IOB controller in COMPUTIST #24, page 8 and COMPUTIST #29, page 9 but my original just would not copy. After using CIA, it was apparent that on several sectors the data trailers seem to have some further alteration to that indicated in COMPUTIST.

The answer to this is simply to turn off the trailer check in DOS with POKE 47426, 24

Now perform the softkey as shown in COMPUTIST #24. Don't forget the correction in COMPUTIST #29.

**Scott M. Simon** 

#### Softkey for...

**Super Boulder Dash Electronic Arts** 

#### Requirements

 $\Box$  64k Apple II and up  $\Box$  Locksmith Fast Copy

 $\square$  Blank Disk

The protection is similar to the protection used on most Electronic Art's games. Copy the disk with Locksmith fast copy or any other copier that ignores errors. Edit the copy as follows:

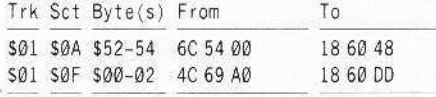

Well that's it. Have fun!

#### Softkey for...

## **Master Diagnostics IIe**

Master Diagnostics IIe (MDIIe) is a useful program that can test your Apple for proper

performance in the ROM, RAM, 80-column card, interface cards, disk drives, mouse, paddles, and more. It is also a disk-intensive program that loads code in segments while it is executing. With this fact in mind, one can understand the deadliness of the program's main drawback: It is copy-protected. I will detail the steps I went through to deprotect MDIIe. For those who want to crack the disk immediately, go to the "cookbook" instructions.

The most useful cracking tool that any hacker can possess is a defined series of steps used to analyze a particular disk. The outcome of this analysis should determine if a disk uses a popular operating system and at least a hint of what method of protection is used.

Using my personal method of analysis, I discovered that MDHe uses an operating system similiar to DOS 3.3, is encrypted on disk, and has an altered data mark format. The fact that a "]" prompt appeared during booting told me that the DOS was fairly normal.

A nibble editor showed me the altered address and data mark format. The same nibble editor (CIA files) made me suspect that the data was encrypted since the first few sectors on track \$00 would decode, but the rest of the sectors would not.

There are several ways of attacking these problems, but the best way is the method which knocks out all of the protection at once.

How to do this? Simply find a program that can use the protected disk's Read-Write-Track-Sector (RWTS) to read the protected disk's sectors and that can use the normal DOS 3.3 RWTS to write the sectors back in standard format

For those of you who haven't guessed, this program is Super IOB V1.5. However, to use this, we must have a copy of the protected RWTS saved to the Super IOB disk and we must write a short controller for Super IOB to use. Let us begin.

Boot your DOS 3.3 disk. It is assumed that you will hit **[RETURN**] after the commands listed here. Once DOS is in memory, type NEW. Then, POKE 40514,52. This patch to DOS will allow the greeting program to be BRUN instead of RUN. Now, insert your blank disk and type INIT STARTUP.

After the initialization process is finished, delete the file STARTUP from the newly formatted disk. Insert your MDIIe disk and type PR#6 to boot it. After it has booted, reset into the monitor and move the RWTS to address \$1900 by typing 1900<B800.BFFFM

Insert your DOS 3.3 disk and type C600G. After it has booted, reinsert your disk with Super IOB on it and type BSAVE RWTS.MD, AS1900, LS7FF

Having captured the RWTS, we must now write a controller for Super IOB. Type NEW then enter the following controller and save it to disk.

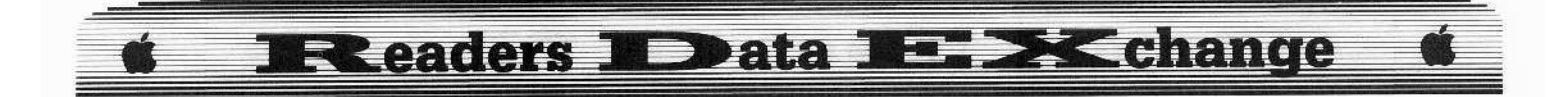

#### Controller

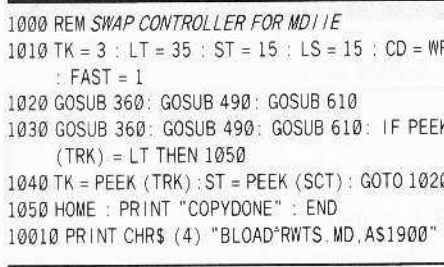

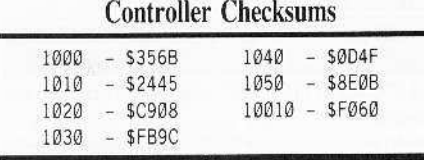

This is basically the swap controller featured in COMPUTIST #22 with line 1010 changed to start copying at track \$03, sector \$00, instead of at track \$00, sector \$00. This is changed because we do not want to copy the protected DOS.

Load Super IOB V1.5 then merge the MDIIe controller. Now, Super IOB will use the protected RWTS to read the original disk and the normal RWTS to write to the copy disk. Type RUN and follow the instructions. After the copy is done, the copy should boot normally and it will be COPYA-able. If you want to examine the files, it will perform all DOS commands normally.

[1] Boot DOS 3.3 and clear any Applesoft program.

#### **NEW**

**2** Make hello program binary. POKE 40514,52

3 Insert blank disk and initialize. **INIT STARTUP** 

4 Delete the hello program. **DELETE STARTUP** 

**5** Boot the MDIIe disk

6 Enter the monitor and move the RWTS.

#### **CALL -151** 1900<B800.BFFFM

7 Boot your disk with Super IOB on it

8 Save the MDIIc RWTS.

BSAVE RWTS.MD, A\$1900, L\$7FF

9 Load Super IOB.

**LOAD SUPER IOB V1.5** 

10 Type the controller and run Super IOB.

#### **Ralph Augenfeld**

*i* softkey addendum for...

Catalyst 3.0 Ouark

I have Catalyst in 3.5" format, and could not de-protect it with the softkey in COMPUTIST #43. The one in COMPUTIST #44, by Kevin Sartorelli, however, worked fine. The only trouble is that, in my version, the patch to CATALYST.SYSTEM to jump to the monitor (step 4: 2175:4C 59 FF) should be changed to 219E:4C 59 FF. The rest of the softkey works fine. Many thanks to Mr. Sartorelli.

† more Softkeys for...

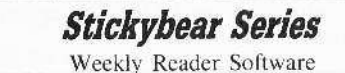

On the Stickybear front, I have combined several of your softkeys into a method that seems to work on all my Stickybear disks. I have de-protected:

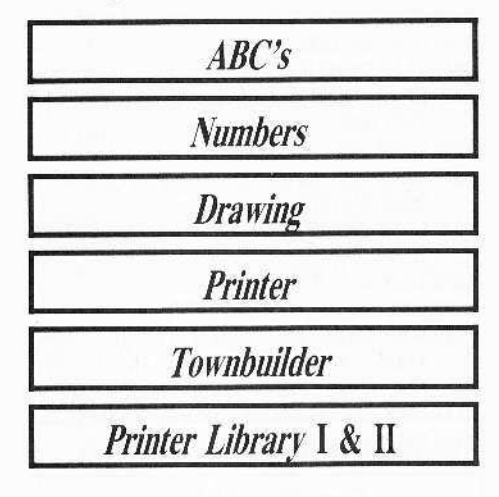

Only one that I have seems to have further protection, and that is Stickybear Math.

First, follow Marc Lirrette's softkey in COMPUTIST #26, copy your original, and locate 01 60 01 00 with a disk search utility. Find out the protected track and sector number (usually SØ1, SØF), and where it is loaded to. Make the sector edit he recommends at 60 A2 00 A2 00, and then jump to Randy Ramirez' softkey in COMPUTIST #17 (also in Book of Softkeys #3) and execute both the move to \$6000 from where the protected sector is loaded to, and the short write routine. substituting the appropriate track and sector at **B7EB:00 77 SS.** That's it!

## **RAMfactor Mod** for the Laser 128

As of late I have heard a lot of talk about ROM disks and battery RAM. With the release of the Memory Saver card by Checkmate for the IIgs, the IIgs's own battery RAM, and the Ramcharger for the Ramfactor card (improved Slinky clone) by Applied Engineering, one hears a lot about "Appleworks in 15 seconds from power-up!'

As a 'lowly' Laser 128 owner with a onemegabyte Ramfactor card in a Central Point Software expansion box, I have taken "Appleworks in 15 seconds from power-up" for granted for some time now.

First, let me say that I didn't spring for a Ramcharger at \$179. Instead, I use a single pole, single throw (SPST) toggle switch and two pieces of wire.

#### Here's how I do it

The Laser 128 has an expansion slot on its side for one Apple compatible card, or a Laser expansion box, which gives two slots. This box has its own 5 volt supply. There is an outboard plug-in 12 volt unit that gets dropped and regulated to 5 volts by a single IC on a heat sink.

I removed the IC and feed the box with 5 volts directly. This ensures cool operation, further enhanced by a small fan sitting on top of the expansion box.

These steps are not really necessary, but since I leave my expansion box on all the time, it is recommended.

In any case, the extra power supply to my RAM board got me thinking, why couldn't I keep my data 'alive' if my computer is off and my expansion box is 'hot.'

So, I tried shutting my computer off, while keeping the power to my Ramfactor card. Of course, the data was trashed. It seems that the data gets trashed at power-up!

As an electrical engineer I like simple, elegant solutions. Hence, I discovered that grounding one of the pins that goes to the mysterious Ramcharger write-protects the card and "15 seconds to Appleworks" suddenly became a reality!

The details are as follows. First, a caveat. Obviously, monkeying with power supplies and RAM cards is not something for the klutzoriented among us. Warranties go down the drain as can RAM chips, ROM chips, or all chips, as in fried (not french-). At this time, I can only recommend this procedure for Laser 128 owners with a Ramfactor card and an expansion box. After I describe the step-bystep. I will give hints to "real" Apple owners who want to experiment with their systems.

**January** 

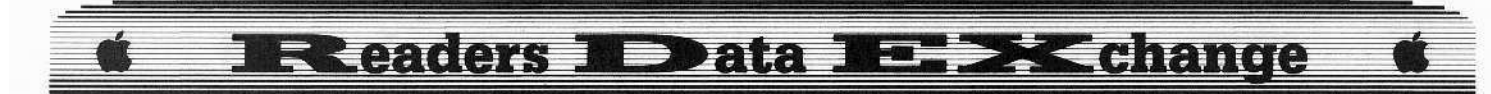

With the warnings in mind. removc ALL power from the computer and expansion box.

Hold the *Ramfactor* board with the chips towards you. and you'lI sec a 4-pin plug mounted on the left far side of the board. it has a pair of jumpers.

Remove the left hand jumper (nearer to the edge of the board) and replace with a miniature Japanese style 2-pin plug with two wires attached (I salvaged one from an ancient broken VCR). This is better than soldering, since it voids no warranties in an obvious way.

Mount a single-pole. single-throw toggle switch on the back of the expansion box. and connect to the two wires. One of these wires is ground. When the switch is open, the card's data is protected.

Replace card and carefully connect the power.

Just before turning the computer off, open the switch. Leave the power on in the expansion box,i.e., the red LED should stay on. When you turn the computer back on, leave the switch open until the disk drives come on, and then close the switch and boot or access the Ramfactor card normally. That's all!

As stated earlier, this is only for a Laser 128. a Ramfaetor card, and an expansion box. However. if an enterprising reader with an Apple lJ who doesn't mind voiding guarantees wants to fool around. I would direct them to the other two pins as a place to 'inject' power, as it were, with perhaps a rectifier diode across it.

If the 'write-protect' bus is used as described before, it's possible to make it work. also. 1'd like to hear from brave experimenters,

Good luck. and remember to try and keep your board cool: external 5 volt supplies and/or a small fan will help. I hope there are other serious Laser 128 users/hackers who would like more modifications and tips: maybe even a. column'?

P.S, If you want "hattery-backed' operation. you can simply place a small inexpensive gel-cell type lead-acid battery in series with a eurrent limiting resistor across your external supply. Use an ammeter to set your 'trickle charge' to a safe 20 ma. or so, and you're protected against power company outages or hlown fuses. etc. Now you have "Appleworks for 20 years..."

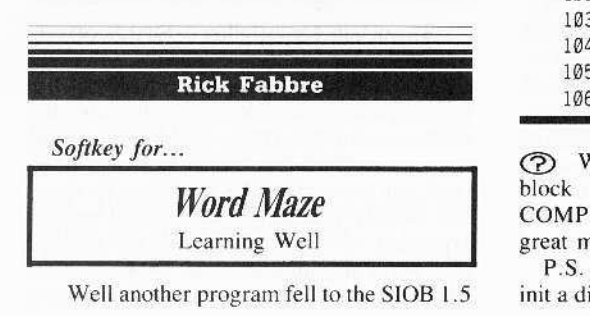

axe. *Word Maze* is an interesting program for creating word mazes - the puzzles with words hidden is a square grid of letters. None of my bit copiers would touch this program, The presence of an applesoft prompt during boot led me to believe the swap controller or CopyB would make a successful backup, however - no luck,

A close examination of the disk with Diskview revealed the odd numbered tracks have altered address headers of D4 AA 96 instead of the normal D5 AA 96. The first byte of the address epilog on all tracks has been changed to AF, but the second byte changes randomly from track to track,

Some research into my back issues of COMPUTlST - specifically lim *Hart'sAreade Boot Camp* (COMPUTlST *1144).* Steve and Roo Smith's *Dare Holle Protection* (COMPUTlST #35). and David Alexander's *Chess* 7.0 (COMPUTIST #48) - were just what I needed. Anyway. here's a comroller for Super lOB 1.5 that will produce a good *COPYA* version of *Word Maze.*

#### Controller

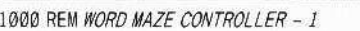

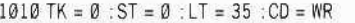

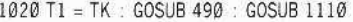

1030 GOSUB 430 : GOSUB 100 : ST = ST + 1 : IF ST < 005 THEN 1030

- 1040 IF BF THEN 1060
- $1050$  ST = 0 : TK = TK + 1 : GOSUB 1110 : IF TK < LT THEN 1030
- $1060$  GOSUB 230 : GOSUB 490 : TK = T1 : ST = 0

 $1070$  GOSUB 430 : GOSUB  $100$  : ST = ST + 1 : IFST < 005 THEN 1070

 $1080$  ST = 0 : TK = TK + 1 : IF BF = 0 AND TK < LT THEN 1070

1090 IF TK < LT THEN 1020

 $1100$  HOME : A\$ = "ALL"DONE" : END

1110 POKE 47505 207 POKE 47413.207 POKE 47426.24: IFTK $/2$  < > INT (TK $/2$ ) THEN POKE 47445, 212

1115 IFTK / 2 = INT (TK / 2) THEN POKE 47445 .213 1120 RETURN

#### Controller Checksums

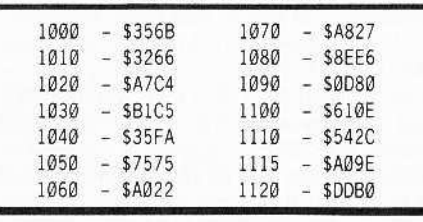

C?) What do you suggest for a ProDOS block editor? How about putting one in COMPUTIST? Keep up the good work on a great magazine.

P.S. You can change line  $1010$  to TK = 3, init a disk to boot  $L W$ .  $T$  and add a Fast DOS.

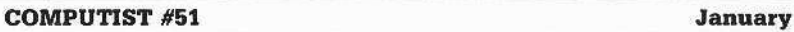

**Franco Panizzon**

#### *Softkey for.. ,*

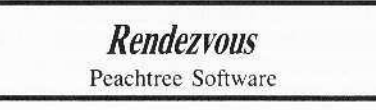

#### • Requirements

 $\Box$  Rendezvous Disk

 $\square$  Blank Disk

The softkeys given in COMPUTIST #28 and COMPUTIST #37 did not work for my version.

My version is *COPYA-able* and can be cataloged but the copied disk will hang after the first screen. This indicates a normal or at least a semi-normal DOS and all I needed to do was to disable that annoying nibble count rootine.

I printed all the suspect files and after many hours found the offending code in the binary file *RCO.*

The following is the code that I modified.

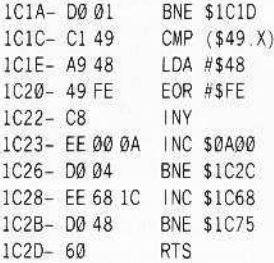

Notice that the BNE at location SICIA branches to the middle of the next line. The same occurs at \$1C26 where the BNE branches to the middle of the  $$1C2B$  statement. Let's see what happens when we follow these branches:

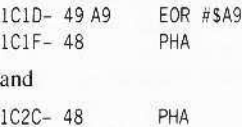

In both cases, it pushes phony data onto the stack. After the RTS, the CPU looks to the stack to find the location from which it came. However. it jumps to the wrong location and the program hangs. Also notice the BNE to \$IC75 which reads:

lC75- A634 lOX \$34 lC77- 80 8C C0 LOA Se08C X

The location CO8C gives it away (direct use of the disk drive).

To circumvent the problem I first tried simply putting an RTS at location \$1C1A. The program ran farther but still crashed. I found that it needed the INC S0A@0 and the INC \$IC68 to run properly.

## **Readers ND ata NE XChange**

1 Use COPYA to copy Rendezvous onto your blank diskette.

 $\vert$  2 | Fix the file *RGO*.

**BLOAD RGO CALL -151** 1C1A:EE 00 0A EE 68 1C 60 3DOG

#### BSAVE RGO, A\$1B00, L\$04F0

Now let's see if I can dock this thing without running out of fuel.

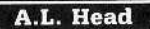

† Softkey Addendum for...

**Silent Service** MicroProse

Since the Silent Service softkey (COMPUTIST #50) another release of Silent Service has come to my attention. In this release, the protection is exactly the same as previously described except that the files  $\setminus \setminus$ and  $P$  are relocated on the disk.

Backup this release by following the stepby-step procedure previously given but with the following change to the edits:

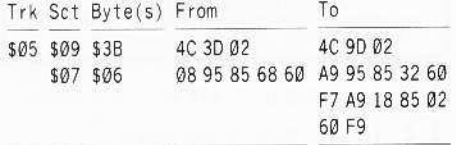

This release suggests that additional releases might be forthcoming that continue to relocate the files. If neither of the edits given are succesful, use your sector editor to scan the disk for the two appropriate strings and edit them as shown below:

Find 4C 3D 02 4C C2 and change it to 4C 9D 02. Find 08 95 85 68 60 and change it to A9 95 85 32 60 F7 A9 18 85 02 60 F9

That's all folks.

#### **The Island Boys**

## **Block-edit without** a Block-editor

A group of us here at the desk of the Island-Boys used one of your softkeys to deprotect Music Construction Set.

One problem: what are people without block-editors supposed to do?

We found a novel solution for by-passing this obstacle. The idea is to load the ProDOS file containing the protection, make the necessary adjustments in memory, and write the changed file back to disk. Here's how it goes...

Softkey for...

**Music Construction Set Electronic Arts** 

1 Boot a ProDOS 8 disk and get into BASIC (use system utilities or equivalent.

2 The protection is in the file JIMSCODE. So...

#### BLOAD JIMSCODE, A\$2000

3 Leap into the monitor:

#### **CALL -151**

**4** The protection is located at memory location \$21CF. We are changing the bytes at \$21CF from 49 20 to EA EA in order to change the disk check:

#### 21CF:EA EA

This code can be viewed by typing 2100L.

**5** Write the newly modified *JIMSCODE* back to disk:

#### BSAVEJIMSCODE, A\$2000, E18944

Don't forget to put a write-protect slide in the 'off' position before writing, and put it back 'on' after writing.

**6** Enjoy this weak music program, if you can.

Note To modify any of the files on the disk without a block editor, copy the files to be changed onto a 51/4 "diskette, make the edits using a sector-editor, and copy it back onto the 3½" disk.

Then pick up a block editor as soon as possible (*Pro-Byter* from Beagle Bros will do).

#### Ilgs Softkey for...

GBA 2-on-2 Champ. Basketball Activision

GBA Basketball is a really good game with outstanding sound effects and graphics. After trying to make sense out of the protection, we stumbled upon this four-byte crack.

1 Make a copy using any copier (we used Copy II Plus).

2 Whip out your block editor (we used Pro-Byter) and read in block 608, part b.

**3** Search for the pattern xx 50 20 F6 4F 35. This pattern (MPvØ5) should be found at byte 157.

4 Change byte 157, or wherever the M might be, to EA.

**5** Write it back to disk. You now have a deprotected copy.

#### Playing Tips for...

#### **Tass Times In Tonetown**

- Get a job with the Tonetown paper.
- Waterfalls aren't walls.
- Follow Ennio's instincts.

#### Playing Tips for...

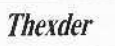

- Not all walls are solid; and some things are known to live in them.
- Some robots give you energy and Enmax points.

#### Playing Tips for...

#### **Manic Mansion**

- The purple tentacle wants some food with a waxy aftertaste.
- I Jars are meant to hold water.
- Where would you hide a key?
- The package is by the mailbox.
- Nurse Edna's room has an upstairs.
- Paint Thinner can open unseen doors.

#### Playing Tips for...

#### **King's Quest**

- The mushroom is on an island only birds can reach.
- Tree climbing is good for your health.
- Sir Graham should try his luck in a well to see his reflection of being a king.
- Sleeping giants are worth the wait in gold.

#### Playing Tips for...

#### **Autoduel**

- To get a lot of money, do this:
- Make a really cheap car at the assembly.
- Store it in the garage.
- Type the number for Take A Car Out Of Storage.
- Wait until the list of cars appears.
- Take out the Autoduel Player disk.
- Insert ANY DOS 3.3 disk with something on it.
- Select the number of your cheap car.
- **Once the car is loaded from the DOS disk.** take it out.
- Put the Player Disk back in.
- **Type**  $\boxed{\circ}$  to see the car (what a mess!).
- Sell it at the salvage yard.
- You should get a bundle for it. That's it.

#### **E Eastders Data**  $\Box \Rightarrow \Box \Leftrightarrow$

**Jerome Thelia** 

Softkey for... Spy vs Spy I, II Avantage

#### Requirements

 $\Box$  COPYA or similar

 $\Box$  a sector editor

Avantage software was nice enough to release  $Spy$  vs  $Spy$  I and II on the same disk a while back. A menu immediately after the boot asks which of the two you would like to play, then goes on to load one of the games into memory, performing a protection check before execution.

the nice thing about this protection check is that both games load it into memory from the same place on the disk. Therefore, we need only alter this one check to deprotect two seemingly separate disk-checks.

A boot-trace using the Locksmith Trace function reveals a JMP \$0168 to a crash routine if this check is unsuccessful

The solution is to NOP out the JMP and allow the code to move onto the next instruction which resumes normal execution of the game.

 $\boxed{1}$  Copy the original with *COPYA* or any fast disk copier.

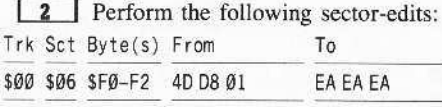

Softkey for...

2400 AD Origin Systems

#### Requirements

- $\Box$  2400 AD
- $\Box$  Super IOB
- $\Box$  a blank disk

20

2400 AD is one of the latest releases from Origin Systems and bears a great resemblance to the Ultima series. Although all the graphics are drawn differently, anybody who's played one of the Ultimas will experience some kind of deja vu. Let me qualify that by adding that it does not take anything away from this fine game which is challenging and a pleasure to play

I expected the protection to be similar to other Origin Systems games but was mildly dissappointed when my Ultima IV controller did

not create a deprotected version. The protection is a little less harsh than Moebius or Ultima IV in which the address prolog changes on every track.

In 2400 it alternates between the standard D5 AA 96 and D4 AA 96 on every other track. With this in mind, I simply altered my Ultima IV controller for the changing address prologues. The controller also starts on track \$00, ignores address and data epilogues and is set to read an abnormal RWTS read-translate table.

After running the controller on the original, I booted it up expecting to be searching for an avalanche of sector edits I would have to implement before it would run. Amazingly, my backup ran flawlessly and I began to play the game on my merry way.

This apparent lack of any disk checks has made me highly suspicious however and I will watch for and report any hangups in the later stages of the game and would encourage anybody who runs this controller to do the same.

1 Run the controller on side A of the game (side B is not protected).

**2** Enjoy the game.

The character can be found on track \$22, sector \$00 of the player disk. The attributes are in hexadecimal and money is stored in this manner:  $Byte(s)$ Value

 $$C4_C5$ 0100  $= 100$  credits

#### Controller

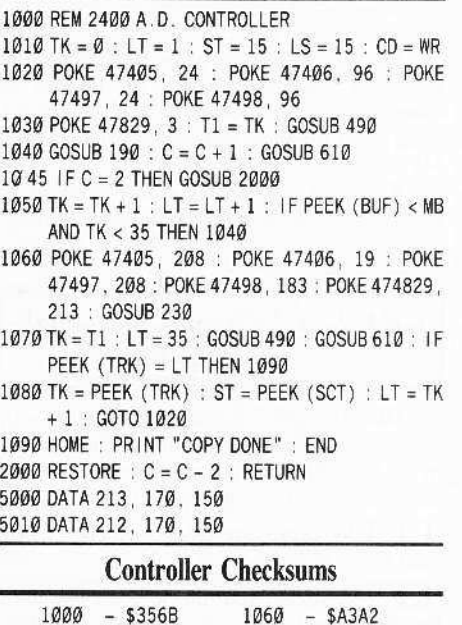

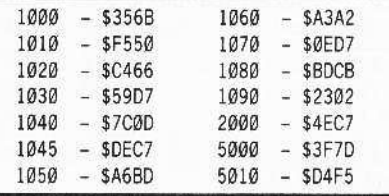

Here are a few quick softkeys that might be useful to some COMPUTIST readers:

#### Softkey for...

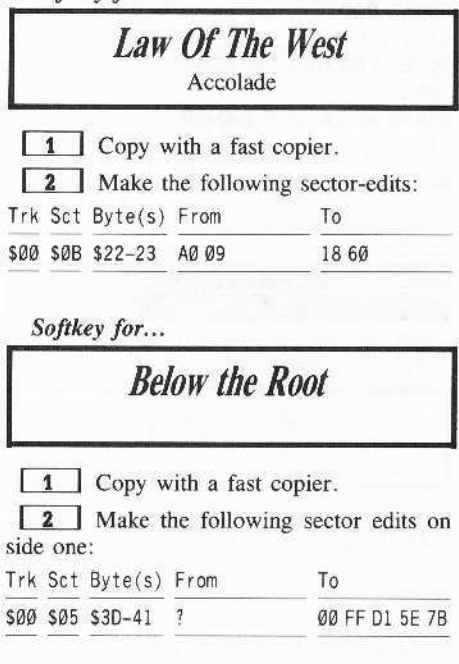

#### Softkey for...

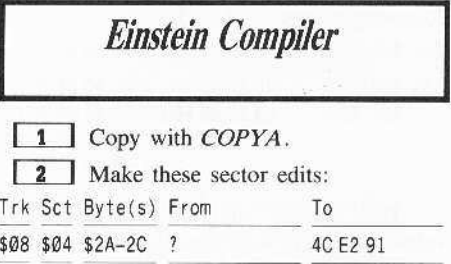

P.S. Please add Legacy Of The Ancients from Electronic Arts (EA) to your Most Wanted list. Since the protection is very new to EA, and the game is very challenging to play, perhaps one of your staff members would like to tackle it. This protection could be the new trend for EA releases to follow and the game a classic among past releases.

I would be willing to submit my original to give your staff a "crack" at it.

Please DO NOT SEND ANY ORIGINALS or copies to COMPUTIST........RDEXed

#### **Matt Ownby**

Playing Tip for...

**Summer Games** 

**January** 

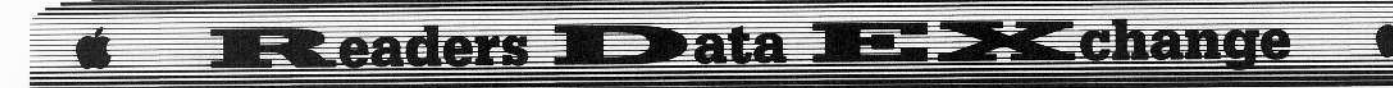

When you're doing the pole vault event, select a medium pole grip. Start running and when the man appears on screen, push the joystick down. Immediately after that, push it up. He should have his legs in the air ready to go over the bar. Before he even reaches the bar, press the button and let him drop. Even though he didn't go over the bar, the game will think he made it over. This will let you get the world's record.

#### $A.P.T. for...$

## Where in the World is C. Sandiego

To edit the number of cases that you've solved in Where In The World Is Carmen Sandiego?, read track \$22, sector \$00 off of side B (a copy or the original is fine). it will list all of the detective's names.

After you've decided which one to edit, go to the end of their name and move over until you're one byte away from the next detective. That is the number of cases that you've solved.

A note on one of Brian Troha's articles in COMPUTIST #49 page 15: On my version of Tass Times in Tonetown there is no protection.

 $A.P.T.$  for...

**Ultima IV** 

Since Danny Pollak's Ultimaker IV in COMPUTIST #30 failed to work on my IIgs, I made a way to edit the characters using a sector editor instead.

Each byte is different with each character. For example, character #2 starts at byte \$34 while character #8 starts at \$F4. In that case we will call the first digit of each byte the letter z. The value of z for each character is....

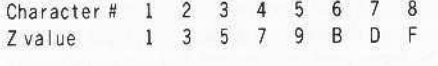

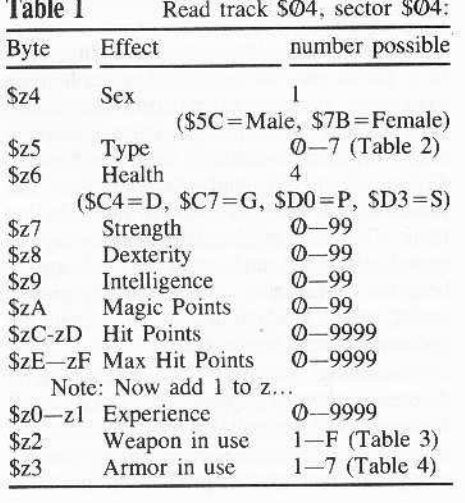

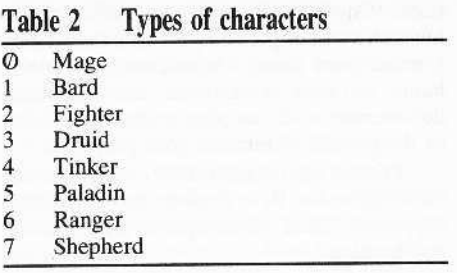

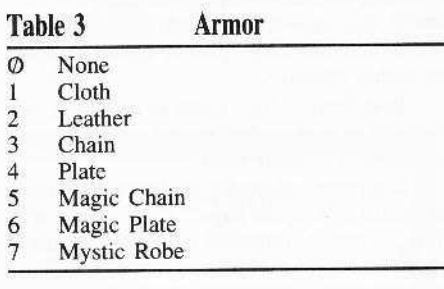

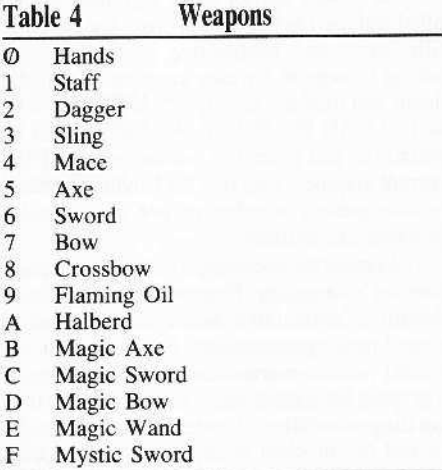

#### **Supplies** Table 5 Read from track \$14, sector \$03

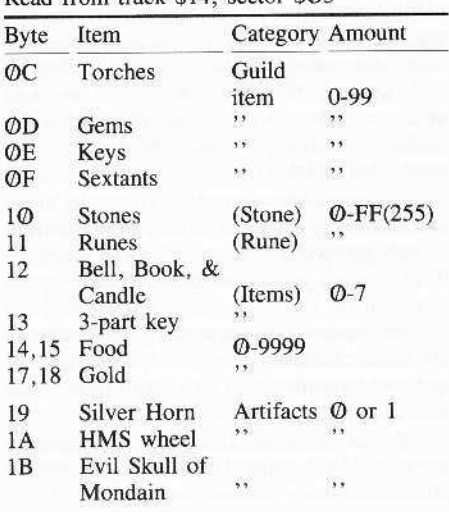

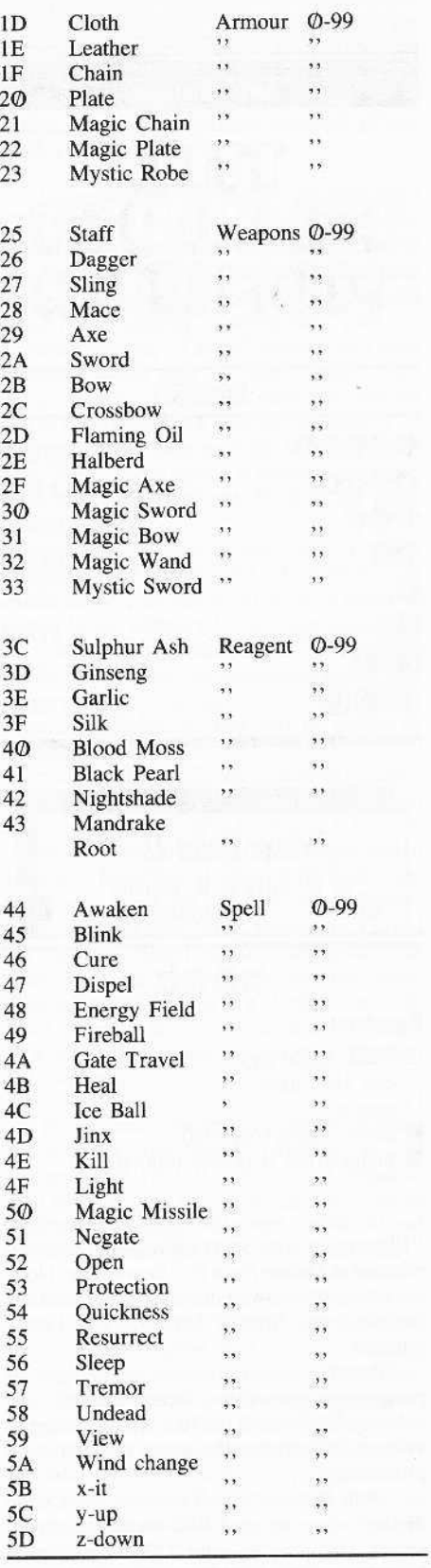

If you want to know how to edit the eight virtues, look in COMPUTIST #43.

21

#### **Exeaders NEData Exit change**

Jeff Hurlburt

## **FRIE DBODAG1** MONITO

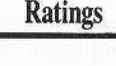

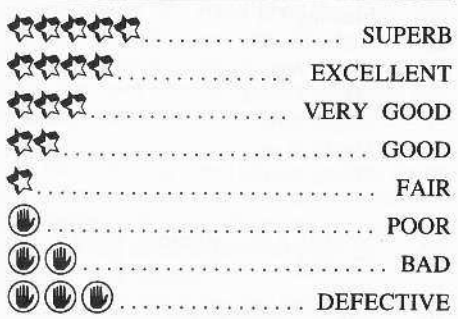

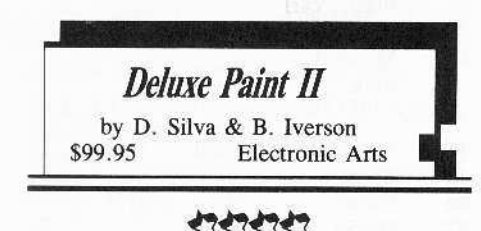

#### Requires:

- $\square$  768K Apple IIgs
- $\Box$  one 3½" drive
- $\Box$  mouse
- **second drive (optional)**
- **II** Imagewriter II printer (optional)

In case you 'missed the movie', "Electronics Arts Strikes Back" has been rereleased as *Deluxe Paint II*, a heavy-duty, blowthe-<ompetition-away drawer/painter package including the first of several "Art Parts" volumes.

Boasting such advanced capabilities as perspective generation, stencil-making, and color cycling, this is the first Apple painter to venture seriously into the arcane realm of video processing.

With *Deluxe Paint II* you can work upon displays spanning up to 400 vertical lines (two screens) in either 16-color 320-dot or 4-color 640-dot mode LOAD and SAVE, but not DELETE, operate for standard unpacked SCI type files and for files packed in something

called "Apple Preferred format". While not the most efficient of pic compressors, the latter is a great space saver. Unfortunately, you will have to look elsewhere for unpacker documentation if you plan to incorporate any of the packed pictures in your programs.

Printout can be multi-color or monochrome on Imagewriter II, at present the only printer supported. Other output options are Appletalk and modem.

The, by now, 'standard' tools are all here-including varioosly shaped and sized brushes, sprays, line drawers, fills, and assorted shapes (filled and unfilled), plus a not-so-standard zoomable magnify.

Text fonts, which come in six styles, are available in bold, underline, and outline variants and several popular sizes.

Cut/paste and copy may be to and from a clipboard or a 'spare page', These, along with flips, stretches, rotations (about  $X$ ,  $Y$ , and  $Z$ axes), and a super-flexible symmetry tool are all accomplished via user-defined "custom brushes". Any part or all of a graphic can be lifted and used as the current brush for painting, fills, etc.; and perspective routines permit setting viewpoint for easy creation of realistic depth and distance effects. "SAVE BRUSH" and "LOAD BRUSH" move a brush (and its palette) to and from disk without affecting the current graphic-- very nice for handling selected picture pieces, whether or not they actually function as "brushes".

Whereas the above approach rates the much coveted Computist Programming Brilliancy Award, a strong rival is the powerful set of stencil-making commands, Basically, you can ··Iock'· one or more colors to protect parts of a graphic from painting, sprays, fills, etc. thus creating a stencil or "frisket", Colors may be locked or unlocked at any time: and, as with brushes, stencils can be saved and loaded to disk.

 $Deluxe$  *Paint*  $II$  includes comprehensive palette adjustment controls but no provision for linking pic frames to produce animation, You can, however, achieve simple animation and other interesting effects via color cycling. A technique which rotates palette color positions at a user-selected rate, cycling is great for making waterfalls chum, balls bounce, and propellers whirl.

With pull-down menus, clickable tools, etc., the utility is almost entirely mouse driven, though you will need arrow keys to move the display when your work area extends beyond a screen or for positioning when using the magnify option. Since practically all commands are also accessible via keyboard, clearing menu and tool bars results in an unobstructed, fully active work area.

By far the most natural feeling, easiest to use of all Apple painter utilities, *Deluxe Paint*  $\Pi$  is also among the best supported.

First, an excellent tutorial moves you swiftly into practical applications; then "Art Parts" volumes (\$29.95 each) supply a bonanza of clip art, brushes, lettering sets, and-- most important-- new ideas. Included are holiday motifs, plants, animals, exotic pattern sets, ships, and fantasy figures-- just for starters. Very classy; but then, among IIgs painters, *Deluxe Paint n* is THE class acI.

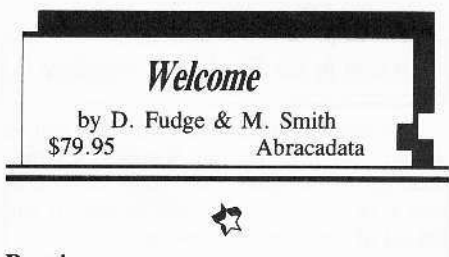

#### **Requires:**

- $\Box$  64K Apple II series (or Apple IIgs set to monochrome)
- $\Box$  one 5 %" drive

 $\Box$  mouse

- **second drive (optional)**
- **In** joystick/paddle for graphics (optional)
- **•** printer (optional)

As any business manager, club leader, or department chairman knows, a recurring botlleneck to achieving organizational aims is faulty within-organization communications. Targeting this problem, Abracadata has created *We/come!,* a kind of do·it·all "clectronic handbook" for storing and communicating information.

Linking a collection of no-frills, get-thejob-done text and graphics utilities, *Welcome!* produces three types of output. Running the "Manager Disk", a person responsible for arranging and disseminating information can generate displays, printouts, or "Data Disks". The latter may be accessed, but not significantly altered, by other personnel running a "User Disk" copy.

Text utilities guide production of directories (e.g. phone and mailing lists) besides helping organize such information as goals, departmental relationships, rules, benefits, etc,., Organization charts, conference maps, device schematics, and other graphics are produced via line/box-drawing and labeling tools. Text and graphic information may be sorted, displayed. and output as hardcopy by both the "Manager" and "Users", greatly easing such productions as an orientation booklet for new employees.

Including manual, "Manager"/'User" diskette, and an example-filled "Data Disk", *Welcome,'* features pull-down menus with fully integrated mouse acress and supports virtually every Apple-compatible printer and interface.

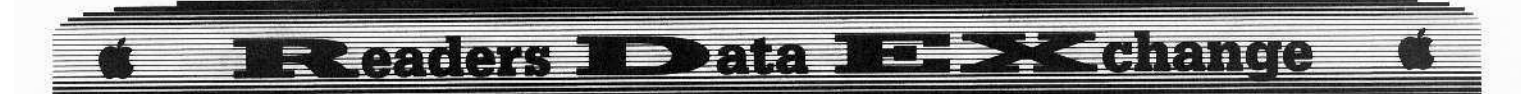

Solid plusses are simplicity and ready availability of so many dissemination functions; and the 'Manager-User' approach promotes efficient, controllable sharing of database access. On the other hand, Welcome!'s 40column-only TEXT is bound to disappoint those accustomed to an 80-column display; and there are many easier to use, more powerful utilities when it comes to developing graphics. Perhaps of most significance to an image-conscious manager, the program's outputs are decidedly bland-- not the way to 'fire up' new employees or anyone else. Neat, yet lacking pizzazz, Welcome! is a good idea, but only a mediocre implementation.

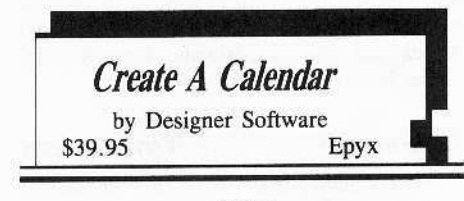

#### 1313

#### **Requires:**

□ 64K Apple II series  $\Box$  one 5¼" drive  $\Box$  printer second drive (optional)

Hardly anything is better for getting your affairs in order than a calendar, especially if the highlighted dates are the ones you decide are important. With Epyx's Create a Calendar, birthdays, club meetings, appointments, holidays-- whatever-- can become attentioncatching calendar EVENTS.

Compatible with most popular printers (Imagewriter, Epson, Star, ...), this versatile utility produces calendars in five formats. Printing a month, week, or pair of days per sheet, you can enter text and graphics for each date with plenty of space left for jotting notes. Of the (dates only) annual formats, a one-sheet version is handy for quick date-finding; and the six-sheet horizontal "banner" makes an attractive wall reference.

Create a Calendar employs Printshopcompatible graphics, fonts, and borders (including those available on Epyx's own Scrapbook diskettes)-- plus fonts, borders, and holiday/event graphics supplied on side two of the program diskette. Step-by-step, explicit prompts and an illustrated manual make entry and editing of key dates a breeze. One option adds standard holidays; and a "Repeat Date" function allows a single entry, such as a meeting of the Apple Users Group every second Saturday, to be repeated automatically over a range you specify. If requested, the program will also produce a listing of all events entered on the current calendar. Dates, text, and names of selected graphics for a calendar can be saved on a separate data diskette. One hint: since the printout routine has to be able to reload any graphics, it's a good idea to note the source diskette for each during editing.

Results are impressive-- much better, of course, than store-bought calendars. One notable flaw, actually the only one, is omission of automatic moon phase entry; gardeners and other concerned users will have to place these manually. Fun to use, with loads of room for creative expression, "Create a Calendar" is good until 9999 A.D.; whereupon you should request the version 2.0 update. Even so, not a bad value.

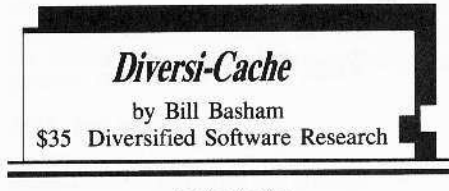

#### 17171717

#### **Requires:**

 $\Box$  512K Apple IIgs  $\square$  one Apple Disk  $3\frac{1}{2}$ " drive  $\Box$  one 5<sup>1/4</sup>" drive additional drives (optional)

'Old time' Apple II computists will, no doubt, recall the amazement felt upon first booting a Beagle Bros./ProntoDos-patched diskette. Suddenly, stodgy old DOS 3.3 seemed to 'come alive' with programs loading in a fraction of pre-conversion time. Now, thanks to DSR's Diversi-Cache, IIgs owners can experience much the same thrill of souped-up performance.

Diversi-Cache speeds up Apple Disk 3.5 I/O in two ways. First, whenever the current operating system does a 'block read', Diversi-Cache actually reads-in the entire track; second, you can activate a buffer (or "cache") which 'remembers' everything read from the designated drive up to the limit of buffer capacity. The result is super-rapid access upon subsequent reads of files with blocks on the cached tracks. According to on-disk (text file) documentation, whether or not you enable the cache feature, DSR's track-read approach "... triples the speed of disk reads and doubles the speed of ProDOS writes". Only Apple Disk 3.5 drives are affected, not UniDisk 3.5 or 5.25" drives.

Though supplied on a 5.25" ProDOS/8-format Master diskette, Diversi-Cache is said to be compatible with "any operating system", including the mini-disk variants of DOS 3.3; so there are several routes to installation. Upon booting the Master, a STARTUP menu option allows appending the

utility to the PRODOS file on a diskette in the slot and drive you specify. When booted, the patched ProDOS (/8 or /16 1.1-1.2) automatically installs Diversi-Cache. (Another option, incidently, permits removal of the patch.)

Diversi-Cache may also be installed via a BRUN CACHE or launched as a ProDOS SYS file. Finally, if requested, the Master STARTUP will write the necessary routines directly into memory. Diversi-Cache resides in bank 02 and is not deactivated by a 'warm start' boot.

Once installed, "Cache" appears as a desk accessory along with "Control Panel", etc. when you press [G**ESC**] Here you may set buffer size (0-800K), drive(s) to cache (1.2, or "both"), or even turn-off Diversi-Cache. The "both" cache option is actually "either", since switching from one drive to the other clears the buffer.

When first activated, Diversi-Cache normally defaults to the largest buffer size available and selects drive 1 as the cache drive. Chiefly to permit large, memory-hungry applications to act as installers, a Master diskette "Reconfigure Cache" option lets you set default buffer size with default cache drive. along (Recommendation: do this only on a copy of the Master.)

I tried out Diversi-Cache on several diskettes including an assortment of ProDOS/8 utilities, Deluxe Paint II (ProDOS/16 1.1) and "ORCA/M" (a ProDOS/16 1.2-based 65816 assembler from Byte Works). With buffer size at ØK-- to check the 'built-in' speed boost-things certainly went faster, though the x3 read and x2 write speed figures only obtain for relatively large, reasonably contiguous files. (Reading a track instead of a block doesn't help much if the file is one or two blocks in length or a large file spread out all over physical diskette space.)

Performance, however, is hardly shabby. For example, load time for Appleworks 2.0 dropped from 19 to 9 seconds; and access to an  $\overrightarrow{A}WP$  file went from 4 seconds to 2. In an ideal case-- a single, large picture file-- load time did, indeed, go from 6 to 2 seconds.

As expected, the multiplier is smaller for boots, especially for ProDOS/16 applications, which tend to spend alot of time finding, loading, and arranging a host of set-up files. Still, the time saved is sure to be appreciated. A typical case is *Deluxe Paint II*, where load time (selector  $+$  program) dropped from 134 seconds to 96. Booting the program as a Diversi-Cache installer (as opposed to having Diversi-Cache active before the boot) added no observable delay.

Running with an active buffer, even a relatively small one, turns out to make a world of difference.

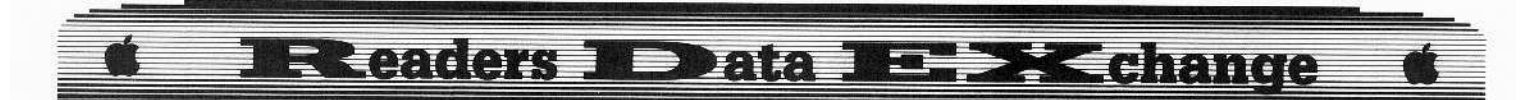

With buffering at 256K, Deluxe Paint II total boot time drops to 70 seconds!; and when moving back and forth among several ProDOS/8 utilities (cache =  $800K$ ), response quickly approached ramdisk speed. (Unlike ramdisk, Diversi-Cache allows drive turn-on, which adds a slight delay.) Possibly more impressive is the affect on  $ORCA/M$ . Imagine, an editor/assembler/linker system that becomes increasingly interactive with use!

### Diversi.Hack

Included free with Diversi-Cache is a neat little desktop utility named "Diversi-Hack". With it, you can interrupt any program which doesn't disable desktop access and dump screen text or send keystrokes to your printer. The utility also lets you enter the monitor-- perhaps to examine and modify program variables-- then return to the desktop and resume execution.

The Diversi-Cache with "Diversi-Hack" Master diskette is unprotected, with shareware distribution encouraged. That is, copy recipients, who decide to keep and use the software, send-in the purchase price to DSR receiving, in return, a user number and lowcost updating priviledges. Actually, I can't think of a better 'protection' scheme. At twice the price of "Cache" + "Hack", nothing you plug-in or boot-up can do more to enhance the performance of your IIgs.

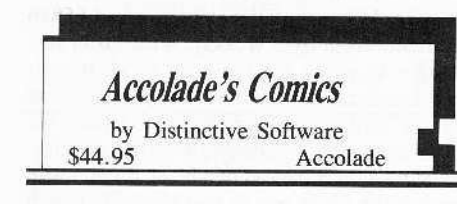

#### 333

#### **Requires:**

- $\Box$  64K Apple II series
- $\Box$  one 5¼" drive
- igystic (optional)

Remember all those times your favorite comic book hero seemed about to close down the forces of evil, only to stumble into some 'obvious' trap.

Well, now you can work off years of frustration guiding the moves of Steve Keene, thrillseeker in an honest-to-goodness comic book adventure complete with 'balloon' dialogue and up to four annimated frames per hires screen.

In Accolade's Comics, the frames appear one-at-a-time as you select Keene's script and make other choices which affect the course of this pulp-grade, rescue-the-kidnapped-scientist scenario. With six diskette sides, there's ample room for branching, sometimes into very

different story lines, often into deadly peril. Besides the expected cast of dastardly no-goods, eight challenging arcade hazard sequences are just waiting to be sprung. (eg. Keene vs. the robots, Keene swinging over a pool of sharks. etc., etc.)

Though you begin with five lives, it's just as well that a game-save option is included and that the arcades can be practiced separately.

Fast-moving and clever, Comics offers good artwork and entertaining, multiple-replay adventuring. Add humor and well-executed arcades, plus the incentive of a High Scores roster maintained on-disk, and you have just the kind of action-packed 'reading' ardent comic book devotees dream of. (\*Bubblegum not included.)

### **Fast Frames, ETC.**

#### **Invisi-clues**

Recognizing that hard core adventurers are unlikely to move on to new challenges with old ones hanging, Infocom now offers an "Invisi-Clues" hint booklet (\$7.95) for each text adventure. The typical package includes a map plus booklet with key questions (e.g. "Where is the third magic jewel?") arranged in roughly chronological order. Beneath a question are three or more increasingly specific hints, each revealed by over-wiping the selected space with a yellow marker supplied in the package. You decide how much of a clue to request with no worry about stumbling across solutions to other puzzles.

#### Clip Art Gallery #1

Activision's Clip Art Gallery #1 (\$29.95) is a newly released horizon-expanding collection of Paintworks Plus-compatible graphics on 3.5" media. Here you will find borders, alphabet sets, and patterns along with animal, school, and sports groups plus much more-- roughly 600 graphics in all! Incidentally, Paintworks Plus (version 1.1) now accepts "Apple Preferred format" packed files (as well as unpacked \$C1 type and original version packed files). This means '1.1' users can directly access most Electronic Arts "Art Parts" materials.

#### **Destroyer**

Epyx's Destroyer (\$39.95 for 128K) is a GATO-type naval combat/strategy arcade featuring beautiful double-hires graphics with good animation and sound. Action sequences include searches, anti-aircraft fire, depth charge runs, and more. Unfortunately, all of this neat stuff greatly exceeds alloted memory space; so you have to put up with numerous annoying disk access delays, moving with painful slowness

from section to section in the heat of combat. Playability, of course, craters. Too bad; but this is no way to run a ship.

#### The Spy's Adventures in N. America

Penguin/Polarware's The Spy's Adventures in North America (\$17.95) involves 1-6 players in a race to nab the demented trouble-maker, Dr. X. Moving through up to 27 regions in the U.S., Canada, and Mexico, you view beautifully done scenes (in double-hires on 128K machines), read brief, travel brochure descriptions of area highlights, and contact mysterious agents for clues to Dr. X's hiding place. Great parlor-gaming/geography-learning fun, The Spy's Adventures series also includes editions covering Europe, South America, Asia, Africa, and the Pacific Islands. (for 64K/128K) Apple II series)

#### **Homework Helper: Math Word Problems**

Recognizing that even fairly successful students can be stymied by word problems, Spinnaker has come to the rescue with Homework Helper: Math Word Problems (two diskettes, \$49.95). Accessing an extensive problems library, the program provides stepby-step guidance in solving those ever-popular "age", "distance", and "mixture" toughies, PLUS allowing you to enter your own problems and even obtain printouts. A hi-res screen fillin- the- knowns- and- unknowns format encourages developing an organized approach, while a user-friendly "Algebra Calculator" solves the equations you create. (requires 64K, printer optional)

### Tips

For nice, compact printouts of DSR on-disk documentation, all you need is the machine code quickie listed below and a word processor that can accept TXT files as input.

#### **CALL -151**

0300: AO 00 84 03 A9 10 85 04 0308: B1 03 C9 0D D0 09 A9 0A 0310: 91 03 20 1D 03 B0 05 20 0318: 1D 03 90 EC 60 E6 03 D0 0320: 02 E6 04 A5 04 C9 70 60 0328: 00 00 00 00 00 00 00 00 00 **BSAVE NOCR, A\$300, L\$28** 

It replaces each line-ending CR with a SPACE to allow full-page, 17 cpi printouts. Paragraph-ending CR's are not affected.

To use it with Diversi-Cache documentation just:

#### **BLOAD CINST, TTXT, A\$1000 CALL 768**

#### **BSAVE CINST, TTXT, A\$1000, L10000**

(Any TXT files larger than 48 blocks should be split.)

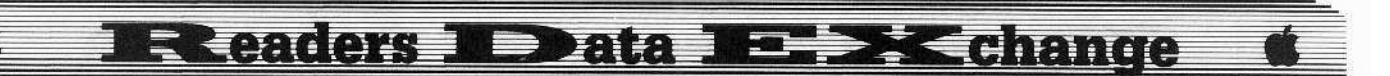

#### Vendors

AbracaData P.O. Box 2440 Eugene, OR 97402 (503-342-3030)

Accolade 20813 Stevens Creek Blvd. Cupertino. CA 95014 (408-446-5757)

Activision P.O. Box 7287 Mountainview, CA 94039 (800-227-9759 in California call 415-940·6044)

Diversified Software Research 34880 Bunker Hill Farmington, MI48018-2728 (800-835-2246. ext. 127)

> Electronic Arts 1820 Gateway Drive San Mateo. CA 94404  $(415-571-7171)$

Epyx 600 Galveston Drive P.O. Box 8020 Redwood City, CA 94063  $(408 - 745 - 0700)$ 

**Infocom** 125 Cambridge Park Drive Cambridge, MA 02140  $(800-262-6868)$ 

Penguin Software 2600 Keslinger Road P.O. Box 311 Geneva, IL 60134 (312-232-1984)

Spinnaker One Kendall Square Cambridge, MA 02139 (617-494-1220)

#### John Wiegley

A.p.r. *for...*

*Lode Runner* 

## Getting More Men

Getting additional men for *Lode Runner* is a easy task. We simply locate where the program loads the number of men (\$05) and change it to FF.

First I used *Copy II Plus's* catalog feature to find the load address and length of Lode *Runner*. These are A\$800 and L\$8100. The program starts at \$800 and ends at \$8900  $($ \$800 + \$8100 $).$ 

I booced a DOS 3.3 disk, inserted *Lode Runner*, bloaded the file and entered the monitor:

#### BLOAD LODE RUNNER CALL ·15t

I then searched for the bytes that load the number of men using the monitor search command. In machine code, a direct load of the A-register (accumulator) with five would be \$A905. The monitor search command looks for an address so we need to reverse the two hex bytes for everything to work out right. Search for \$05A9 between the limits of \$800 and \$8900.

#### 05A9<800.8900S

This search resulted in three possibilities: 296E- 43AA- 4496-

I checked each of these locations and found that 296E and 4496 subsequently stored the 05 to the same location. I changed the 05 to FF in both these numbers and it worked.

There was one other minor problem. DOS doesn't allow a binary save with a length value greater than \$8000. However, a simple poke will change that limit to \$FFFF.

1 Change the binary length limitation.

#### POKE 43364,255

1 Insert your *Lode* Runner disk and type:

BLOAD LODE RUNNER **CALL-151** 29Sr:FF 4497:rr BSAVE LODE RUNNER, A\$800, L\$8100

**4** Enjoy.

*A.P.T. for...*

Wizardry III

## Transferring Characters From Wizardry I & II to Wizardry III

#### **EXECUTER** Requirements

□ *Wizardry III* Scenario Disk and Boot

 $\Box$  Initialized disk

- $\square$  Blank disk
- $\Box$  A sector-editor

It's a bit more difficult to retain character values when transferring people from *Wizardry* I or 2 to *Wizardry* 3.

Use your Sector Editor and read Track \$1A. Sector S0F. Start looking at the sectors around this area until you find your characters names flashing, the characters are each about  $3/4$ sectors long. If you find one where the character's name is at the top you are lucky. If you find one where it is half way down or at the bottom, you will have to look around on other sectors nearby or not so nearby for the rest. When you find the rest of the character look at the two bytes just preceeding the next character's name (or actually the byte that denotcs length of the next character's name) and write down these bytes. Now if the bytes are  $01$  and  $08$ , this means you have solved Knight of Diamonds and Proving Grounds. If the numbers are 01 and 40, you are a conqueror of Proving Grounds and the Staff of Gnilda holder. The left number is Proving Grounds and the right is Knight of Diamonds. A number one to solve the left, and a number eight to solve the right. To make the character valid in *Wizardry III* you must add \$20 to the right number.

**1** Transfer *Wizardry 1* or 2 characters to Wizardry 3. CAUTION: put a write-protect tab on the disk you are transferring from and make sure there is enough room on the larget disk. Do NOT attempt to take the Rite of Passage! This will make it so you cannot have characters like your old ones.

**2** Use your sector editor and read around track \$1A, sector \$02, track \$1A, sector S0F, and all of track SIB. and some of track SIC and maybe SID and possibly \$IE to find your characters.

**3** Add \$20 to the very last byte in the character and enter the number you get.

**TI** Write any sectors you changed to the disk.

**5** Do this for the whole party and then load them up in Gilgamesh's Tavern and have fun!

*Sofllte, for...*

*Black Magic* Datasoft

Here is an update to my last letter (COMPUTIST #48) with some other miscellaneous information.

#### **• Requirements**

 $\Box$  A sector editor □ Senior PROM V3.0

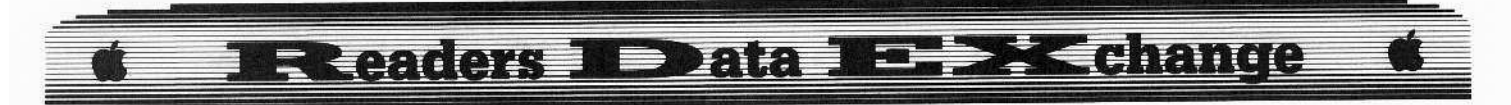

If you read my last letter you probably copied *Black Magic* with the parameters I gave and found that on most backups the death screen was garbaged or you couldn't get to the High Scores or if you did they were garbage too. I have. after much work, come up with a working softkey for **Black** Magic.

**1** Enter *Senior Prom's* main menu. Change the Prolog's to read: Address Prolog: 05 AA AD Data Prolog : D5 AA 96 Do not touch the DOS error flag option!!! **2** Copy tracks  $$01-10$  and  $$12-22$ . 1 3 Restore the prologs and then change them again to read: Address Prolog: D5 AA 96 Data Prolog : D5 AA AD  $\boxed{4}$  Clear the DOS error flag. 5 Copy track \$00. **6** Make the following sector edits: Trk Sct Byte(s) From To S0B S02 S45 96 AD \$00 \$09 \$1F AD 96

 $'$ **7** Boot up the copy with Senior Prom

**8** If the copy boots fine then you are done. The entire program should work.

**9** If the drive grinds and the copy does not work, **ERESET** and press **DELETE** to enter the monitor. Type:

#### 1AF0L

Look at the displayed code for the Ihree bytes 2C 50 C0. When you find them write down the exact memory location of the 2C.

**10** Enter the address in sector zero as the following sector edit:

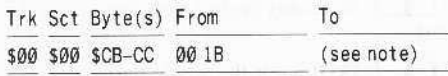

Note: Take the address you found, for example \$1AFF, and reverse the digits to make FF 1A. Enter these two numbers in bytes SCB and \$CC.

11 You can now enjoy a deprotected version of *Black Magic*.

For those who are proficient at *Senior PROMing.* I found the bytes that store: The number of arrows in each box (presently random), the number of spells you have, and the number of arrows you have. With some simple sector editing you can easily make each arrow box contain 60 arrows and stop your spells and arrows from decreasing, but I don'l want to spoil the challenge of trying to get Zahgrim's STAFF (hint, hint).

Hint: the byres are stored in the zero page.

Softkey for...

*Amnesia* Electronic Arts

This is for all the other people who tried to run my deprotected version of Amnesia found that you couldn't take anything! To fix this problem, recopy the disk and the make the following different sector edit:

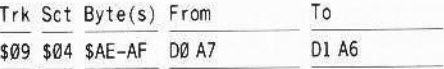

This will defeat the checksum and install a harmless compare function which has no effect on the program.

## Get Better Sound by using the cassette jacks

Have you ever wondered why Apple put cassette ports on the back of the Apple when hardly anyone who has disk drive uses them? I have found a very useful function for these ports.

First of all any program which can come out of the cassette port can be run through an earphone. Plug the 3.5mm end of the earphone in the port closest to the right side of your computer. Then just choose the cassette option, such as in *Wary Navy* and in *Music Construction Set,* and listen in Ihrough your earphone. You can also tape whal you play by plugging one end of aa cord with a 3.5mm plug on both ends in the OUT jack (the one closest to the right) and the other end the M1C jack (the larger microphone hole on the cassette player). Then just press PLAY and RECORD while the music is playing.

For those who already know this I will tell you something you probably do not know. You can convert any deprotected machine language based program to play through the cassette jack. Wonder how? I'll show you:

All sound on the Apple II (except for Mockingboards and other sound cards) toggle the location \$C030 in ROM to produce a click. When this location is toggled repeatcdly, it produces a tone. These tones are used to create music. The cassette sound production works exactly the same but with the location \$C020.

By changing the number SC030 or the bytes \$30 CO to \$20 CO all sound generated runs through the cassette OUT port and can be recorded. To do this just use a sector editor with a scan feature to scan for all occurrences of 30 CO.

Check all occurrences and if a 2C or AD precedes the 30 C0 then change the 30 to a 20 and write the sector back. Do this to the whole disk and when you boot it up. every sound the program generates will be converted to the cassette OUT jack or to your earphone or tape player.

## Making a *fast* boot disk

#### **Requirements**

- $\Box$  Sector editor
- $\Box$  48K slave disk (blank)
- $\Box$  A favorite machine language utility that is under 33-sectors long and does not require DOS commands

If you read the article in COMPUTIST #44 you probably said "Great, but what if my routine requires reading and writing to the disk?". I have a semi-simple answer to that question (or not so simple to beginners).

First what you need is a disk that will load the RWTS and then immediately beginning executing your program.

To solve you need the boot sector of 48K slave disk that just reads RWTS into \$B600- BFFF. You also need a machine language utility (that you use a lot or you wouldn't be going through this trouble) that is 32 sectors or less and does not require DOS commands.

I first did this with *Locksmith* Fast Disk Copy, which I converted into a file with COMPUTIST #43 and it now boots in 3.5 seconds. I will now begin the lengthy explanation of how to do this.

Start with a blank 48K slave disk. Find out how many sectors it takes up and use the following chart to make a simple sector edit:

If your utility is <sup>15</sup> sectors or less convert the sectors used into the following two bytes:

First before I give you the chart, do this. Get the number of sector the file takes up in the catalog. Convert this into a hexadecimal number and minus one. This is the top sector it will need.

Use this chart to find out what byte to put in the catalog to free those exact sectors.

Byte 1: Sectors F E 0 C B A9 8 9i1001111

The above binary number was generated by a program that used sectors B and below. The number is 15 or \$0F. This chart is very easy to use just take the top sector and make that a one and every sector below it a one, and make every sector above it a zero. Such as this example that used sectors 9 and down Bytes 1&2:

Sectors: FED C B A 9 8 7 6 5 4 3 2 1 0 80811891111111111

And convert these two numbers from binary to hexadecimal. This example happens to be the numbers \$03 and \$FF.

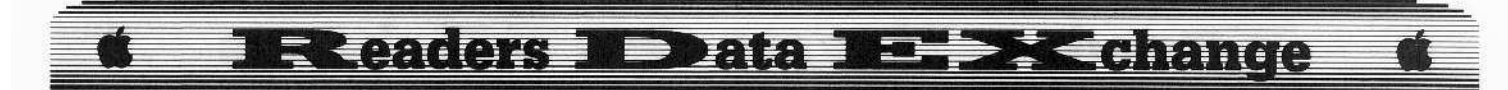

If your program is more than 16 sectors than just make these two numbers SFF and do the same as we just did for track 2 but to find out the number of sectors used on track two. just minus sixteen from the number of sectors in the program. Enter the two numbers you come up with for byte 1 into these byte on track  $11$ 

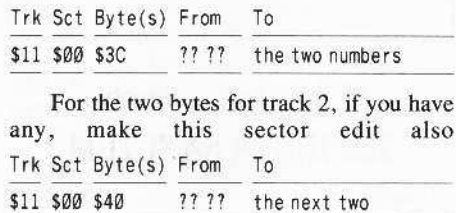

If your program takes exactly 32 sectors

then all four numbers are SFF. Now that you have freed the tracks to the exact size specifications, boot up the disk with the program and BLOAD the program. Insert the disk you have been working on and BSAVE the program with \$4 added to the address and \$4 subtracted from the length. Type CALL -151 and find out what the four bytes you didn't save were and write them down. Sector edit those four bytes onto the first four bytes of the starting sector minus 1 (sector 6 if it starts on sector 7). Now we are going to work on the loading.

Boot up your sector editor again and take a look at track \$00, sector \$01. Make the following changes:

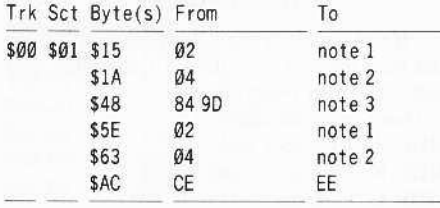

Note 1: starting track of your program

Note 2: starting sector on starting track

Note 3: starting address of your program in low-high order (IE \$20000 is 00 20)

Write protect the tracks one and two so you can still use this disk for data. Make these sector edits:

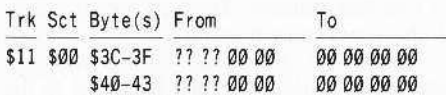

Your program should now load in a matter of seconds.

#### A note to beginners

For those beginners to programming out there I should give you some titles to look out for. Being a probably Intermediate to Advanced programmer myself I have found some excellent programs out there that some of you haven't bought because you don't know if they are any good. Some of these are:

Senior PROM V3. Ø which I have had for a year now and is my #1 favorite piece of hardware (even over my Imagewriter II) and my best utility. (you can get the sector editor up and running with its own RWTS in less than a second if you are fast).

Bag of Tricks 2 with which you can reskew disks, recover lost catalogs and files, examine tracks without having to understand all about nibble code dumps (but it helps) and it has a sector editor with a 78 COMMAND !?! help menu which has everything from macros to labels for locations on a disk.

Locksmith 6.0 with a 19 second copy program (with 64K auxiliary memory and two drives), The ability to encrypt files so no one else can look at them, and file parameters to automatically copy files. These are just a few of it's abilities.

Copy II Plus (whatever version is out now) which can do all DOS and ProDOS work and with a very versatile Bit Copy program.

Merlin Pro, a fully featured macro assembler which supports 65C02, 6502, and 65802 usage and which supports relocatable code and a program to derive source code straight from machine language programs!

#### **Ralph Augenfeld**

To the reader who discovered the "absolute reset" (Jim S. Hart) on the Laser 128 (COMPUTIST #49), I nominate you for a "Wozzie" (a "Cloney?") award. Not only does the combination of  $\Box M$  take you directly from any program into the monitor on ROM version 3.0, but it can bring you back again.

It also can get you out of "frozen" monitor states where normally only a re-boot can release you. Further, if you have a program which is "reset protected" or, in other words, pressing **ERESET** does not re-boot or wipe out your memory, you can go from the monitor back to your program where you left off! Go from Copy II Plus to the monitor and right back to where you left off with this method! Also, it replaces having to type 3D0G to get back to BASIC, and can be used exactly like an "NMI" card to enter the monitor from protected programs.

#### backups via *Wildcard*

Speaking of non-maskable interrupt cards, using my  $Wildcard H1$  have found quite a few programs that can be backed up and made into a simple self-running DOS (Quick-, of course) disk. Some surprising single load programs include Where in the World is Carmen Sandiego(side one, and not "U.S.A."), EDD IV, & Hardball.

I also back up some DLM software, like

Teddy Bear-rels of Fun, and Create with<br>Garfield, Deluxe using the "capture the boot" approach. To do this with these and many other similarly protected programs, boot the original disk to the first menu, and then save the program according to the instructions for your card. Make a self-booting copy of this menu. and then copy the entire original program using any copy utility to the back side of the disk. Now, when you boot the disk and the first menu comes up, flip the disk to the other side, and press  $\mathbf{C}$  for whatever the program asks for to continue.

#### Normalizing Polarware's **Electric Crayon series**

Here is a way to make completely normal ProDOS copies of some other children's software, namely Polarware's Electric Crayon series.

I received my Sesame Street Opposites disk, and much to my chagrin, I could not catalog, copy, bit-copy, or in any way back up this ProDOS 1.1.1 release. Well, after some raspberry yogurt came close to destroying all my daughter's pictures on the master, I realized that children's software must be backed up! When I used the "STOP" command from the pull-down menu, I realized that the normal ProDOS "quit protocol" was intact, as I was presented with the opportunity to specify the prefix and pathname of the next program. Of course, I chose Copy II Plus as my prefix, and Util.system as my pathname, and guess what? Now, apparently, since Copy II Plus was running under a "modified" ProDOS (a no-no), it cataloged, and copied normally! I formatted a blank disk with the name /OPPOSITES (same as original), copied a new "normal" ProDOS from my Copy II Plus, and then copied all the files (except ProDOS, of course) from the original to my new disk.

That's it...a perfect ProDOS copy, ready for RAM card, hard disk, a collection of all these games on a 3.5" disk, etc.

#### And other notes....

As per my last letter about saving data on the Ramfactor card when the computer is off, Applied Engineering now has replacements for two of its chips on the card which draw less current, and therefore hopefully generate less heat, and run longer from a battery during a power outage. The cost is \$20.00.

Also, Copy II Plus V.8.0 with the ability to bit copy and sector edit 3.5" disks, sometimes right to a hard disk, and several other new features should be available in late December, 1987, according to Central Point Software. In addition, their new drive controller card is much smaller, draws less current, and seems to run better, as does the new "quiet" version of their 3.5" drive.

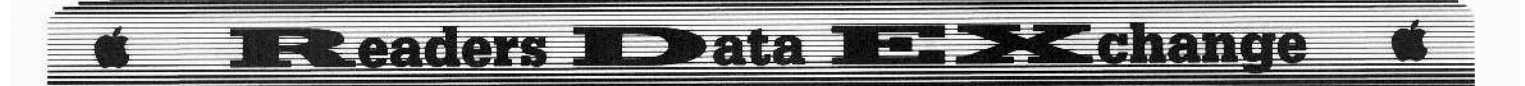

Edward Teach

#### *Softkey for...*

### *Walt Disney's Cartoon Maker* Bantam Software

This is a rather cute item that a friend purchased and then could not back up. My first go at inspecting a disk is *Locksmith* fast copy. Even if it does not copy the disk it will show what tracks are protected.

This disk had protection on tracks \$03 and \$11. Also protected was sector \$0F on track \$0D. Using a nibble editor showed track \$03 was sectorless and that track \$11 had the epilogues changed 10 FF FF.

Using Supcr fOB I copied track \$11 to my Locksmithed copy. The disk still would not catalog. So on track \$11 sector \$00 change byte \$01 from 00 to 11. Writing this to disk will allow a catalog.

Looked good so far. the disk even had a *HELLO* program. Loading the *HELLO* program showed that the next file loaded was SSPROT\$\$1.

This program was encrypted and rather hard to decipher. Once run it reads track \$03 and verifies that the original disk is in the drive. Then the program *SSPROT\$\$A* is called. After a dozen or so hours and a few reams of paper, I decided to scan around the disk. Interestingly I came across a one sector program that did not appear in the catalog. It was really nice of the programmer to leave this program on the disk. Once I placed it back in the catalog and ran it, the main program started and worked perfectly.

Init both sides of a disk, deleting the *HEllO* programs afterwards

**[2] BRUN FID.** and when prompted for the slot  $#$ , press  $[RESET]$ .

**3** Enter the monitor.

CALL ·151 B988:18 60 B925:18 60 I03G

**[4]** Now copy all the files except: *SSPROT\$\$I SSPROTSSA HELLO CREDIT.CMP*

**5** Enter the following Hello program and save it on side one of the copy disk.

#### 10 HOME: POKE 34,23

## 20 PRINT CHR\$(4)"MAXFILES1"  $30$  PRINT CHR\$ $(4)$ "BRUN FUN'<br>40 END

Side two is copya .. enjoy..

Softkey for...

*Disney's Card And Party Shop* Bantam Software

This software is protected almost identically to the *Cartoon Maker* except that Bantam was nice enough to not change the epilogues on track \$11. But, you still have to change track \$11 sector \$00 byte \$01 from 00 10 11, in order to get a catalog.

Now that you have placed the catalog back on the disk, copy all files except the ones listed above. Use the same **HELLO** program except you must change the brun program from  $F\hat{U}N$ to *START.*

A.P.T. */or...*

Card And Party Shop Bantam

#### Freedom of speech for Mickey Mouse

Is it possible <sup>10</sup> have an A.P.T. on a nongame?? Scan through the *Cartoon Maker* program named *FUN* and you will find a list of the 'dirty' words that Minnie and Mickey should never say. In fact the program deletes these words from any text you have typed. I changed all the words to nonsense words, after all if we have freedom of speech in THE COMPUTIST, shouldn't the mice have the same in an unprotected copy?

#### Carole Fox

## French characters and American IIGS Software

® Could anyone help me? I am french and I use IIgs American software like *Mulciscribc GS, DeLuxe Paint II. 816 Paint...*

They all use the fonts from<br>
STEM/FONT. These fonts are *ISYSTEM/FONT.* international: you can find the characters used in America and Europe.

The list of these languages is given when you choose 'Options - Display language and keyboard layout' from the Control Panel.

Using this 'Option' will give you the French Layout (you will type A instead of Q for instance) but will not give you the foreign characters like  $e \in \mathbb{A}$   $\in \mathbb{C}$ ...

You will have  $\{$  instead of  $\acute{e}$  and  $\acute{e}$  instead of à.

I found out that within the font system, each of these characters has a different ASCII code: 7C for { and 8F for *é*.

That is where I am stuck. What do I have to look for or what do I have to changc in the software that uses the font folder to get French Characters?

 $A.P.T.$  for  $…$ 

Might and Magic

## A little help to reach The INNER SANCTUM

#### **• Requirements**

□ A sector editor (I used *Copy II Plus*)  $\Box$  *Might and Magic*, side B

Reading .. *Use your sector editor and become the Master of Shadowkeep's dangers"* did ease my conscience. I had been 'visiting' the other side of *Might and Magic* for some time.

Cheating will not make you the master of *Might and Magic* but it sure helps. To reach the Inner Sanctum you will need your wits to solve some puzzles. That is what makes *Might* and *Magic* such a fascinating game,

#### What's Where

If you are really stuck use your sector editor and scan the disks for data. (Remember, you will NOT find everything!)

There are four sides:

SIDE A: The boot disk

SIDE B: Characters and towns

SIDE C: Outside

SIDE 0: Castles and Caves

#### How your Merlin or Lancelot becomes Superman!

Usc your sector editor to read track \$05. sector \$000 of Side B. You should find the name of your first character. There are approximately 2 characters in each sector.

Follow the table and strengthen your characters. Change the bits according to the table. Don't forget to write the sector back to disk when you arc finished with your changes,

All numbers should be written in hexadecimal. Do not rush for your calculator if you posess a IIgs: CALL  $-151$  and type: = followed by your decimal number. The computer will give you the hexadecimal number.

Experience points and gems are back 10 front. Example: Experience - 21679 $\Phi$  points = \$00 22 2B 81 will be written 81 2B 22 00

#### **E XK change EReaders**  $\overline{\phantom{a}}$ ata 1 ∍

(the numbers in between give a combination...

GOOD!!

asleep

blinded

silenced

diseased

poisoned

paralysed

unconscious

**ERADICATED!!** 

Somewhere between \$40 and \$FF should be

Table 3 (255 items). List of the best parts.

flaming club

club of noise

 $dagger + 2$ 

 $\text{specar}+2$ 

 $mace + 2$ 

 $scimitar + 2$ 

battle  $ax + 2$ 

royal dagger

electric spear

unholy mace

flail of fear

lucky scimitar

electric sword

flaming sword<br>sword of might

sword of speed

sharp sword

mace of undead

holy mace

dark flail

cold axe

 $long$  sword  $+2$ 

dagger of mind

diamond dagger

 $f$ lail + 2

hand  $axe+2$ 

short sword $+2$ 

asleep,blinded

\$6F

 $$70$ 

 $$71$ 

\$72

\$73

\$74

\$75

\$76

\$77

\$78

\$8E

\$8F

**S90** 

\$91

\$94

\$95

\$96

\$97

\$98

\$9A

\$9B

SCA

**SCB** 

\$CC

\$CD

\$CE

\$CF

\$DØ

 $$D1$ 

 $$D2$ 

 $$D3$ 

SD<sub>6</sub>

 $$D7$ 

 $SD8$ 

\$D9

\$DA

\$DB

**SDC** 

SE1

SE<sub>2</sub>

\$E3

**\$E4** 

**\$E5** 

**\$E6** 

**\$E7** 

**\$E8** 

value . . . . . . Condition

example: \$03)

\$ØØ

\$01

\$02

\$03

\$04

\$08

 $$10$ 

 $$2<sub>0</sub>$ 

\$40

\$FF

\$18

\$19

 $$1A$ 

 $$1B$ 

\$1C

\$1D

S1E

 $S1F$ 

\$20

\$22

\$23

\$24

\$25

\$26

\$27

\$28

\$29

\$2A

 $$2B$ 

 $$2C$ 

\$2D

 $$2E$ 

 $$2F$ 

\$30

\$31

\$32

\$33

dead and stone!

#### Table 1

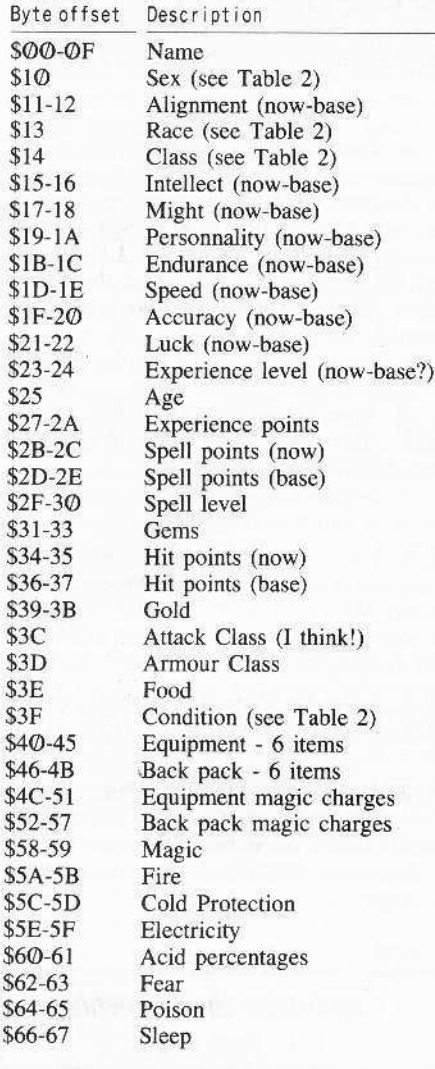

#### Table 2

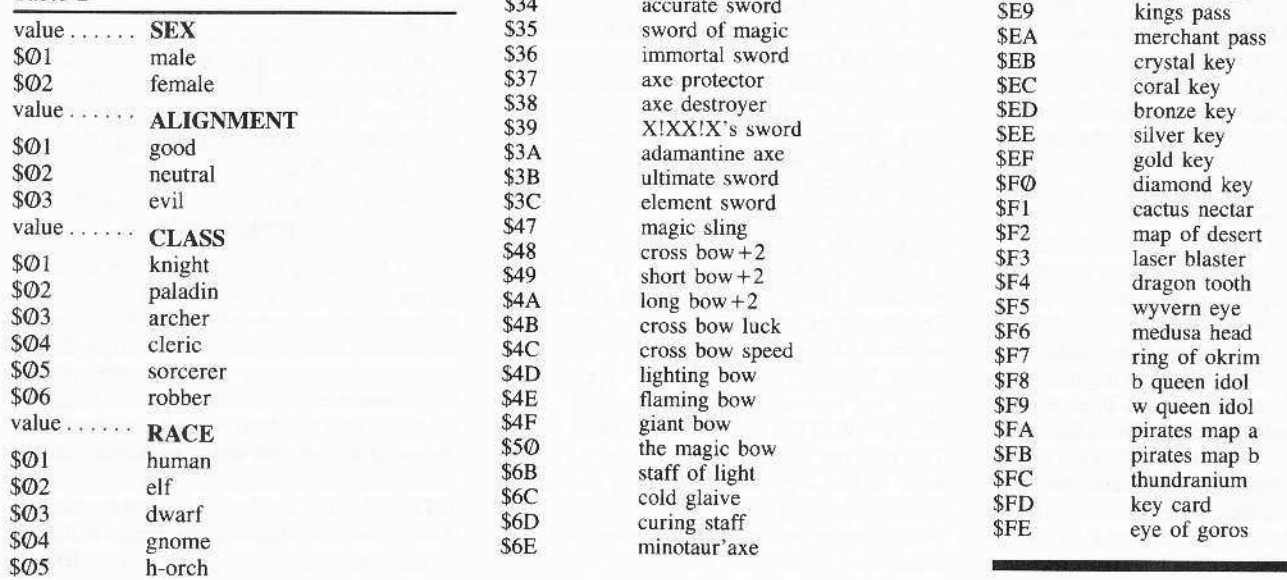

devil's glaive the flamberge holy flamberge evil flamberge ring mail +  $3$ chain  $mail+3$ splint  $mail+3$ plate  $mail+3$ blue ring mail red chain mail X!XX!X'plate holy plate un-holy plate ultimate plate bracers ac8 belt of power model boat defense cloak knowledge book ruby idol sorcerer role power gauntlet clerics's beads<br>horn of death potion of life precision ring return scroll teleport helm youth potion bells of time magic oil magic vest star saphir wealth chest gem stack diamond collar fire opal unobtainium vellum scroll ruby whistle

thunder hammer

 $great$   $axe + 3$ 

flamberge  $+3$ 

sorcerer staff

staff of magic

demon's glaive

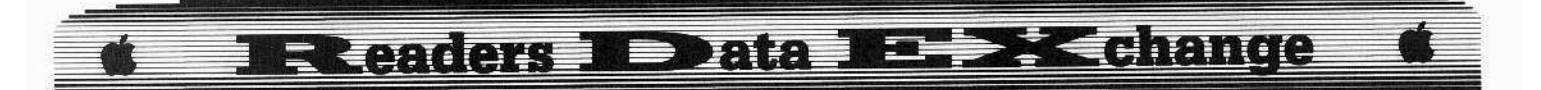

#### John Thomas

Softkey for...

## *Creatire Contraptions* Bantam Software

**• Requirements** 

 $\Box$  Apple II series (with 64K)

□ *Creative Contraptions* Disk

- □ *Copy II Plus*
- c:: A slave disk initialized by *Diversj·DOS* or other fast~DOS

#### Background

*Creative Contraptions, part of Bantam* Software's *Micro-Workshop* Series, will remind you of *Rocky's* Boots. The idea is <sup>10</sup> build machines to do specific tasks such as wake you up in the moming, walk the dog, beat the heat, or the like, using pulleys, levers, springs, magnets, and assorted animals. The game teaches simple machine principles, cause/effect relationships, and deductive reasoning. Its features make it entertaining to users aged 7 and up-a good reason to deprotect it.

#### The Protection

Examining the disk with TRAX and the Copy II Plus Nibble and Sector Editors reveals a normal format with the following exceptions:

Track \$03 on both sides is 'funny.' II vaguely resembles a normal format ('normal' = 16 sectors per track, each composed of sync field, address field, smaller sync field, and data field.) Here, a sync field (FF F7 F6 EF EE) followed by a quasi-address field (AB AB AB FF 05 05 FF.,.) recurs at roughly the correct intervals.

Track \$11 on both sides have an abnormal address epilog (05 AA EB).

The VTOCs (Volume Table of Contents-used by 005 3.3 <sup>10</sup> locate files on a disk) on both sides are slightly abnormal.

*TRAX* reports track \$22, sector \$05 on side I as having a "damaged' data field.

Additionally, a disk check is implemented by the *HELLO* program. After consulting a friend who has some experience with Bantam's protection scheme, I concluded that the above outlined protection is the norm for this company. Further, the softkey presented in this article may be all that's needed to crack Bantam's other (circa 1985) releases.

## The Softkey

Some of the protection can be fixed by copying the disk with the Copy II Plus DISK COPY utility. This is a sector copier that ignores read errors by producing an empty sector (all zeroes in the data field) on the target disk whenever read errors occurr on the source disk. Track \$03 (the 'funny' one) and track \$22 arc properly neutralized here, but none of the data on track \$11 is transferred to the copy disk, so certain sectors on this track (both sides) must be ported over individually with the Sector Editor.

Byte \$01 in the VTOC tells DOS which track has the catalog. This byte must be changed from 00 to 11 on each side. The Bantam DOS (tracks  $$00-$02$ ) is replaced with Diversi-DOS by using the *Copy II Plus* COPY DOS utility and the *Diversi-DOS* slave disk.

(Create your slave disk by booting any disk with *Diversi-DOS*. Remove it and put a blank disk in the drive. Type INIT HELLO and press  $[RETURN]$ 

Finally, the disk check is selectively skipped in the boot process by changing the boot program to the file *LOADERBIG*, using yet another *Copy U* Plus utility, CHANGE BOOT PROGRAM.

**1** Use the DISK COPY utility on *Copy* If Plus to copy both sides of the *Creative Contraptions* disk. Ignore any read errors on tracks 503, SI I, and 522 on side 1 and tracks \$03 and \$11 on side 2.

**IT** Use the *Copy II Plus* Sector Editor to copy side2, track S11, sectors \$0F. \$0E, and \$0D (the only catalog sectors used on this side) from the original to the copy disk. Here's how:

a. Get to the Sector Editor and put the original disk in the selected drive.

b. Press **P** to PATCH READ/WRITE. c. Use arrows keys and **[RETURN**] to

select CUSTOM.<br>d. Press  $\overline{\text{RETURN}}$  3 times to get ready to change WANTED EPILOG.

e. Type D5. This is the first byte of track \$11's address epilog.

**f.** Press **ESC** twice. This is all the patching that's nceded.

g. With the original in the drive, press  $\begin{array}{|c|c|c|c|c|c|}\hline \textbf{R} & \textbf{(for READ)}, \textbf{then type 11 and press}\hline \end{array}$ **IRETURN**, then type **F** and press **IRETURN**. This directs the Sector Editor to read sector \$0F on track \$11 of the original disk.

b. Remove the original disk from the disk drive and replace it with the copy disk. Press 00(for WRlTE) and press (RETURN) twice. This tells the Sector Editor to write the sector back to the copy disk, replacing the empty sector on the copy.

i. Repeat steps g and h on sectors \$0E and \$0D.

**TI** Put the original back in the drive and read sector \$00 from the same track, same side, and change byte \$01 from 00 to 11 before writing the sector back to the copy disk.

#### Here's how

a. Read track \$11, sector \$00 of the original disk (as in sub-step a above).

**b**. Press  $\begin{bmatrix} \mathbf{K} \end{bmatrix}$ . This moves the cursor to the right one position to byte \$01. Cursor movement is affected with the  $\boxed{1}$   $\boxed{J}$   $\boxed{K}$ and  $\boxed{\mathbf{M}}$  keys. (A weakness of the Sector Editor, I feel -- the arrow keys should move the cursor!)

c. Press  $[\mathbf{H}]$ . This selects the ENTER HEX VALUES option.

d. Type 11 and press (RETURN). Press **[ESC]**. This changes the value of byte \$01 from \$00 to \$11.

e. Switch disks and write the sector back out as in step h above.

**4** Repeat the same procedures on side I as given in steps 2 and 3. Side I needs catalog sectors S0F, S0E, S0D, and SOC. so you'll be copying 4 catalog sectors as well as copying and changing the VTOC (sector 500) this time.

 $\boxed{5}$  Use the *Copy II Plus* utility, *COPY DOS* to copy the DOS from the *Diversi-DOS* slave disk to the copy disk.

**6** Use the *Copy II* Plus utility, CHANGE BOOT PROGRAM to select the file LOADERBIG as the boot program.

Enjoy your *COPYA*-able copy of *Creative Contraplions.*

*Softkey for...* 

*Combining the Elements* D.C. Heath and Co

#### **Requirements**

- $\Box$  Apple II +, IIe, IIc (64K)
- o *Combining* The *Elements* disk
- $\Box$  *Copy II Plus* version 6.0 or later  $\Box$  *BASIC SYSTEM* found on *P*
- BASIC.SYSTEM found on ProDOS *USER5.DISK*

#### Background

D.C. Heath has published an engaging group of software packages that may be used to teach the concepts of the physical sciences 10 Middle School and Junior High School students. *Combining* the *Elements* (CTE) introduces the periodic table, atomic structure, and chemical bonding. A student's work may be saved on the disk and thus developed over mUltiple sessions. Repeated disk access by the CTE disk (and the lone backup provided by Heath) and a disk check routine make it difficult to share among a larger group of students.

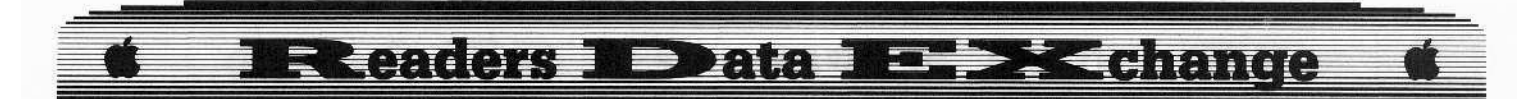

The protection used on the disk includes. along with the disk check, one track that has a funny' format to foil COPYA and bit copiers and probably as the object of the disk check.

Track \$19 has one huge sync field with a single string of non-sync bytes in the middle of the field that read: BF CF F3 FC. The bytes outside of this sync field are all FFs. so no program data is lost by using a sector copier that can ignore errors to 'clean' this track up.

The rest of the disk is perfectly normal of format.

After copying the disk with *Copy II Plus*, I printed its catalog with file lengths (again with *Copy II Plus*). This revealed an ordinarylooking set of ProDOS files.

The file ProDOS appears first, followed by some picture files and a file called *MOLE-SYSTEM* which, as I discovered. included the main program and the disk check.

The other files are binary and contain data that the program uses.

When I tried to boot my new copy disk. ProDOS loaded itself in, then there were a few seconds of disk access.

After a split-second pause, first drive 1 came on. then drive 2, then the screen cleared and a BASIC prompt and cursor appeared.

A quick call to the Monitor showed that RAM from the end of the text screen (\$07FF) to SBFFF had been cleared as well.

A disk check routine seemed to be taking control of things.

ProDOS·based disk check routines in my experience have used either direct disk access (search the disk and/or memory for LDA \$C08C,X), or calls to ProDOS' Machine Language Interface (search for ISR \$BF(0). J used Copy */i* Plus' sector editor to search the disk for clues to direct access first (8C CØ).

The ProDOS Bootstrap Loader on track \$0, and ProDOS itself, on track \$4, directly access the disk drive controller card. Closer inspection of this code revealed nothing out of the ordinary. In searching for calls to the MLI  $(2000B)$ , again I found only the ordinary ones that ProDOS itself makes.

The source code of calls to the MLI always take the form:

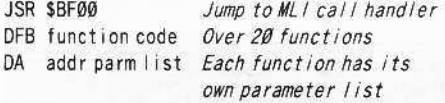

As ProDOS processes these calls. it digs out of the stack the return from subroutine address, then adds \$03 to it in order to skip over the function code and parameter Iisl address bytes so it can return to an executable instruction when the call is done. The function code tells ProDOS which device-independent function is to be performed.

('Device-independent' means the programmer does not have to be concerned with slot or drivc number. or even what kind of disk drive.)

The parameter list holds such information as the pathname and address of a data buffer. For our purposes, the most important thing is the function code. a very specific indicator of what ProDOS is up to as a program calls it for file or block-level access.

Next, I booted my ProDOS Users disk. This puts ProDOS and **BASIC.SYSTEM** (the BASIC interface) in place.

#### ProDOS SPY

I then ran a nifty utility called *ProOOS SPY* by Ken Manly. 1 found it in the February 87 issue of *Nibble* (of all places!) It works like *PROSHADOW.* but additionally supplies the MLI function name (and filename if accessing a file.)

I turned on my printer and ran *MOLE.SYSTEM.* I sat fascinated as the SPY program traced ProDOS' search for the file, opening and reading it. and finally grinding 10 a halt as it tried to 'READ BLK' (read block) number \$C<sub>0</sub> into memory beginning at \$0800, first from drive I, then from drivc 2. Here was the disk check routine, caught in the act!

Further study of the output from my printer and *ProDOS SPY* revealed that no other file but *MOLE-SYSTEM* had been accessed.

*MOLE.SYSTEM* (good name for the varmint at this point) must have been using a self-modifying routine to READ the BlocK. The next step was to trace the file itself.

It loads in at \$2000 as most ProDOS TYPE: SYS files do. The first instruction there is a IMP to \$8031.

8031 LSR \$03F4 Scramble power-up byte 8034 JSR \$803A Build disk check code at

SJDC5

8037 JMP \$1DC5 *Do disk check* 803A LDX #\$60 The code from here 803C BEQ \$8046 to \$8059 builds the 803E LDY #\$FF disk check routine 8040 JSR \$8048

#### 8059 RTS

«The instruction at \$8031 forces reboot upon pressing **ERESET**. Using code from pages \$30 through \$46 as a seed, the disk check code builder at \$803A leaves the following code at \$1DC5:

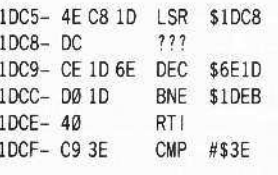

This code doesn't make much sense upon first inspection. It's sprinkled with ???s and references 10 obscure addresses. Tracing the

code, that is, executing the code on paper reveals how the code rebuilds itself. The LSR instruction at \$1DC5 modifies the byte immediately following it at \$1 DCS. This byte will now contain an ROR instruction which further modifies another, and so on. After running it, the above code now becomes:

Shift bits right at \$1DC8 IDeS- 4E C8 10 lSR SlOCB Rotdte <sup>01</sup> ts *flCht* dt *SJDCE* IOCB- 6E CE 10 ROR SlDcr: Rotate bits right at \$1DDØ IOCa- 6E 00 10 ROR SIDOO Set up some of the exit code IDCE- 20 C9 IF JSR \$1FC9

These instructions ultimately build the way out at \$1E0B...

Exit happily

1EØB- 4C 84 1F JMP \$1F84

And the disk checking JSR to the MLI al SIE24.

Call MLI

IE24- 2900 BF JSR S8FOO

Function code for READ BLK: \$80  $1E27 - 80$   $777$ 

Address of parm list: \$1E16 1£28- 16 IE ASl SIE.X

*On* error. A-register holds error code.

with carry flag set

1E2A- FØ Ø2 BNE \$1E2E

This is the call that *ProDOS SPY* caught turning on my disk drives trying to read block Se0 into page \$08. With all this code in place, I found that typing IF84G from the Monitor with my copy disk in the drive started up the program nicely.

### The Softkey

The deprotection of CTE involves copying the original, renaming *MOLE.SYSTEM.* and adding *BASiC.SYSTEM* to the copy. Here's why: This will leave you in BASIC's immediate mode when the disk is booted. As bootable ProDOS disks boot, the Bootstrap loader loads and executes the file ProDOS. When ProDOS is up and running, it checks the disk for the first file in the volume directory which both has .SYSTEM as the last 7 characters of its filename, and is a System file (type: SYS). Here, we want **BASIC.SYSTEM** to be that file, *notMOLE.SYSTEM.* Next, boot the copy disk and BLOAD and execute MOLE.SYSTEM to the point of the disk check. Then interrupt and resave *MOLE.SYSTEM* so it begins at the point where the phantom disk check routine exits. When it's ready, DELETE this file from disk and BSAVE it as a BINary file in its modified form. All that's needed then is to add a short *STARTUP* program to the disk which will run the modified *MOLE. SYSTEM.*

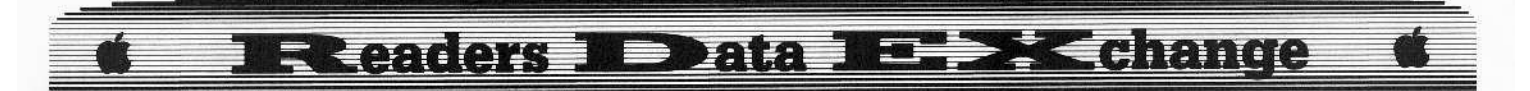

III Use *Copy II Plus' DISK COPY* <sup>10</sup> copy the *CTE* disk. Ignore the read error on track \$19.

**2** Use *Copy II Plus' COPY FILES* to put a copy of *BASIC.SY5TEM* on the new copy disk.

**3** Use *Copy II Plus* to RENAME the file *MOLE.SYSTEM* on the new copy disk to *MOLE.SYS* so that ProDOS will run *BAS1C.SYSTEM* upon booting.

**4** Insert the new copy disk in your boot drive and boot it.

**[III] BLOAD** the system file *MOLE.SYS*, and get into the Monitor.

BLOAD MOLE.SYS, TSYS, A\$2000 CALL-151

**6** You're going to need **ERESET** to interrupt the program after it builds the necessary code. so bypass the LSR \$03F4 instruction at \$8031 with the command 8034G.

This starts the program running and building the disk check code at \$1DC5, but be ready to hit  $\blacksquare$ **RESET** a split second later as soon as the light on the disk drive comes on. Timing is important.

### 8034G

### **ERESET**

**[7]** Get into the Monitor again and check to see that the needed code is intact.<br>CALL-151

You should see... lF84~ 20 BO lF JSR \$IF8D 1F87- 20 A7 1F JSR \$1FA7 1F8A- 4C 00 20 JMP \$2000

990

**8** Get back to BASIC and use *BAS1C.SYSTEM* to delete *MOLE.SYS* and save a new, modified version of the file.

#### 3D<sub>O</sub>G

#### DELETE MOLE.SYS BSAVE MOLE.SYS, A\$1F84, E\$805A

**9** Reset BASIC pointers and enter and save a short BASIC program as a *STARTUP* file.

#### **NEW** 10 REM STARTUP BY J. THOMAS 20 PRINT CHR\$(4) "-MOLE.SYS" SAVE STARTUP

That's it!

#### David G Alexander

The present softkey is incomplete due to employment-related, time constraints which forced me to put the project on hold for the time being. However, I thought that the results of my analysis thus far might be of interest to other COMPUTIST readers and possibly generate some feedback.

t *Softkey for...*

## *Carriers at War* Strategic Studies Group 1984

The game is a simulation of World War II fleet carrier operations in the Pacific which is played on a honeycomb shaped grid.

The disk can be easily backed up using *Copy H Plus* bitcopy system or the like.

The protection comprises a "Customized Disk Operating System" by Keating Computer Services P/L. There does not appear to be any secondary protection such as a nibble count.

The customized operating system appears to rely heavily on concepts from the stone age which were probably rejected by Woz at an early stage in the development of the Disk II system.

More specifically, each track on the disk comprises 10 sectors. each having a data field of 512 bytes which is 4-by-4 encoded using the same scheme as the address field.

The address headers are 05 AA 85, reminiscent of OOS 3.2.

There does not appear to be a file structure per se. Instead, various blocks of data which may be considered to constitute "pseudo files" are mapped to specific sectors on the disk and read/written directly by specifying the track and sector numbers.

A sector read routine is found on track \$00, sector \$00 (the boot sector) which is readable by the disk controller card and converts each consecutive two bytcs of data on the disk to one byte in memory using the shift. mask and combine technique which is conventionally employed for reading address fields.

A clone of this routine is found in the main DOS at \$BE8D-SBEFE. A block of data or pseudo file is read/written in integral numbers of consecutive sectors/memory pages through a JSR to a vector at \$3D0 which holds a JMP instruction to \$BD00. Prior to the jump the parameters for disk access are stored in memory locations \$00-\$05 as follows.

- $$00 =$  first memory page
- $$01 =$  last memory page

 $$02 = ?$ 

 $$03 =$  command code  $\mathcal{O} =$  seek

- $I = read$  $2 =$  write
- $7A = \text{init}$
- 
- $$04 = starting track$
- $$05 = starting sector$

For example, a representative set of parameters stored at \$8A93 are 40 57 00 01 02 00 which correspond 10 "read a block of consecutive sectors starting at track \$02, sector \$00 into consecutive memory pages \$40-\$57".

The routine for copying the parameters from page \$8A to page \$00 and then jumping to the disk access vector at \$3D0 starts at \$8AD1 and disassembles as follows.

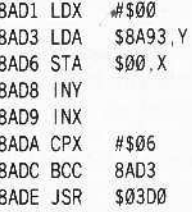

The obvious method for converting the disk to 16-sector, 6-by-2 encoded format would be to plug the alien read routine into the DOS 3.3 RTWS, disconnect the postnibble routine. and use the resulting modified RWTS in the *Super lOB* swap controller. I tried that. but must have missed some details because the controller would not read the disk.

I therefore resoned to the expedient of reading blocks of data from disk to memory using the Carriers' DOS and writing them back to a DOS 3.3 disk using SREAD/SWRITE and an Applesoft controller.

Capturing the main program and saving il to a DOS 3.3 disk in bootable form using a copy card such as *Wildcard II* or a manual procedure poses no particular problem. However, the Carriers' DOS is incapable of reading DOS 3.3 because it lacks prenibble and postnibble routines.

There would appear to be two alternatives in convening *Carriers* to the DOS 3.3 environment. The first would be to rewrite the *Carriers·* DOS so that it would read and write to 6-by-2 encoded sectors. The second would be to map the pseudo files which are read by the program as blocks of sectors, convert them to DOS 3.3 binary files and change the disk access commands from the parameter setup and jump to the \$3D0 vector to BLOAD and BSAVE commands.

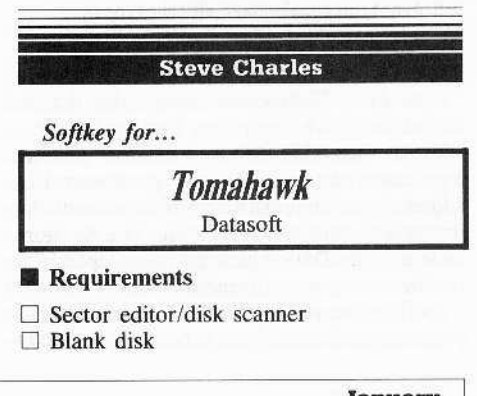

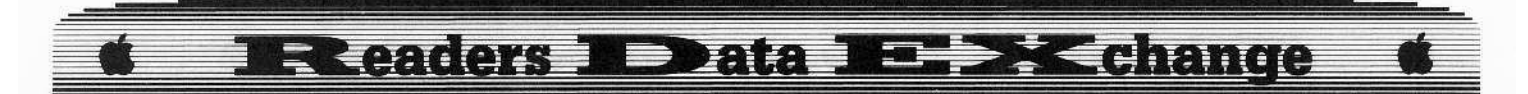

I recently purchased *Tomahawk,* a new helicopter simulator from Datasoft.

Because the original disk isn't writeprotected (invitation to disaster), I made a backup copy of it. Although it copied without any errors, upon booting it just hung up and displayed "Please use original disk"

Why is this (and other simulators) protected? The instruction manuals are a nessessity for these complex programs. Anyone recieving a copy of these type of programs won't be able to use them anyway, and they may become interested enough to go out and buy an original. End of digression.

Searching thru memory yielded the'Bad Disk' code routine at \$ 4563.

Looking further, I found a nibble count in the high end of page \$44. Sure enough, in the middle of the nibble count (at \$44CB) was a jump to \$4563, preceded by a RTS instruction (Return From Subroutine). I replaced the first byte of the jump (4C) with a RTS (60) and restarted the program.

Success! Now I had to change the code on the disk. With a disk scanner (I use *Copy II* Plus), I searched for the instruction to be replaced, 4C 63 45.

No luck - Datasoft had encoded the data on the disk. Time to boot trace!

To my surprise, even the boot sector (track \$00. sector \$00) was encoded. Looking at the first instruction, the code jumped to the end of the sector, where there was a simple decryption routine for that page.

On the chance that the same routine might be also used for the rest of the disk, I encoded 4C 63 45 with it to get 98 C6 8A. Scanning the disk for these bytes. I found a match at track \$00, sector \$05. byte \$CB. Replacing the firsl byte with an encoded RTS (CØ), I rebooted the disk. Finally. success!

**1** Make a copy of *Tomahawk* with any normal copier.

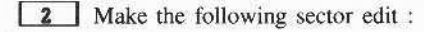

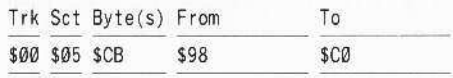

If the code is moved elsewhere on your disk, scan for 98 C6 8A and replace the 98 with a CØ.

#### **Jack R Nissel**

Here are some softkeys that have worked for me.

*Softkey for...*

*Beach-head*  $\Pi$ Access

**1** Boot your DOS 3.3 system disk.

**2** Tell DOS to ignore checksum and epilogues and run *COPYA.*

#### **POKE 47426.24 RUN COPTA**

**3** Make the following sector edits to the copy you just made.

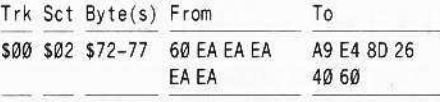

**4** Write the sector back to the disk.

*Softkey for...*

*Championship Boxing* Sierra On-Line

1 Boot your DOS 3.3 system disk.

**[2]** Tell DOS to ignore checksum and cpilogues and run *COPYA* .

#### **POKE 47426,24 RUN COPYA**

3 Make the following sector edits to the copy you just made.

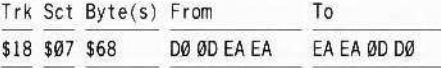

**4** Write the sector back to the disk.

#### *Sojtkey for...*

*Championship Wrestling* Epyx

1 Boot your DOS 3.3 system disk.

[2] Tell DOS to ignore checksum and epilogues and run *COPYA* .

#### **POKE 47426,24 RUN COPYA**

**3** Make the following sector edits to the copy you just made.

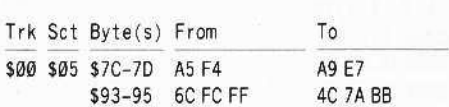

4 Write the sector back to the disk.

#### *Softkey for...*

*Chessmaster }@(J(J* Software Toolworks

**1** Boot your DOS 3.3 system disk.

**z** Tell DOS to ignore checksum and epilogues and run *COPYA.*

#### **POKE 47426,24 RUN COPYA**

**3** Make the following sector edits to the copy you just madc.

**4** That's it.

*Softkey for...*

#### *Commando*

Data East

**1** Boot your DOS 3.3 system disk.

**Z** Tell DOS to ignore checksum and epilogues and run *COPYA.*

#### **POlE 47426,24 RUN eOPYA**

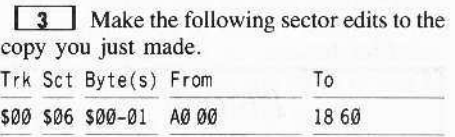

**[4]** Write the sectors back to the disk.

#### *Softkey for...*

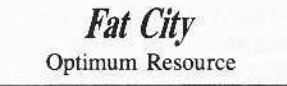

**1** Use any fast copy program that can ignore errors.

**2** Copy disk and ignore a read error on track \$01.

3 Make the following sector edits to the copy you just made.

Trk Set Byte{s) From To \$02 \$06 \$00-02 A0 3C FB 18 60 F7

**4** Write the sector back to the disk.

*Softkey for...*

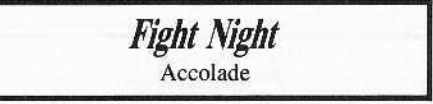

The softkey shown in COMPUTIST #46 would not work on my copy because nonc of the bytes were the same. For those of you who had the same problem, this simple softkey should work.

**1** Use any fast copy program that can ignore errors.

**2** Copy disk and ignore a read error on track 22.

I **January**

**COMPUTIST #51**

#### **K==>><< change Eleadors Data** E

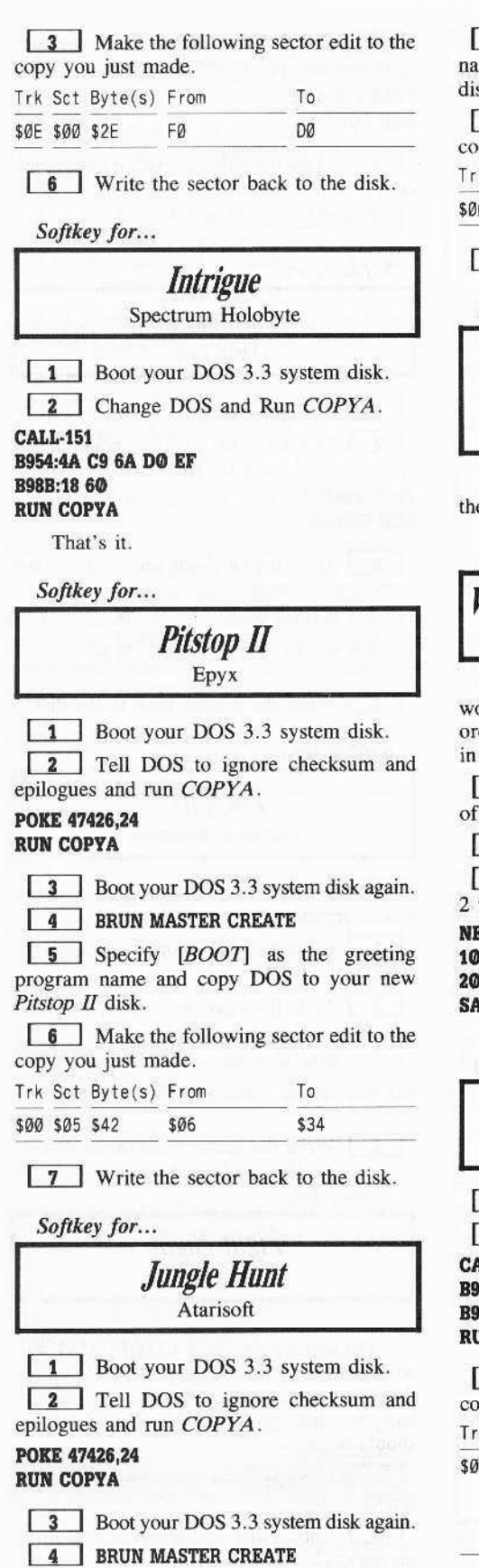

5 Specify [A] as the Hello program me and copy DOS to your new Jungle Hunt sk.

6 Make the following sector edit to the py you just made.  $S<sub>rf</sub> R<sub>vt</sub> (c) Fr$ 

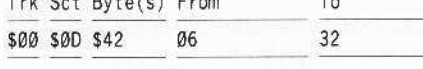

7 Write the sector back to the disk.

Copy II Plus softkey for...

**Print Shop Graphics Library Holiday Broderbund** 

If you make a copy using Copy II Plus  $v7.4$ e copy will be deprotected.

† Softkey for...

World's Greatest Baseball Game Epyx

The softkey shown in COMPUTIST #48 orked on side 1, disk A of my copy, but in der to get side 2 to work I did the following addition to that softkey.

1 Copy normal DOS to side 2 disk A the copy you made.

**2** Boot DOS 3.3 system disk.

**3** Put in copy so you can write to side then type:

:W

 $DS = CHRS(4)$ PRINT D\$'RUN TRADING PROGRAM" **VE HELLO** 

Softkey for...

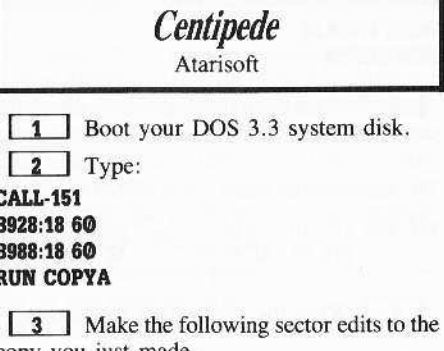

py you just made. k Sct Byte(s) From To

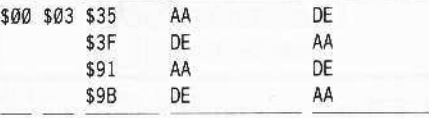

4 Write the sector back to the disk.

Softkey for...

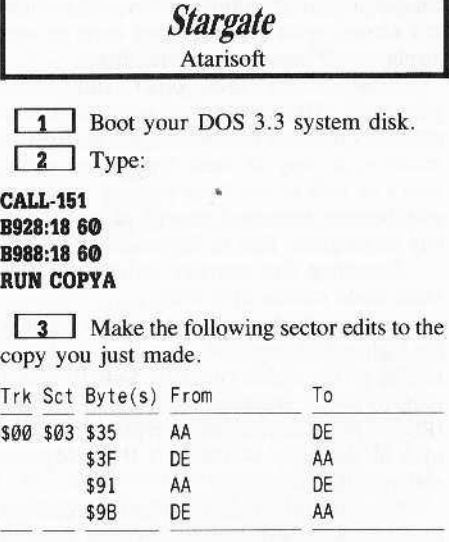

4 Write the sector back to the disk.

Softkey for...

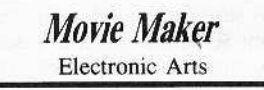

1 Use any fast copy program that can ignore errors.

2 Copy all four sides of the original disks and ignore a read error on track \$06 of disk 1, side A.

3 Scan disk 1, side A for the byte string 4C 69 AØ and change them to 18 60 DD. The byte string may be found several times so scan the whole side of the disk and replace the string each time it is found.

**4** Don't forget to write the sectors back to the disk.

Softkey for...

**Make Your Own Murder Party Electronic Arts** 

1 Use any fast copy program that can ignore errors.

2 Copy both sides of the original disk and ignore a read error on track \$06 of side A

3 Scan side A for the byte string 4C 69 AØ and change them to 1860 DD. The byte string may be found several times so scan the whole side of the disk and replace the string each time it is found.

#### **Exicchange Readers NDData**

[4] Don't forget to write the sectors back to the disk.

#### *Softkey for...*

### *Manic Mansion* Lucasfilm Games

This title is distributed by Activision and uses the same protection as do several other recent Activision releases.

**IT** Use any fast copy program to copy both sides of the disk.

**2** Using your sector editor search side I for the string that begins A9 56 85.

**3** Look ahead until you find the string 38 2A 25 FC.

**4** Starting with the byte with the value A9 that you found in step 2, change all the bytes to EA up to, but not including the bytes with the value 25 FC that you found in step 3.

**LE** Change the 25 FC to A9 FF.

**In 6** Write the sector back to the disk.

*Softkey for...*

## *Knng-fn Master* Data East

**1** Boot your DOS 3.3 system disk.

**2** Tell DOS to ignore checksum and epilogues and run *COPYA* .

#### POKE 47426,24 RUN COPYA

**3** Make the following sector edits to the copy you just made.

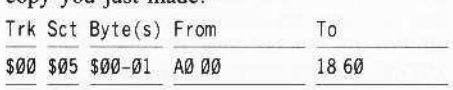

**4** Write the sector back to the disk.

#### *Softkey for...*

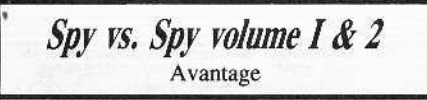

This title is distributed by Accloade and uscs a protection scheme somewhat like recent Activision releases.

**1** Use any fast copy program to copy both sides of the disk.

**2** Using your sector editor search side 1 for the string that begins A9 56 85.

3 Look ahead until you find the string 38 2A 25 00.

**4** Starting with the byte with the value

A9 that you found in step 2, change all the bytes to EA up to, but not including the bytes with the value 25 00 that you found in step 3.

 $\overline{5}$  Change the 25 00 to A9 FF.

**6** Write the sector back to the disk.

#### *Softkey for...*

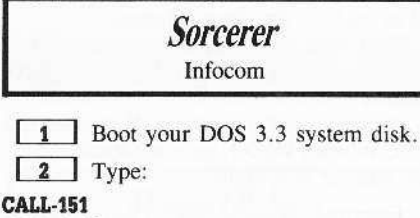

B925:18 60 B98B:1860 8£48:18 B8FB:290G RUN COPYA

**3** Make the following sector edits to the copy you just made.

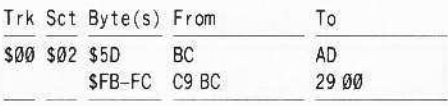

**4** Write the sector back to the disk.

#### *Softkey for...*

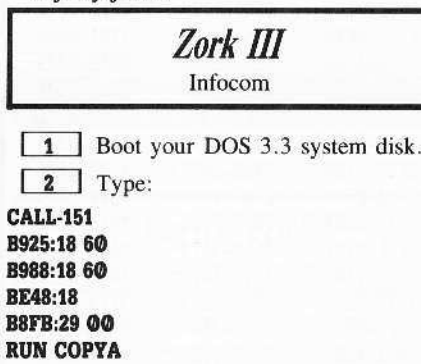

**5** Make the following sector edits to the

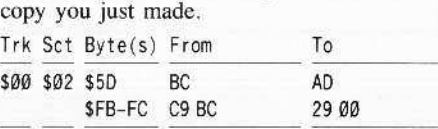

**6** Write the sectors back to the disk.

*Softkey lor...*

*BatUe Crniser* Strategic Simulations

*I didn't do this nextsoftkeymyseJf, butI'm told that it wilJ work.*

1 Boot your DOS 3.3 system disk.

 $\boxed{2}$  Type: CALL-151 B942:18 8957:08 RUN COPYA

3 That's it.

*Softkey for...*

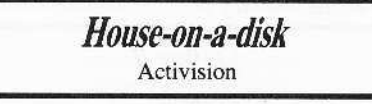

**1** Use any fast copy program to copy both sides of the disk.

**2** Using your sector editor search side I for the string that begins A9 56 85.

**3** Look ahead until you find the string 38 2A 25 FC.

**4** Starting with the byte with the value A9 that you found in step 2, change all the bytes to EA up to, but not including the bytes with the value 25 FC that you found in step 3.

**5** Change the 25 FC to A9 FF.

6 Write the sector back to the disk.

#### Something interesting,..

Here is something that I found out that you might find interesting and useful.

On Side I, track \$11, sector \$01, bytes \$00-08 is where the information is stored for the character.

If you have not yet written to side 2, (make several copies of side 2 before you write to them), changing the value of bytes \$00-08 will produce a different little computer person. He will look basically the same, but he will have a different name. he also may have different color hair, or some type of hat on, etc.

You must start each byte with the number 3, (example 31, 33, 36. etc.).

t *Correction to the softkey for...*

*Temple OfApshai Trilogy* Epyx

My softkey in issue COMPUTIST #48 was not complete. The softkey shown will only work if you first copy your original disk using the *Copy II Plus v7.4* parms and then using the copy you made as the disk you copy from using COPYA as shown in the softkey.

t *A problem with the softkey jor...*

*Crisis Mountain* Microlab

None of the COMPUTIST softkeys had

January

COMPUTIST #51

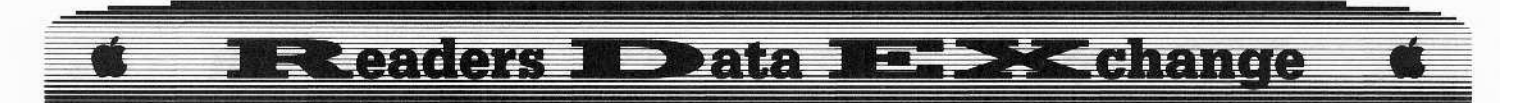

worked for my copy of *Crisis Mountain.*

When I figured out a softkey that seemed to work, (the same softkey shown in COMPUTIST #50 sent in by The Hacksaw), I found out that although you could now disk copy it, once you saved a high score to it the disk would not boot again.

If anyone has a fix for this please send it in.

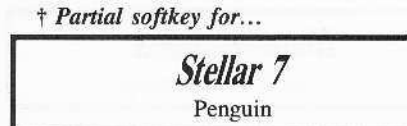

The softkey for *The Quest* shown in COMPUTIST #41 will deprotect this title except for the same problem as in *Crisis Mountain:* Once you save a high score the disk will not boot again.

(?) Can anyone tell me where the high scores are stored for the following:

- I. *Swashbuckler* by Datamost
- *2. Situation Critical* by Prism Software
- *3. Cavern Crearures* by Datamost
- *4. Be's Quesr for Tires* by Sierra On-Line

It would be helpful if when you sent in softkeys you showed the name of the company who put out the title that the softkey is for since the same title may have been put out by several different companies at different times.

As to allowing people to send in softkeys for other computers. I am totally against it!!! If there was a large demand for this there would be at least one magazine now publishing to meet this demand. I don't believe there is any, and this tells me that there is not enough demand to support such a magazine.

However the demand for the deprotection of Apple software has supported COMPUTIST for the past 6 years and I feci it would be a disservice and a slap in the face to the many people who have supported it, to lose any space to non-Apple software.

I realize that some of these titles are old and other softkeys for them may have been mentioned in the very early issues of COMPUTIST, but as someone who has, within the last year, gotten into computing I know that there are other new computer users and new readers of COMPUTIST who may benifit from them.

## Bob Colbert *A.P.T. for...*

*Wizardry IV* Sir Tech

## Wizardry IV Codes

*Wizardry IV* gives you three 4-digit numbers and prompts you for the fourth. Using this table, you can quickly and easily derive the fourth code.

First look up the three numbers in the left half of each of the three columns.

Next write down the three corresponding codes from the right half of each of the three columns.

Now add up the numbers. If number is 5 digits, subtract 9000, and repeat subtraction until number is 4 digits.

Example: Given 2338 1753 2451. Looking at the table, the corresponding number to 2338 is 6375. Write this down. Repeating this with the other two four-digit codes, you get 6704 and 8981. The sum of 6375, 6704, and 8981 is 22.060. Now subtract 9000 from this and you get 13,060. Again subtract 9000 and you have 4060.

#### Authorization codes

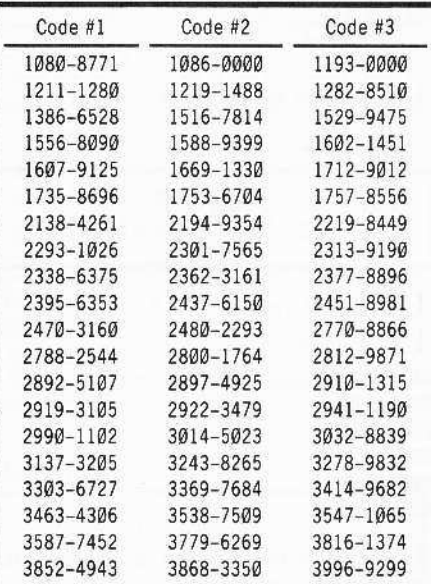

#### Christopher Dean

t *Softkey for...*

*Jet* Sublogic

This letter is to inform COMPUTIST readers that Jet by Sublogic can be deprotected by using thc *Flight Simulator* softkey in COMPUT1ST #36 with just a few modifications.

The disk format is the same, and the DOS is the same, the only differences being that *Jet* does not have any 'language card data' (even thought it has a load routine in DOS for one) or any write routines.

The following procedure will enable one to dcprotect *let* with the *Flight Simulator* softkey.

[A] The first step is to follow the *Flight Simulator* softkey up to step six. At step six replace with the following steps:

1D3E:4C 59 FF lDG3G

**B** Now insert the work disk with the *Flight Simulator* programs.

#### C600G BSAVE JETBOOT2, A\$1D00, L\$300 BSAVE JETDOS, A\$2000, L\$600

**c** Next, make the following changes to *Flight Simulator's* programs:

CALL·151 BLOAD COPY 103B:FC 1060:AF 1163:4F BSAVE JETCOPY, A\$1000, L\$C7 BLOAD DDS LOADER,A\$IF09 lF38:3C BSAVE JETDOS LOADER,A\$lF09,L\$54 BLOAD NEWDOS, A\$2154 216D:81 21 2172:C721 21BB:2B 22 BSAVE NEW JETDOS,A\$2154,L\$E7

[]L] Finally, follow the rest of the *Flight* Simulator softkey excluding the DOS memory wipes (to clean up the code), the write routines, and any procedures relating to language card data (including the sector edits), in other words, all that has to be done is copy *JET* with *IETCOPY, IETDOS,* and *lETBooT2.* then write the *Iet* programs and *BOOT]* to track SOO in the same manner listed in the *Flight Simulator* softkey.

#### Nicholas Siamson

Here are softkeys for *Manic Mansion* and Aliens. Both Activision programs can be copied with *COPYA* . The protection is similar to the protection used on *Spindizzy* in COMPUTIST #48, p.21.

#### *Softkey for...*

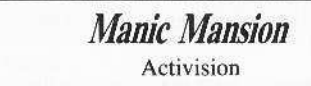

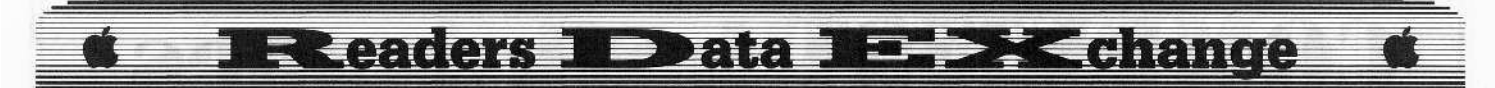

1 Copy both sides of *Manic Mansion* with *COPYA.*

**2** Use your sector-editor and make the following changes on side I of the disk: Trk Sct Byte(s) From To

\$00 \$00 \$56-95 A9...2A all EAs<br>\$96-96 25 FC A9 FF

*Softkey for, ..*

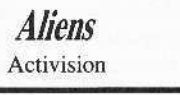

L:LJ Copy both sides of *Aliens* with *COPYA.*

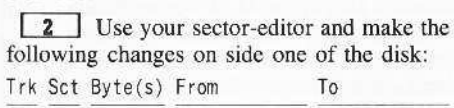

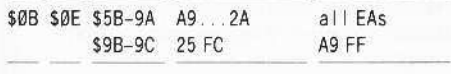

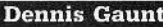

*Softkey for...*

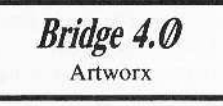

*Bridge 4.0*, a mediocre bridge program by Artworx is easily deprotected by using the softkey given for *Computerbridgc* in COMPUTIST #44. It consists of:

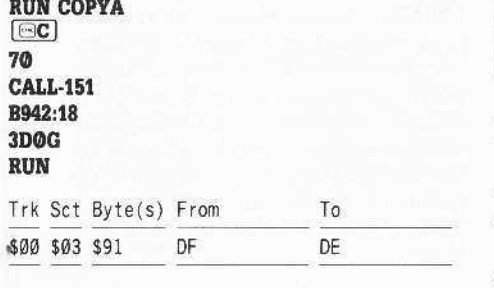

*Copy II Plus sojtkey for...*

*PinbaD Construction Set*

My version of *Pinball Construction Set* resisted all of my attempts at deprotection. Since I didn't have a softkey specifically for this program in my back issues of COMPUTlST, I used the Copy {f *Plus v7.1* to do it. This disk has 3 parameters for *Pinball Construction Set* (Alt.). The parameters, which are entered in the Create A Parameter option, are:

TO-T4, Sector Copy Sector Edit, Track 3, Sector 06, DOS 3.3,4A: **EA/EA/EA** T7-T22, Sector Copy

The subsequent copy gives a read error on track \$06 but this doesn't matter.

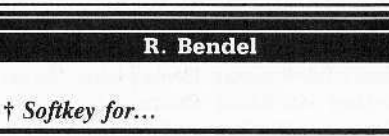

*Wings Of Fury* Broderbund

I received a copy of *Wings of Fury* and the first thing I did was to check out any other wares that Broderbund just put out.

Hey, look at this; Eric Taylor's softkey for *Bank Screel Writer* 3 in CQMPUTIST #47.

My crack is to use *Locksmith* to bit-copy \$00-22 both sides, then boot up your *Copy II Plus v5.2* (old), DOS patch 3.3 and read track \$00 sector \$0B and type in Table 1 of the Bank *Street Writer* 3 softkey. Write it back to the disk only on side A. Then make your drive busy

P,S. It was made in Lacrosse and it was cracked in Lacrosse.

#### Mark G. Prestero

t *Softkey addendum for...*

*Bag Of Tricks* Quality Software

I recently tried to use the softkey given the Book Of Softkeys volume I for Quality software's *Bag* or *Tricks* with no success at getting the programs to perform disk operations properly.

After considerable experimenting, I was able to determine that my version of the program had, in the SUPPLEMENT program. code which sent the program to page \$9B for DOS entry. This caused the program to crash. With the help of the *Locksmith* Automatic Boot Tracer, I found the area which caused the problem, made a change to send the program to the correct DOS location and have had no problems with any of the unprotected *Bag Of* **Tricks** programs.

The change I made should be added to step 18 is:

#### 5553:81

End

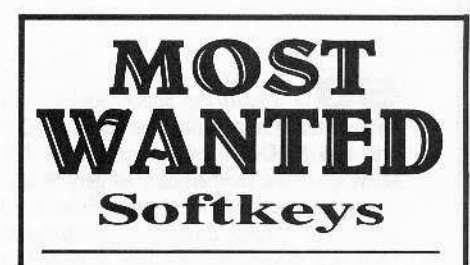

*ARM Mwu Accolade Comic. Accokulc*  $A$ *gent*  $U.S.A.$  *Scholastic*  $A$ *irheart Broderbund Algeblaster Davidson & Associates* Alg~bra *I Im,ligcnt TUior* Apple Super Pilot Apple *Ballblazer Epyx Ralance of Power Mindscape BA"dils Slriws Software* **Bank Street Filer** Broderbund **Brain Bank** The Observatory **Captain Goodnight** Broderbund *Car Builder Opliwn Rewwr<·e Clwmpion,hip Ba>eball AC/lvislon Colos.... IV Flrebird*  $Create with Garfield$  *DLM Cros. Clues Sclena Research Crossword Magic Mindscape CT)pI of Media Sir Tcch DB Master V4.0 Stoneware Deep Space Sir Tech*  $Earth$  *Orbiting Station* (*EOS*) *Electronic Art Fay: The Masked Woman Digitech Software FaJ'1 Word lUllIJ Digltech Software Fay: Word Hunter Digitech Software Fun Bunch Unicorn GtmslQnc Realer SSI*  $GoldFinger$  *Mindscape* Goonies Datasoft *GnuleBu'fe", 1-1·) GraJebwlters Gwl...barg* Jr. d. *Sr. Mlcromatiotl LTD Handicapping Syslem Spom Jwdge Rardballll (gs) Acrokuie* J d: S *Gnute Book J* de S *Software*  $Jigsaw$  *Microfun Le Francais Par Ordinateur D.C. Heath & Co*<br>*Legacy of the Ancients Electronic Arts Marble Madnes. (UgI) £leCironic Ans Mathblaster Davidson & Associates Microzine* 22 & 23 *Scholastic Software Mind Mirror Electronic Arts Movie Monster Game Epyx Odin Odara Operation Frog Scholastic Software Peeping Tom Microlab P,,,,onal Finance Monagu Apple Computer*  $Prime$  *Plotter Primesoft Corp. Print Mosler Uni.·ion World Pro-Football Spons Judge Quiz Castle Digitech Software Silent Service II* (gs) *Microprose Snoggl, Brooerowui* **Stellar 7** *Penguin* Software  $Success with Typing VI.2$  *Scholastic Software* **Super Factory** Sunburst *Think Tank living Video To...·u of M)'raglen II (gs) PHI software* **Type!** *Broderbund*  $V$ *isiblend Microlab »1lu. in the USA i\$* C. *Sail Diego Bmderbund Work Force ][ Core Concepts The Works First Star Software* **Zorro** *Datasoft* 

# **COMPUTIST back issues**

50 Features: Super Boulderdash APT-writer ● Softkeys to Activision/ MECC/ and PFS ProDOS/ software .Double F-8 ROM space w/o motherboard surgery @Ace-Apple bimodal Switch .Using Sider hard drives 31/2", 800K drives, & 51/4" drives in DOS 3.3 · Softkeys: \* Aliens \* Alter Ego  $\star$  Alternate Reality  $\star$  Amazing Reading<br>Machines  $\star$  Amazon  $\star$  American Challenge \* Arcade Album #1 \* Arithmetic Critters \* Award Maker \* Baseball Database ★ ☆ Bard's Tale II: Destiny Knight ★ BC's Quest for Tires  $\star$  Bop & Wrestle  $\star$  Champ. Boxing  $\star$  Champ. Wrestling  $\star$  Clock Works ★ Commando ★ Computer Prep for SAT ★ Conflict In Vietnam ★ Counting Critters ★ Crisis Mountain ★ Dataquest 50 States  $\triangle$  Deluxe Paint II  $\star$  Dino Eggs  $\star$  Disney Card & Party Shop ★ Disney Comic Strip Maker  $\star$  Draw Plus  $\star$  Eidolon  $\star$  Electric Crayon ABCs \*Expedition Amazon ★ Facemaker ★ First Letter Fun ★ Fish Scales  $\star$  Fun From A-Z  $\star$  Game Maker  $\star$  GBA Champ. Basketball \*GFL Champ. Football ☆ Graphicwriter 1.0R/1.1R \* Great Road Race \* Hacker II \* Hardball \* Infiltrator II ☆ Instant Music ★ James Bond 007: A View To A Kill \*Jenny's Journeys \*Kung Fu Master \*Little People \*List Handler ★ Manic Mansion ★ Mastery Arithmetic Games ★ Market Place ★ Master of Lamp ★ Math Rabbit ★ Microzine #17 ★ Might and Magic \*Mission In Solar System ★Moebius ☆Music Construction Set  $\star$  Music Studio  $\star$  Number Munchers  $\star$  Paint With Words ☆ Paintworks Plus ★ Path Tactics  $\star$  pfs:File  $\star$  pfs:Graph  $\star$  pfs:Plan<br> $\star$  pfs:Report  $\star$  pfs:Write  $\star$ Phonics Prime Time \* Portal \* Principal's Assistant ☆ Print Shop ProDOS 8 v1.4  $\star$  Print Shop Holiday Edition ★ Quickflash! ☆ Reader Rabbit \* Realm of Impossibility \* Robot Odyssey I v.2.0 ★ Rocky Horror Show ★ Rocky's Boots v4.0 \* Saracen ☆ Shanghai \* Silent Service \* Skylab \* Sound Tracks \* Speedy Math  $\star$  Spindizzy  $\star$  Street Sports Baseball ★ Sub-Mission ★ Super Boulderdash ★ Tass Times in Tonetown ☆ Thexder ★ Top Fuel Eliminator  $\star$  Word Handler  $\star$  Word Munchers ★ Words at Work ★ World Karate Champ. \* Writer's Choice: Elite \* Zardax 

49 Features: Eliminate some ProDOS erroneous error messages ·Date/time without a clock card .Sector surgery: recover lost files .Generating Applesoft programs 'onthe fly' .Product Monitor reviews .PLUS: How to convert List Handler files into standard text files .How to make GRAPHIC.GRABBERv3 run on the ligs .Laser 128 'absolute' RESET · Playing Tips for: Bard's Tale II. Conan. Donkey Kong, Hacker I. Hard Hat Mack. Orbitron, Print Shop Companion, Spellbreaker, Spy Hunter, Ultima 4 **OA.P.T.s** for: Infiltrator, Lode Runner. Montezuma's Revenge, Swordthrust series RDEX Softkeys: . Addition Logician •Animate •Arcade Boot Camp •Arctic Fox .Bard's Tale II .Cat'n Mouse .Counting Critters .Dam Busters † .Destroyer .Draw Plus v I.0 · Dr. Ruth's Comp. Game Of Good Sex .Echo I.0 .E.D.D. 4 .Gamemaker .Hard Ball .Infiltrator .List Handler 1 .Locksmith 6.0 Fastcopy 1 .Magic Slate .Math Critters .Millionaire .Mind Mirror .One On One .Paintworks Plus v1.0 .Paintworks Plus v1.1 .PHM Pegasus .Portal .Quotient Quest .Reader Rabbit ·Saunder's Chemistry CAI ·Science Toolkit ·Shanghai ·Strip Poker † ·Super Bunny .Super Sunday .Swordthrust series † .Term Paper Writer .Thief .Top Fuel Eliminator .Typing! † .Up-n-Down .Willy Byte .Writer's Choice - Elite v1.0 .Writing A Character Sketch .Writing A Narative...

48 Features: Dungeon Editor & Encounter Editor for Ultima III .APT for Shadowkeep .Softkey for Shadowkeep ·Softkey for Apple Business Graphics ● RDEX Softkeys: • 816 Paint GS · Amnesia .Arctic Fox .Award Maker Plus .Bard's Tale Il .Betterworking Word Processor .Beyond Castle Wolfenstein .Black Magic .Bookends Extended .Bop & Wrestle .Chess 7.0 ·Chessmaster 2000 ·Deluxe Paint GS ·Destroyer ·Hacker II ·Hacker II GS •Hardball •Infiltrator •Instant Music GS •J-Bird .Mabel's Mansion .Marble Madness .Mean 18 GS Golf .Megabots .Might & Magic .Miner 2049er II .Mouse Word ·Music Construction Set GS ·Music Studio GS .New Oregon Trail .Paintworks Plus 1.0 GS .Paintworks Plus 1.01 GS .Paul Whitehead Teaches Chess .PHM Pegasus .Poetry Express .Print Shop color version .Rambo: First Blood part II .Rocky Horror Show .Sargon III\* .Shanghai GS .Spindizzy ·TelePorter •Temple Of Apshai trilogy •Top Draw GS .Transylvania .Ultima I .World's Greatest Baseball Game.............

Features: Infocom-text Reader Enhancement .Color Ultimapper mod to Ultimapper IV .Towne Mapper utility for Ultima IV .Dungeon Mapper utility for Bard's Tale .Hardware Corner: Interrupting Your Apple .Softkey for Charlie Brown's 1,2,3s • RDEX Softkeys: • Guitar Wizard<br>• Gemstone Warrior • Notable Phantom ·Micro Wine Companion •Stickybear Printer .Note Card Maker .Starcross .Wishbringer •Dinosaur Dig •Dam Busters •Pirate<br>Adventure •Infiltrator •MECC software .Banner Catch .Turtle Tracks .PFS File •Microzine #12, #13, #14 •Marble Madness . Writer Rabbit . Arcticfox . Age Of Adventure .Might And Magic .Space Station .Alternate Reality .Mindshadow .Gemstone Warrior .Strip Poker .Lucifer's Realm •Manuscript Manager •Bank Street Writer III .Kids On Keys .The Missing Ring .Graphic Solution .Empire I, II .Championship Golf

46 Softkeys · Advanced Microsystems Technology programs .Word Attack .Star Blazer .Science Toolkit .The Color Enhanced Print Shop .Video Vegas .The Handlers .K.C. Deals On Wheels .Law Of The West .Break The Bank Blackjack .Foundation Course In Spanish .OGRE .Puzzles And Posters .Features .The Shift Key/Lower Case Option For II+ .Amazing Computer Facts .Shape Magic utility Oreview: Multiscribe................

Softkeys .Mouse Calc .Sands of Egypt .Number Farm .Agent U.S.A. .Wavy Navy .Kindercomp .Flight Simulator Update .Raid over Moscow .Crime Stopper .Key Perfect 5. . The Final Conflict .Miss Mouse .Snoggle .Features .Write Protecting the Microsoft RAM Card .Keys to Success on the Franklin Ace .Modified F8 ROMs on the Apple /// · Core · Owner's Review of Copy 

Softkeys .Arcade Boot Camp ·Goonies ·Zorro ·Coveted Mirror ·Crimson Crown .Compubridge .Fleet System 3 ·Microwave ·Escape ·Catalyst 3.0 ·Number Farm .Alphabet Circus .Joe Theisman's Pro Football .Black Cauldron .Intern. Gran Prix ·Features .Making DOSless Utilities .Pixit Printer Drivers · Review: Z-RAM Memory Expansion Board .Reading the Joystick...

# more back issues

43 Softkeys .Graphics Expander ·Information Master ·Certificate Maker ·Elite .Catalyst 2.0 and 3.0 .Murder On The Mississippi • Temple Of Apshai Trilogy • Troll Associates programs .Spell It .Regatta .Cdex Training programs .Think Fast .Features .How to Write-Protect your Slot Zero .Capturing Locksmith 6.0 Fast Copy .Revisiting DOS to ProDOS and Back . Core •Computer Eyes / 2: a Review • APTs • Sword of Kadash & Rescue Raiders .Ultimaker IV

42 Softkeys . Light Simulator .Beach-Head .Monty Plays Scrabble .Racter .Winnie the Pooh .Infocom Stuff, Kabul Spy, Prisoner II . Wizardry 1 & 2 . Lucifer's Realm .The PFS Series .Dollars and Sense .Strip Poker .Coveted Mirror .Wizard's Crown .The Swordthrust Series .Axis Assassin ·Manuscript Manager · The Crown of Arthain • Address Book • Decimals 3.0 • Dragonfire ·Features .Auto Duel Editor .Wizard's Crown Editor .Questron Mapper .Core .The Games of 1986 in Review · Adventure Tips ·Ultima IV. ..........................

4 I Softkeys . The Periodic Table .Gemstone Warrior .Inferno .Frogger ·Story Maker · Adventure Writer · Mummy's Curse .Zaxxon .The Quest .Pitfall II ·H.E.R.O. · Features · A Two-Drive Patch for Winter Games .Customizing the Speed of a Duodisk .Roll the Presses Part Two: Printshop Printer Drivers .The Games of 

40 Softkeys .Adventure Writer .E-Z Learner .Mychess II .Raster Blaster ·Cranston Manor ·Ghostbusters ·Designer's Pencil .The American Challenge •Encyclopedia Britannica Programs •Crime Wave Features .Taking the Wiz out of Wizardry .Adding a Printer Card Driver to Newsroom . Core Games of 1986....

 $39$  Softkeys  $\cdot$ MIDI/8 +  $\cdot$ Homeword v2.1 .Borrowed Time .Amazon .Speed Reader |[ ·Discovery! · M-ss-ng L-nks series .Donald Ducks's Playground .Mastering the SAT .Copy | Plus 4.4C .Master of the Lamps .One on One .Bridge Baron .A.E. ·Great American Cross-Country Road Race .Computer Preparation for the SAT .Castle Wolfenstein .Luscher Profile .Skyfox .Silent Service .Echo Plus .Swashbuckler .Randamn ·Features ·Electronic Disk Drive Swapper .Abusing the Epilogues .Print Shop Companion's Driver Game . Core . Keyboard Repair .Fixing the Applesoft Sample Disk

33 Softkeys .Cyclod .Alternate Realty .Boulder Dash I & II .Hard Hat Mack (Revisited) .The Other Side .F-15 Strike Eagle .Championship Lode Runner .Gato V 1.3 ·I. Damiano · Wilderness · Golf's Best ·Features · The Enhanced/ Unenhanced //e .Looking into Flight Simulator's DOS . Core . Appavarex . Installing a RAM disk into DOS 

37 Softkeys .Under Fire .Pegasus || .Take | (revisited) .Flight Simulator || v1.05 (part 2) •Magic Slate •Alter Ego<br>•Rendezvous •Quicken •Story Tree .Assembly Language Tutor .Avalon Hill games .Dark Crystal .Features .Playing Karateka on a //c .Track Finder .Sylk to Dif • Core • Breaking In: tips for beginners • Copy ][ Plus 6.0: a review .The DOS Alterer...

36 Softkeys .Flight Simulator II v 1.05 .AutoDuel .Critical Reading .Troll's Tale .Robot War .General Manager ·Plasmania ·Telarium Software ·Kidwriter v1.0 .Color Me .Features .ScreenWriter meets Flashcard .The Bus Monitor .Mousepaint for non-Apples .Core .The Bard's Dressing Room · APT · Championship 

35 Softkeys .Olymbpic Decathlon ·Hi-res Cribbage ·Revisiting F-15 Strike Eagle .Masquerade .The Hobbit .Pooyan .The Perfect Score .Alice in Wonderland .The Money Manager .Good Thinking .Rescue Raiders · Feature: Putting a New F8 on Your Language Card . Core . Exploring ProDOS by installng a CPS Clock Driver. . . . . . . 34 Softkeys . Crisis Mountain ·Terripin Logo ·Apple Logo II ·Fishies 1.0 .SpellWorks .Gumball .Rescue at Rigel •Crazev Mazev •Conan •Perry Mason: The Case of the Mandarin Murder .Koronis Rift .Feature .More ROM Running .Core ·Infocom Revealed.................

33 Softkeys . Word Juggler . Tink! Tonk! .Sundog v2.0 .G.I. Joe & Lucas Film's Eidolon .Summer Games II .Thief .Instant Pascal .World's Greatest Football Game •Graphic Adventure #1 •Sensible Grammar & Extended Bookends .Chipwits .Hardball .King's Quest II .The World's Greatest Baseball Game .Feature .How to be the Sound Master . Core . The Mapping of 

32 Softkeys .Revisiting Music Construction Set . Cubit . Baudville Software .Hartley Software .Bridge .Early Games for Young Children .Tawala's Last Redoubt .Print Shop Companion .Kracking Vol II ·Moebius ·Mouse Budget, Mouse Word & Mouse Desk .Adventure Construction Set ·Feature .Using Data Disks With Microzines •Core •Super IOB v1.5 a Reprint.....

31 Softkeys . Trivia Fever . The Original Boston Computer Diet .Lifesaver .Synergistic Software .Blazing Paddles .Zardax .Time Zone .Tycoon .Earthly Delights .Jingle Disk .Crystal Caverns ·Karate Champ · Feature · A Little Help With The Bard's Tale . Core .Black Box ·Unrestricted Ampersand.............

30 Softkeys . Millionaire . SSI's RDOS · Fantavision · Spy vs. Spy · Dragonworld . King's Quest . Mastering the SAT . Easy as ABC . Space Shuttle . The Factory . Visidex 1.1E . Sherlock Holmes . The Bards Tale . Feature . Increasing Your Disk Capacity • Core • Ultimaker IV, an Ultima IV Character Editor . . . . . . . . . . .

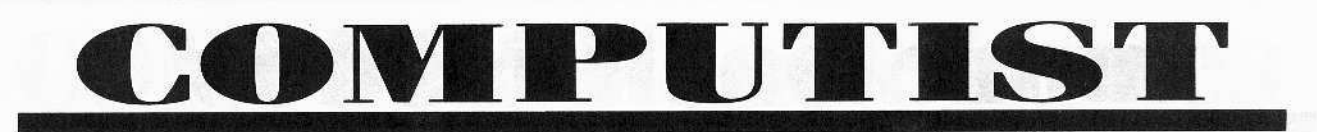

29 Softkeys . Threshold . Checkers v2.1 • Microtype • Gen. & Organic Chemistry Series . Uptown Trivia • Murder by the Dozen • Windham's Classics . Batter Up . Evelyn Wood's Dynamic Reader . Jenny of the Prairie . Learn About Sounds in Reading . Winter Games • Feature • Customizing the Monitor by Adding 65C02 Disassembly . Core • The Animator..............

28 Softkeys . Ultima IV . Robot Odyssey · Rendezvous · Word Attack & Classmate . Three from Mindscape . Alphabetic Keyboarding . Hacker . Disk Director • Lode Runner • MIDI/4 • Algebra Series . Time is Money . Pitstop II . Apventure to Atlantis . Feature . Capturing the Hidden Archon Editor . Core · Fingerprint Plus: A Review · Beneath Beyond Castle Wolfenstein (part 

2 Softkeys . Microzines 1-5 . Microzines 7-9 | Microzines (alternate method) • Phi Beta Filer • Sword of<br>Kadash • Another Miner 2049er • Learning With Fuzzywomp . Bookends . Apple Logo II • Murder on the Zinderneuf · Features · Daleks: Exploring Artificial Intelligence • Making 32K or 16K Slave Disks • Core • The Games of 1985: part II

26 Softkeys . Cannonball Blitz . Instant Recall . Gessler Spanish Software · More Stickybears · Financial Cookbook • Super Zaxxon • Wizardry • Preschool Fun · Holy Grail · Inca · 128K Zaxxon • Feature • ProEdit • Core • Games of 

25 Softkeys . DB Master 4.2 . Business Writer . Barron's Computer SAT • Take 1 • Bank Street Speller • Where In The World Is Carmen Sandiego . Bank Street Writer 128K . Word Challenge . Spy's Demise . Mind Prober . BC's Quest For Tires . Early Games . Homeword Speller • Feature • Adding IF THEN ELSE To Applesoft • Core • DOS To ProDOS And Back.................

24 Softkeys . Electronic Arts software · Grolier software · Xyphus · F-15 Strike Eagle . Injured Engine . Mr. Robot And His Robot Factory . Applecillin II . Alphabet Zoo . Fathoms 40 • Story Maker • Early Games Matchmaker . Robots Of Dawn . Feature · Essential Data Duplicator copy parms · Core .DOS-Direct Sector Access.....

23 Softkeys . Choplifter . Mufplot · Flashcalc · Karateka · Newsroom · E-Z Draw · Gato · Dino Eggs · Pinball Construction Set . TAC . The Print Shop: Graphics Library . Death In The Caribbean · Features · Using A.R.D. To Softkey Mars Cars . How To Be The Writemaster • Core • Wheel Of Money

22 Softkeys . Miner 2049er . Lode Runner . A2-PB1 Pinball . The Heist . Old Ironsides . Grandma's House • In Search of the Most Amazing Thing • Morloc's Tower • Marauder • Sargon III · Features · Customized Drive Speed Control • Super IOB version 1.5 • Core • The Macro System..............

20 Softkeys . Sargon III . Wizardry: Proving Grounds of the Mad Overlord and Knight of Diamonds . The Report Card V1.1 . Kidwriter . Feature • Apple JJ Boot ROM Disassembly • Core • The Graphic Grabber v3.0 • Copy II + 5.0: A Review . The Know-Drive: A Hardware Evaluation • An Improved BASIC/Binary Combo.............

19 Softkeys . Rendezvous With Rama . Peachtree's Back To Basics Accounting System . HSD Statistics Series • Arithmetickle • Arithmekicks and Early Games for Children . Features . Double Your ROM Space . Towards a Better F8 ROM . The Nibbler: A Utility Program to Examine Raw Nibbles From Disk . Core . The Games of 1984: In Review-

16 Softkeys . Sensible Speller for ProDOS · Sideways · Rescue Raiders · Sheila · Basic Building Blocks · Artsci Programs · Crossfire · Feature · Secret Weapon: RAMcard . Core . The Controller Writer . A Fix For The Beyond Castle Wolfenstein Softkey . The Lone Catalog Arranger 

1 Softkeys . Data Reporter . Multiplan . Zork . Features . PARMS for Copy II Plus . No More Bugs . APT's for Choplifter & Cannonball Blitz . 'Copycard' Reviews . Replay . Crackshot • Snapshot • Wildcard.............

To order available back issues of **COMPUTIST** use the order form on the right

To order out-of-print issues of **COMPUTIST** Use the order form and listing on pages 42-43 Please send these available issues and/or library disks:

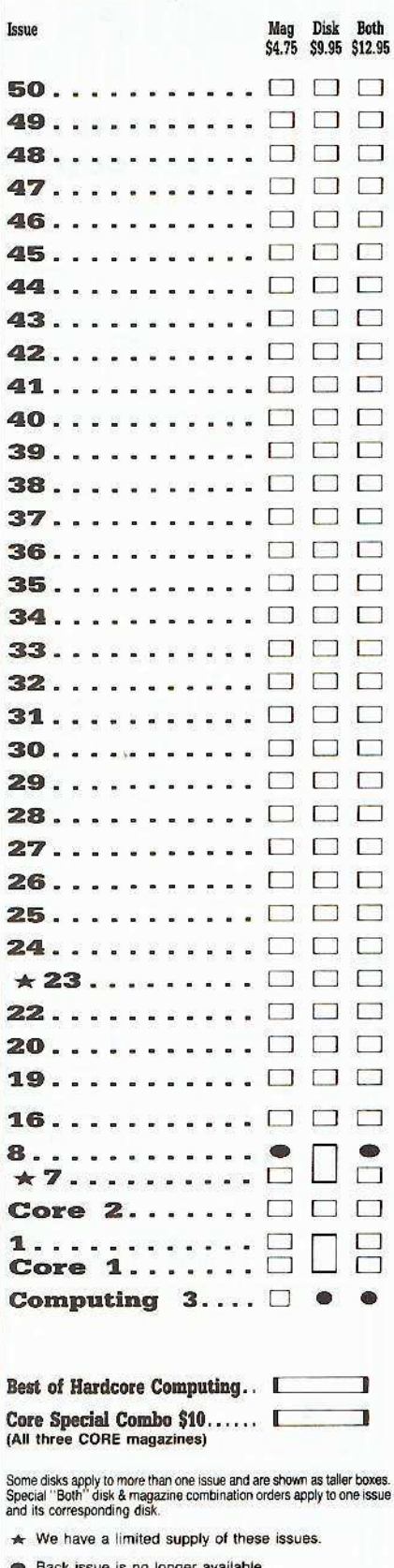

# **COMPUTIST**

## back issues and library disks are frequently referenced in current issues.

#### **Back Issues and Library Disk Rates**

- US. Canada and Mexico back issue rate \$4.75 each.
- All other Foreign back issue rate \$8.75 each.
- · US. Canada, Mexico library disk rate \$9.95 each.
- All other Foreign library disk rate \$11.94 each.
- "Both" disk and magazine rates for: US, Canada & Mexico - \$12.95 each combination. All other Foreign - \$18.95 each combination.

## What is a library disk?

A library disk is a diskette that contains programs that would normally have to be typed in by the user. Documentation for each library disk can be found in the corresponding issue.

• Library disks are available for all issues of COMPUTIST # 1 thru 51. If you wish to purchase a library disk not listed on the left (under the DISK column), used the out-of-print back issues ad on page 42.

## Complete Your Collection!

**CORE 3** Games: Constructing Your Own Joystick . Compiling Games. GAME REVIEWS: Over 30 of the latest and best<sup>®</sup> Pick Of The Pack: All-time TOP 20 games<sup>®</sup> Destructive Forces® EAMON® Graphics Magician 

CORE 2 Utilites: Dynamic Menu• High Res: Scroll Demo• GOTO Label: Replace• Line Find• Quick Copy: Copy® .............

CORRE I Graphics: Memory Mape Text Graphics: Marqueee Boxese Jagged Scrollere Low Res:<br>Color Character Charte High Res: Screen Crunchere The UFO Factory Colore Vector Graphics: Shimmering Shapese A<br>Shape Table Mini-Editore

**Hardcore Computing 3** HyperDOS Creator Menu Hello 2yphyr Wars Vector Graphics + Review of Bit Copiers<sup>®</sup> Boot Code Tracing® Softkey IOB® Interview with 'Mike' Markkula...

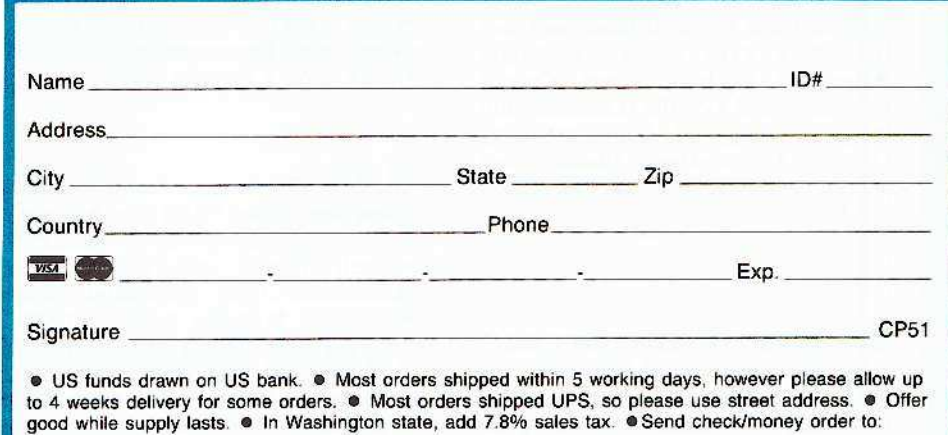

COMPUTIST PO Box 110846-T Tacoma, WA 98411 (206) 474-5750

# **Out-Of-Print issues** now available as 'zoxcopies':

**COMPUTIST** back issues formerly out-of-print (sold out) are available now as high quality center-stapled full-size copies produced on our state-of-the-art black/white copier.

see Available Back Issues list...

·Softkeys: · Magic Window II ·Multiplan *•Features:* •Parameters for Locksmith 4.1 .Page Flipper .String Plotter •Three-D Wall Draw • Core: Checksums **O**Input: .Reviews of unprotected commercial software.................

3 Softkeys: .Bag of Tricks ·Multiplan ·Readers' Softkeys: •Visiplot /Visitrend •Sneakers •Wizardry •Features .No More Bugs: The Sequel .Hidden Locations Revealed .Map Maker .A.P.T.s •Choplifter • Adventure Tips • Cranston Manor •Strange Odyssey.............

4 **· Features:** Ultima II Character Editor · Softkeys: • Ultima II · Witness •Prisoner II •Pest Patrol ·Adventure Tips: •Ultima II & III • Copy II Plus Parms Update ............................

S Softkeys: •Homeword •Aztec •‡Bag of Tricks • Egbert II • Starcross • Hard Hat Mack .The Home Accountant Reader's Softkeys: .Dark Crystal •Screenwriter II •Visifile •Lancaster •Bill Budge's Triolgy of Games .Sammy Lightfoot .Amper-Magic .Buzzard Bait OFreature: .Getting on the Right 

• Softkeys: • Pandora's Box • Donkey Kong .Caverns of Freitag .Visifile *GFeatures:* •Program Enhancements: Quick.Bug .Personalizing A Program ·Modified ROMs · Review · Essential Data Duplicator .The CIA .Core: .Data 

■ Softkeys: •Zaxxon •Mask of the Sun .Crush .Crumble & Chomp .Snake Byte .DB Master .Mouskattack .Features: ·Making Liberated Backups That Retain Their Copy Protection •S-C Assembler: Review .Disk Directory Designer .Core: .COREfiler: Part 1 .Upper & Lower Case Output for Zork.......................

8 ·Softkeys: •Robotron •Legacy of Llylgamyn .The Artist .Data Factory v5.0 · EDD IV · Reader's Softkeys: · Spy Strikes Back .Hayden Software .Apple LOGO *GFeatures:* • Review of the Bit Copiers ·COREfiler · ProDOS Data Encryptor @Adventure Tips: .Ulysses and The Golden Fleece .Serpentine .Ultima II .Castle Wolfenstein .Death in the Caribbean .Zork I .Zork II .Gruds in Space .Enchanter .Infidel .Serpent's Star .Whiz Kid: . How Data is Stored on Disk.....

9 · Softkeys: · Sensible Speller · Sierra-On-Line Software .The Visible Computer: 6502 ·Reader's Softkeys: .Visidex .Music Construction Set .Gold Rush .Visiterm •Cosmic Combat •Features: •Super IOB · Adventure Tips: • Pirate Adventure • Mask of the Sun .Colossal Caves .Transylvania .Death in the Caribbean .Zork II .Core: .Word Search Generator .ProDOS to DOS \*ProDOS on a Franklin Ace..........

10 • Softkeys: • Arcade Machine •Bank Street Writer •Minit Man •Reader's Softkeys .Senible Speller IV .EDD IV \*Krell LOGO .Canyon Climber **OFeatures: OThe Controller Saver \*Examining Protected Applesoft BASIC** Programs .Crunchlist II • Core: • Applear - Voice Aynthesis .Introducing the 65SC802 and 65SC816 Chips .Review - Dino Eggs ● Adventure Tips: • Cranston Manor • Zork I .Planetfall .Mission Asteroid .Time Zone •Suspended •Critical Mass •Zork II •Castle Wolfenstein ..........................

11 · Softkeys: •Sensible Speller ●Exodus: Ultima III ●Readers' Softkeys: •SoftPorn Adventure •The Einstein Compiler v5.3 .Mask of The Sun *Seatures:* Copy II Plus v4.4C: Update Of An Old Friend .Parameter List For Essential Data Duplicator *Core:* • Ultimaker III • The Mapping of Ultima III •Ultima II...The Rest Of The Picture •.

·Softkeys: •Zoom Graphix .Flip Out .Lion's Share .Music Construction Set @Reader's Softkeys: .Hi-Res Computer Golf II .Suicide .Sabatage •Millionaire •Time is Money •Type Attack ● Features: Pseudo-ROMs on the Franklin Ace Core: .Psychedelic Symphony .The CORE Disk Searcher .The Armonitor · Adventure Tips: • Cranston Manor • Enchanter .Kabul Spy .Colossal Caves .The Witness .Pirate Adventure .Ultima III-Exodus • Adventureland...........

13 • Softkeys: • Laf Pak • Beyond Castle Wolfenstein .Transylvania .The Quest • Electronic Arts • Snooper Troops (Case 2) .DLM Software .Learning With Leeper .TellStar .Core: .CSaver: The Advanced Way to Store Super IOB Controllers .Adding New Commands to DOS 3.3 . Fixing ProDOS 1.0.1 BSAVE Bug *Review: •*Enhancing Your Apple GFeature: .Locksmith 5.0 and Locksmith Programming Language..............

14 OFeatures: •Super IOB v1.2 Update .Putting Locksmith 5.0 Fast Copy Into a Normal Binary File .Batman Decoder Ring .A fix for DiskEdit .Softkeys: ·Seadragon ·Rocky's Boots ·Knoware •PFS Software •Computer Preparation SAT ·MatheMagic ·Review: ·Boulder Dash.

# **or COIVIPUTIST are full-sized and center-stapled.**

15 *eSoftkeys:* • Mastertype -Stickybear BOP -Tic Tae Show *eReader's Softkeys:* •The Financial Cookbook •Escape from Rungistan .Alien Munchies -Millionaire -Plato *\_Features:* -MREAD/MWRT Update *\_Core:* -A Boot from Drive 2 .DB Master's Data Compression Techniques  $\bullet$  *Whiz Kid:* -DOS and the Drive - Part One *eAdventure* Tips:  $\bullet$ Time Zone  $\bullet$ Mission Asteroid -Enchanter .Zark I -Ultima. Ultima II -Ocath in the Caribbean -Gruds in Space •Zork III •Starcross.................

17 *eSoftkeys:* •The Print Shop -Crossword Magic -The Standing Stones -Beer Run -Skyfox -and Random House Disks  $\bullet$ *Features:*  $\bullet$ A Tutorial For Disk Inspection and the Use Of Super IOB  $\bullet$ S-C Macro Assembler Directives (reprint) *eCore:* -The Graphic Grabber For The Print Shop .The Lone Catalog Arranger Part Two ............................

18 **e**Softkeys: •Scholastic Version of Bank Street Writer -Applewriter *lie* -SSl's Non-RDOS Disks *eReaders'* Softkeys: . BPI Accounting Programs and DesignWare Programs *eFeatures:* -Installing a Free Sector Patch Into Applewriter //e  $\bullet$ Simple Copy Protection *eCore:* -The Games of 1984: In Review •65C02 Chips Now Available •Checksoft ,2.

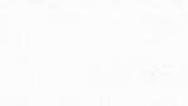

20 See available back issues...

19 See available back issues...

**21** *eSoftkeys:* -DB Master version 4+  $\bullet$ Dazzle Draw  $\bullet$ Archon  $\bullet$ Twerps *eReaders' Softkeys:* -Advanced Blackjack -Megaworks -Summer Games -College Entrance Exam Prep .Applewriter revisited *eFeatures:* -Demystifying The Quarter Track  $\bullet$ Core  $\bullet$ Proshadow: A ProDOS Disk Monitor.............................

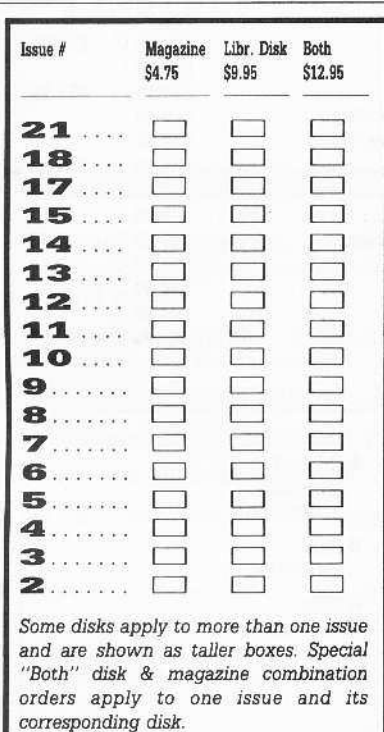

 $\blacksquare$   $\blacksquare$  see Available back issues...

**• Please send the 'zeroxed' copies and/or library disks of these out-of-print issues** of CQMPUTIST whose boxes I have checked on the left. I understand that these are not originals, just full-sized, center-stapled back-up copies made on your office copier. The disks are normal library disks that I could order using the Available Back Issues form on page 41.

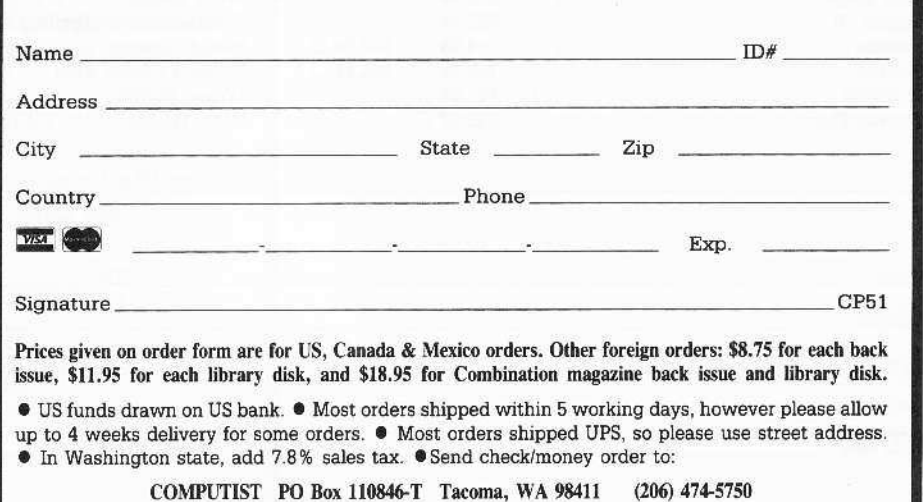

# the COMPUTIST

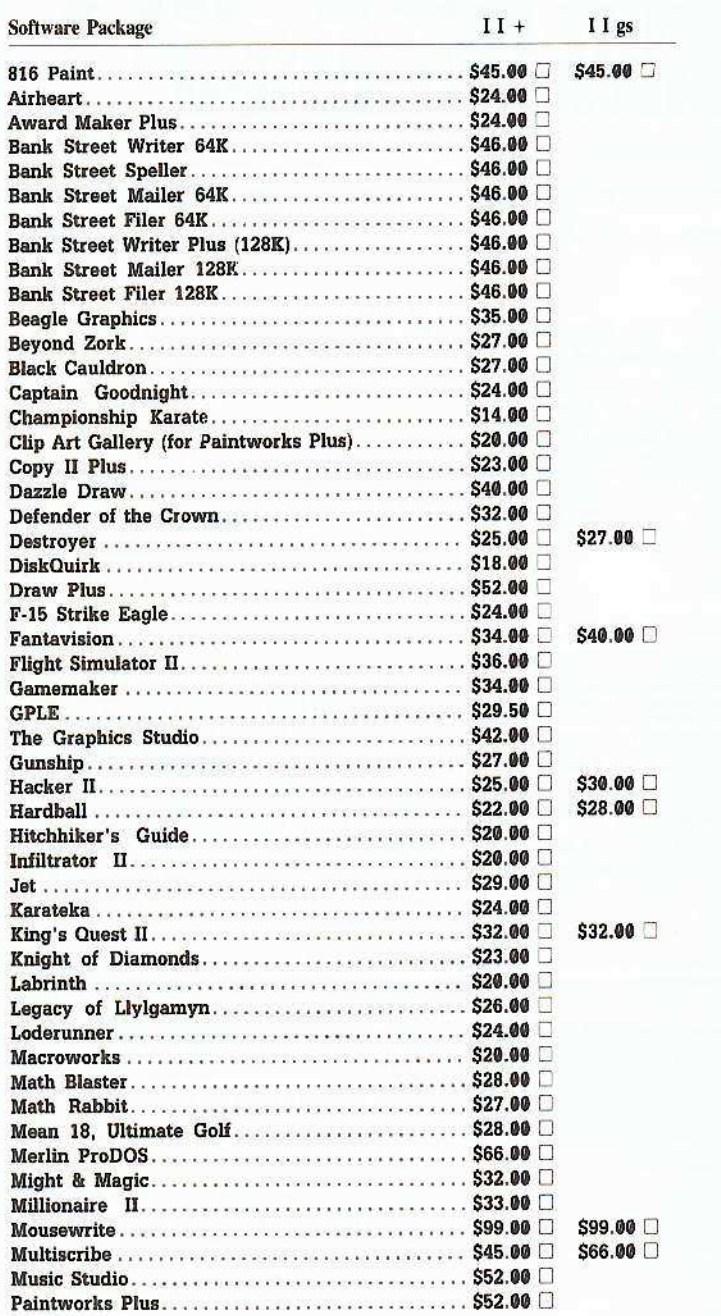

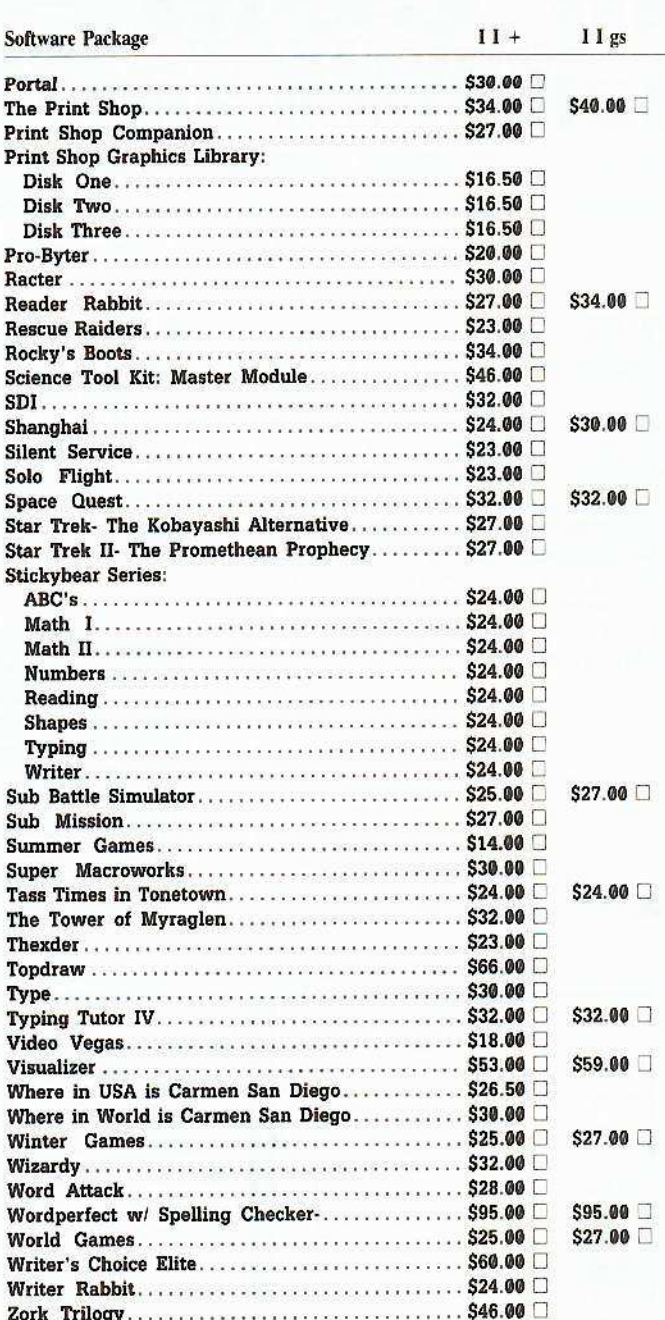

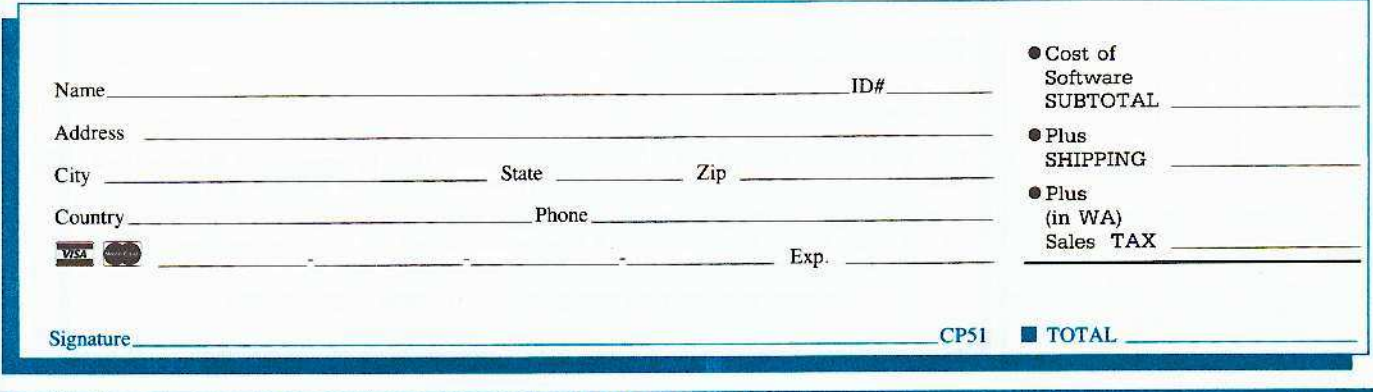

**COMPUTIST #51** 

Shopper

Check our LOW software<br>prices<br>for<br>Apple II  $\boldsymbol{\mathcal{X}}$ **Hgs**<br>software

#### **APPLE COMPATIBLES LOWEST PRICES ANYWHERE!** IMEG/80 COL BD w/256K+Software (Ile) \$99 IMEG RAM BD for IIGS w/256K. \$89 Above w/512K add \$39. 1 MEG add \$99 64K/80 COL BD. New Lower Power (Ile) ..... \$35 16K RAM Board (II+) ...... \$35 . . . . . . . *.* 128K RAM BD. New Lower Power (II+) ...... \$69 80 Column Board. Videx Comp. (II+) ........ \$49 Super Serial Board (II+/e). \$49 and and a ba Graphic Par BD w/6FT CBL (H+/e/gs) ....... \$45 280 CP/M BD Microsoft Comp. (\*/e/gs) \$38  $$29$ Joystick (Specify II+/c/e/gs) .................  $$15$ Joystick w/Fire on stick (+/c/e/gs)........... \$25 Mini Vacuum Cleaner w/ Attachments....  $$10$ A/B Switchbox. Parallel or RS-232 \$29 Disk Drive H/H (Specify II+/c/e/gs) ........ \$129 Disk Controller Board (II+/e/gs) ............. \$39 Eprom Programmer (II+/e/gs) ............... \$49 ONE YEAR WARRANTY ON ALL PRODUCTS. **CALL/WRITE FOR COMPLETE LIST** ADD \$3 SHIPPING (Per ORDER, not per item). **NEXO DISTRIBUTION** 914 East 8th Street, Suite 109<br>National City, CA 92050 (619) 474-3328 10am-6pm Mon-Fri **UNIV & SCHOOL P.O.'s WELCOME! VISA/MC OKAY-C.O.D. ADD \$2.00**

#### **How To Order**

• US orders: Check the appropriate box for your selection. For Apple IIgs software, check the appropriate box in the right-hand column.

• Please add \$3 per order for shipping & handling. Orders over \$200 receive free shipping.

- Most orders shipped UPS, so use your street address.
- · Washington state, please add 7.8% sales tax.
- · Offer good while supplies last.

• All products are for the Apple II systems unless otherwise specified.

**• Foreign Orders:** Please inquire as to appropriate shipping fees.

Send orders to: **Softkey Publishing** PO Box 110816-T Tacoma, WA 98411  $(206)$   $474 - 5750$ 

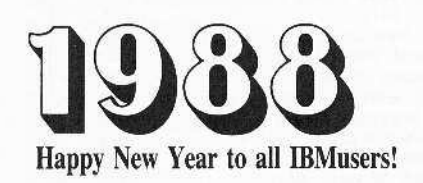

Finally, after serving the deprotection needs of the community of Apple-users for 6 years, COMPUTIST has opened its pages to another computer, and a whole new audience will discover the secrets of deprotection in this all-new IBMusers Reader's Data Exchange (IBM-RDEX).

### **Editorial**

Getting a foothold in a traditionally Apple-dedicated magazine is going to be tough. It costs kilo-bucks to print COMPUTIST, and it has been going through financially rough times recently, as most readers know.

Apple-user subscribers will not subsidize a non-apple column. And they shouldn't have to. IBMusers RDEX must take care of itself. I think that lK of new subscribers in a year's time would warrant expansion of IBMuser's RDEX to 8 or 16 more pages of important data than debuted in this issue.

In principle and in format, *IBM-*ROEX will follow the successful lead of Apple-ROEX at first. Apple ROEX succeeds as a forum because their readers respond promptly to each issue, and their reponses are in the very next issue!. It's very lively and up-to-date because COMPUTIST is composed that very month and not months ahead of time like most magazines.

Can IBM·ROEX emerge as a leading forum for deprotection as has Apple-RDEX? Let's try!

### IBM·RDEX needs:

l. About lK of new subscribers. Subscribers who (on their subscription form - page 3) check the box marked 'I am a new IBM subscriber'.

2. Clear, concise, simple softkeys presented in a logical, step-by·step fashion.

3. Tutorials on copy-protection and disk formatting.

4. Useful and fun programs created by COMPUTIST readers for the benefit of all.

5. Notes, opinions, reviews....

6. A.P.T.s and Playing Tips, too.

Please send only material you originated. Please don't just copy (or print-out) material down-loaded from BBS. Send all contributions to:

> IBM-RDEX editor COMPUTIST PO Box 110846-T Tacoma, WA 98411

Remember that your letters or parts of them may be used in the JBM· RDEK section even if your don't specifically address it to the IBM·ROEX editor. We reserve the right to publish any correspondence we receive. And what does get published may be edited for clarity, grammer and space requirments.

Because of the empheral and unpredictable appearance (and disappearance) of our part-time and volunteer staff, any response to your written queries will appear only in the IBM-ROEX so it would be more appropriate for you to present

technical questions to the readers and ask for their responses which will then be placed in the next issues.

COMPUTIST does not purchase articles or programs... *.IBM-RDEXeJ*

## Other Words

We also need to build up our own MOST WANTED SOFTKEYs to let our readers know which programs to work on and what softkeys to send in for publication.

#### Finally....

Please put out the word:

COMPUTI5T **now** has an IBM·RDEX

So IBMusers, please subscribe. The more that subscribe, the **mOl'e pages can be** added to COMPUTI5T that will be dedicated to IBM·RDEX.

Just use the subscription form on page three and check the box marked:

"I am a new IBM subscriber!"

P.S.·· If you have access to any BBS, leave a message about COMPUTIST IBM-ROEX.

NOT THE ENO

**January** 

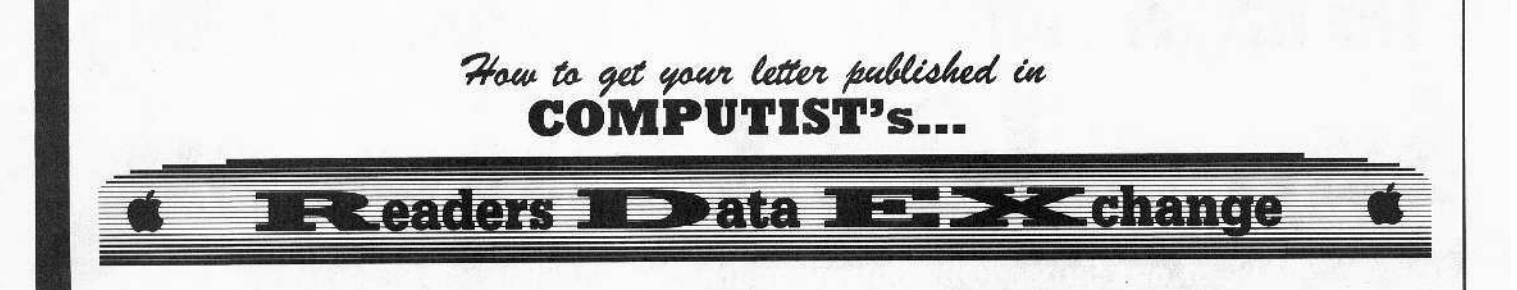

## No 'Input' or 'Readers Softkey & Copy Exchange'

The old INPUT and the READERS SOFTKEY AND COPY EXCHANGE columns have now been combined into the new Readers Data Exchange (or RDEX, pronounced AR-DEX).

All softkeys, comments, articles, questions. answers, fixes and bugs and almost any other information that must be printed in a timely fashion will be placed in RDEX.

Although we will print letters and articlesoftkey submissions that are received as only printed text, we would prefer that they be submitted on disk.

## We no longer purchase articles or softkeys

That's right. The author's 'by-line' is the only payment offered to COMPUTIST writers who get published. Even the staff is composed of unpaid volunteers.

Of course, COMPUTlST reserves the right to edit and publish ANY contribution (whether submitted as a letter-to-the-editor or article-softkey) in the RDEX section.

All published contributions become the property (and are copyrighted as pan) of COMPUTIST magazine.

## How to get your name on RDEX contributors list

Whether you are contributing data to RDEX or just asking a question, we urge you to follow these writer's guidelines.

- $\Box$  All contributions and submissions should be submitted in both printed format and on disk.
- $\Box$  Your printout must use only one side of the paper.
- Text should be double-spaced using a non--eornpressed font with both upper and lower case.
- $\Box$  A letter quality mode is preferred, with each page torn at the perforation only.

Pages need not be stapled together. The first page should contain the following data:

TITLE OF WORK FULL NAME OF AUTHOR ADDRESS PHONE NUMBER

 $\Box$  Each page of the manuscript and program listing should include the author's name, the title of the work, and the page number in the upper right hand comer.

#### A standard text file on a DOS 3.3  $5\frac{1}{4}$ " floppy disk

The article and any accompanying program should be submitted as a standard text file on a OOS J.J disk. Label the disk with the title of the work and the author's full name and address.

ON DISK. TEXT MUST BE SINGLE-SPACED ONLY. Please identify your editing program.

We always try to return your disks as soon as possible. Still, to protect ourselves, we must say that we are not responsible for unreturned submissions.

## Here's how best to 'talk' to COMPUTIST readers

A. Always assume that your reader is a novice and explain all buzzwords and technical jargon. Pay special attention to grammar and punctuation. we require technical competence and good, readable style.

B. A list of hardware and software Requirements should be included at the beginning of the manuscript. When published, this list will be offset from the main text.

C. Include the manufacturer's or publisher's name when a commercial program or product is mentioned.

D. When submitting your own programs, first introduce the purpose of the program and features of special interest. Include background information describing its usc.

Tips for advanced uses, program modifications, and utilities can also be included. Avoid long print statements and use TABs instead of spaces.

Remember: A beginner should be able to type the program with ease. A program will not accepted for publication without an accompanying article.

These articles, as well as articles on hardware and DOS modifications MUST summarize the action of the main routines and include a fully remarked listing.

F. GENERAL ARTICLES may include advanced tips, tutorials. and explorations of a particular aspect of Apple computing.

G. SOFTKEYS must contain detailed Stepby-slep procedures. Number each step

For each softkey, first introduce the locking technique used and then give precise steps to unlock the copy-protected program.

## Please do NOT send any original commercial disks

We accept articles which explain locking techniques used in several programs published by the same company.

H. APTs or ADVANCED PLAYING TECHNIQUES can deal with alterations to a program. deleting annoying sounds, acquiring more points in play and avoiding hazards.

Again, provide step-by-step instructions to complete each APT and explain each step's function.

Please mail all letters, short articles and softkeys to the *RDEX Editor*. When accepted<br>for publication, they will be for publication, IMMEDIATELY edited. typeset and entered into the next ROEX.

Remember that we cannot purchase these contributions.

> RDEXed PO Box 110846-T Tacoma, WA 98411

47

# The Hacker's Ultimate Copy & Deprotection Utility **Super IOB Collection**

## ALL of our Super IOB controllers (through 1986) in 'ONE' package!

COMPUTIST developed the ultimate copy program to remove copy protection from software:

#### The Super IOB program.

Since the introduction of Super IOB, COMPUTIST has used this flexible program to deprotect (or partially deprotect) dozens of commercial programs with far randing protection schemes.

Super IOB deprotects disks by using a modified RWTS (the subroutine in DOS which is responsible for the reading and writing of disk sectors) for reading from the protected disk and then using a normal RWTS for writing to the deprotected disk.

#### This package contains:

TWO DISKS (supplied in DOS 3.3). Each disk contains at least 60 Super IOB Controllers including the standard, swap, newswap and fast controllers. Also included is version 1.5 of Super IOB, the Csaver program from COMPUTIST No. 13, and a Menu Hello Program that lists the available controllers and, when you select one, automatically installs it in Super IOB and RUNs the resulting program.\*

A reprint of Disk Inspection and the Use of Super IOB, from COMPUTIST No. 17. This article explains how to write your own Super IOB controllers.

COMPUTIST No. 32, which contains an extensive article detailing the hows and whys of Super IOB v1.5 and at least 5 articles using the new Super IOB program.

• Several of the controllers deprotect the software completely with no further steps. This means that some programs are only minutes away from deprotection (with virtually no typing).

• The issue of COMPUTIST in which each controller appeared is indicated in case further steps are required to deprotect a particular program."

#### **The SUPER IOB Collection**

**Volume 1** of the Super IOB collection covers all the controllers<br>from COMPUTIST No. 9 through No. 26. Also included are the<br>newswap and fast controllers from COMPUTIST No. 32. The following 60 controllers are on volume 1:

Advanced Blackjack, Alphabet Zoo, Arcade Machine, Archon II. Archon, Artsci Software, Bank Street Writer, Barrons SAT<br>Beyond Castle Wolfenstein, BSW //c Loader, Castle

Beyond Castle Wolfenstein, BSW //c Loader, Castle<br>
Wolfenstein, Computer Preparation, SAT, Dazzlis Draw, DB<br>
Master 4 Plus, Death in the Carribean, Dino Eggs, DLM<br>
Software, Electronic Arts, F-15 Strike Eagle, Fast Control

**Volume 2** of the Super IOB collection covers all the controllers<br>from COMPUTIST No. 27 through No. 38. The following 65 controllers are on volume 2:

Alice in Wonderland, Alphabetic Keyboarding, Alternate Reality, Autoduel, Checkers, Chipwits, Color Me, Conan data,<br>Conan prog. CopyDOS, Crisis Mountain, Disk Director Dragonworld, Early Games, Easy as ABC, F-15 Strike Eagle, Fantavision, Fast controller, Fishies, Fight Simulator, Halley<br>Project, Hartley Software (a), Hartley Software (b), Jenny of the<br>Prarie, Jingle Disk, Kidwitter, Kra Dragonworld, Early Games, Easy as ABC, F-15 Strike Eagle

■ Yes, please send me The Super IOB Collection Includes both disks with Super IOB version 1.5, COMPUTIST #32, PLUS a reprint of "Disk Inspection and the Use of Super IOB".

□ US/Canada/Mexico for \$16.00  $\Box$  Other Foreign for \$20.00

**Super IOB Collection** Send to: PO Box 110846-T Tacoma, WA 98411

or call:  $(206)$  474-5750 for  $\sqrt{364}$  or  $\sqrt{364}$  orders.

#### \*Requires at least 64K of memory.

\*\* Although some controllers will completely deprotect the program they were designed for, some will not, and therefore require their<br>corresponding issue of COMPUTIST to complete the deprotection procedure.

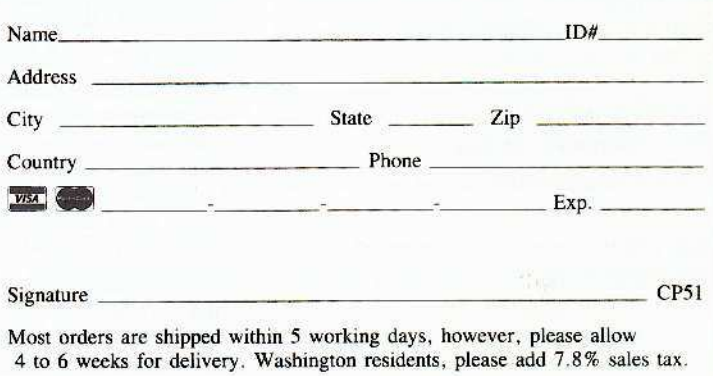

US funds drawn on US banks